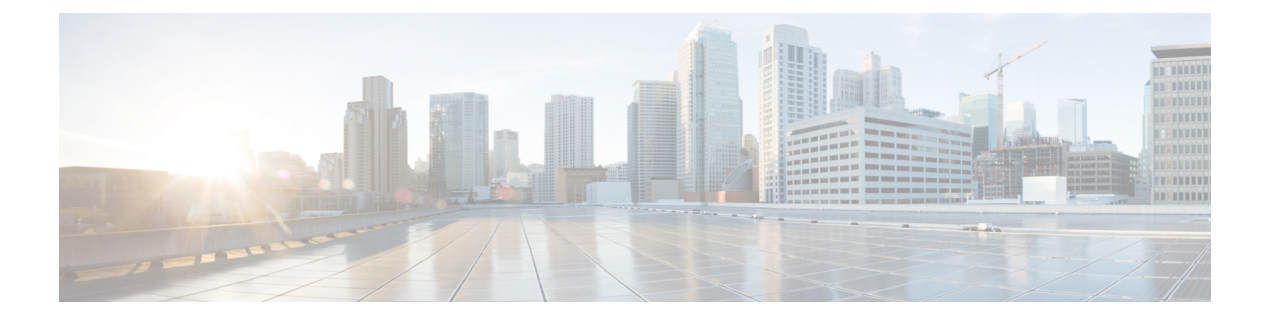

# **show**  $cr \sim$  show  $cz$

- show crashinfo  $(3 \sim -\gamma)$
- show crashinfo console  $(12 \sim -\check{\vee})$
- show crashinfo files  $(14 \sim \rightarrow \sim)$
- show crypto accelerator load-balance (16 ページ)
- show crypto accelerator statistics  $(17 \sim -\gamma)$
- show crypto ca certificates  $(25 \sim -\gamma)$
- show crypto ca crl  $(27 \sim -\gamma)$
- show crypto ca server  $(29 \sim -\gamma)$
- show crypto ca server cert-db  $(31 \sim -\gamma)$
- show crypto ca server certificate  $(34 \sim -\gamma)$
- show crypto ca server crl  $(36 \sim \rightarrow \sim)$
- show crypto ca server user-db  $(38 \sim -\gamma)$
- show crypto ca trustpool  $(40 \sim -\gamma)$
- show crypto ca trustpool policy  $(42 \sim \rightarrow \sim)$
- show crypto debug-condition  $(44 \sim -\gamma)$
- show crypto ikev1 sa  $(46 \sim \rightarrow \sim)$
- show crypto ikev2 sa  $(48 \sim -\gamma)$
- show crypto ikev2 stats  $(50 \sim -\gamma)$
- show crypto ipsec df-bit  $(52 \lt \lt \lt)$
- show crypto ipsec fragmentation  $(54 \sim -\gamma)$
- show crypto ipsec policy  $(56 \sim \rightarrow \sim)$
- show crypto ipsec sa  $(58 \sim \sim \gamma)$
- show crypto ipsec stats  $(67 \sim 0)$
- show crypto isakmp sa  $(70 \sim -\gamma)$
- show crypto isakmp stats  $(73 \sim -\gamma)$
- show crypto key mypubkey  $(76 \sim 3)$
- show crypto protocol statistics  $(77 \sim -\gamma)$
- show crypto sockets  $(81 \sim -\gamma)$
- show csc node-count  $(83 \sim \rightarrow \sim)$
- show ctiqbe  $(85 \sim -\frac{1}{2})$
- show ctl-file  $(87 \sim 3)$
- show ctl-provider  $(90 \sim \rightarrow \sim)$
- show cts environment-data  $(91 \sim -\check{\smile})$
- show cts environment-data sg-table  $(93 \sim \rightarrow \sim)$
- show cts pac  $(95 \sim -\check{\mathcal{V}})$
- show cts sgt-map  $(97 \sim -\gamma)$
- show cts sxp connections  $(100 \sim -\tilde{\mathcal{V}})$
- show cts sxp sgt-map  $(103 \sim -\gamma)$
- show curpriv  $(106 \sim +\gamma)$

# **show crashinfo**

フラッシュメモリに格納されている最新のクラッシュ情報ファイルの内容を表示するには、特 権 EXEC モードで **show crashinfo** コマンドを使用します。

**show crashinfo** [ **save** ]

構文の説明 sane (任意) クラッシュ情報をフラッシュメモリに保存するようにASAが設定されているか どうかを表示します。 **save**

コマンドデフォルト デフォルトの動作や値はありません。

コマンド モード 次の表に、コマンドを入力できるモードを示します。

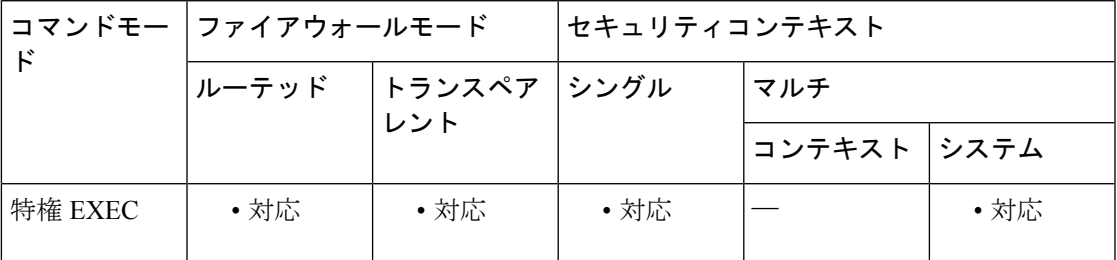

コマンド履歴 リリー 変更内容

ス

- 7.0(1) このコマンドが追加されました。
- 出力に **show process** コマンド内のスレッド ID(TID)が表示されるようになりまし た。 9.1(5)
- 出力には、生成された syslog の最新の 50 行が表示されます。これらの結果を表示 できるようにするには、**logging buffer** コマンドをイネーブルにする必要がありま す。 9.4(1)

最新のシステム生成クラッシュファイルのみを表示するように出力が更新されまし た。 9.7(1)

使用上のガイドライン クラッシュファイルがテストクラッシュから生成された(**crashinfo test** コマンドで生成され た)場合、クラッシュファイルの最初のストリングは「**: Saved\_Test\_Crash**」であり、最後の ストリングは「**: End\_Test\_Crash**」です。クラッシュファイルが実際のクラッシュから生成さ れたる場合、クラッシュファイルの最初の行の文字列は「**:Saved\_Crash**」で、最後の文字列は 「**: End\_Crash**」です(これには、**crashinfo force page-fault** または **crashinfo force watchdog** コ マンドの使用によるクラッシュが含まれます)。

クラッシュデータがフラッシュにまったく保存されていない場合や、**clear crashinfo** コマンド を入力してクラッシュデータをクリアしていた場合は、**show crashinfo** コマンドを実行すると エラーメッセージが表示されます。

**crashinfo test**コマンドを使用した結果としてフラッシュメモリに書き込まれたクラッシュ 情報は、このコマンドの出力に表示できません。実際のクラッシュ ファイルのみが crashinfo\_YYYYMMDD\_HHMMSS 5\_UTC の形式で表示されます。 (注)

例 次に、現在のクラッシュ情報コンフィギュレーションを表示する例を示します。

```
ciscoasa# show crashinfo save
crashinfo save enable
```
次に、クラッシュ ファイル テストの出力例を示します (このテストによって、ASA が実際にクラッシュすることはありません。このテストで提供されるのは、シミュレー トされたサンプル ファイルです)。

```
ciscoasa(config)# crashinfo test
ciscoasa(config)# exit
ciscoasa# show crashinfo
: Saved_Test_Crash
Thread Name: ci/console (Old pc 0x001a6ff5 ebp 0x00e88920)
Traceback:
0: 00323143
1: 0032321b
2: 0010885c
3: 0010763c
4: 001078db
5: 00103585
6: 00000000
    vector 0x000000ff (user defined)
       edi 0x004f20c4
       esi 0x00000000
       ebp 0x00e88c20
       esp 0x00e88bd8
       ebx 0x00000001
       edx 0x00000074
       ecx 0x00322f8b
       eax 0x00322f8b
error code n/a
       eip 0x0010318c
       cs 0x00000008
    eflags 0x00000000
      CR2 0x00000000
F-flags : 0x2
F-flags2 : 0x0
F-flags3 : 0x10000
F-flags4 : 0x0
F-bytes : 0
Stack dump: base:0x00e8511c size:16384, active:1476
0x00e89118: 0x004f1bb4
0x00e89114: 0x001078b4
0x00e89110-0x00e8910c: 0x00000000
0x00e89108-0x00e890ec: 0x12345678
0x00e890e8: 0x004f1bb4
```
**4**

0x00e890e4: 0x00103585 0x00e890e0: 0x00e8910c 0x00e890dc-0x00e890cc: 0x12345678 0x00e890c8: 0x00000000 0x00e890c4-0x00e890bc: 0x12345678 0x00e890b8: 0x004f1bb4 0x00e890b4: 0x001078db 0x00e890b0: 0x00e890e0 0x00e890ac-0x00e890a8: 0x12345678 0x00e890a4: 0x001179b3 0x00e890a0: 0x00e890b0 0x00e8909c-0x00e89064: 0x12345678 0x00e89060: 0x12345600 0x00e8905c: 0x20232970 0x00e89058: 0x616d2d65 0x00e89054: 0x74002023 0x00e89050: 0x29676966 0x00e8904c: 0x6e6f6328 0x00e89048: 0x31636573 0x00e89044: 0x7069636f 0x00e89040: 0x64786970 0x00e8903c-0x00e88e50: 0x00000000 0x00e88e4c: 0x000a7473 0x00e88e48: 0x6574206f 0x00e88e44: 0x666e6968 0x00e88e40: 0x73617263 0x00e88e3c-0x00e88e38: 0x00000000 0x00e88e34: 0x12345600 0x00e88e30-0x00e88dfc: 0x00000000 0x00e88df8: 0x00316761 0x00e88df4: 0x74706100 0x00e88df0: 0x12345600 0x00e88dec-0x00e88ddc: 0x00000000 0x00e88dd8: 0x00000070 0x00e88dd4: 0x616d2d65 0x00e88dd0: 0x74756f00 0x00e88dcc: 0x00000000 0x00e88dc8: 0x00e88e40 0x00e88dc4: 0x004f20c4 0x00e88dc0: 0x12345600 0x00e88dbc: 0x00000000 0x00e88db8: 0x00000035 0x00e88db4: 0x315f656c 0x00e88db0: 0x62616e65 0x00e88dac: 0x0030fcf0 0x00e88da8: 0x3011111f 0x00e88da4: 0x004df43c 0x00e88da0: 0x0053fef0 0x00e88d9c: 0x004f1bb4 0x00e88d98: 0x12345600 0x00e88d94: 0x00000000 0x00e88d90: 0x00000035 0x00e88d8c: 0x315f656c 0x00e88d88: 0x62616e65 0x00e88d84: 0x00000000 0x00e88d80: 0x004f20c4 0x00e88d7c: 0x00000001 0x00e88d78: 0x01345678 0x00e88d74: 0x00f53854 0x00e88d70: 0x00f7f754 0x00e88d6c: 0x00e88db0 0x00e88d68: 0x00e88d7b 0x00e88d64: 0x00f53874 0x00e88d60: 0x00e89040

 $\mathbf I$ 

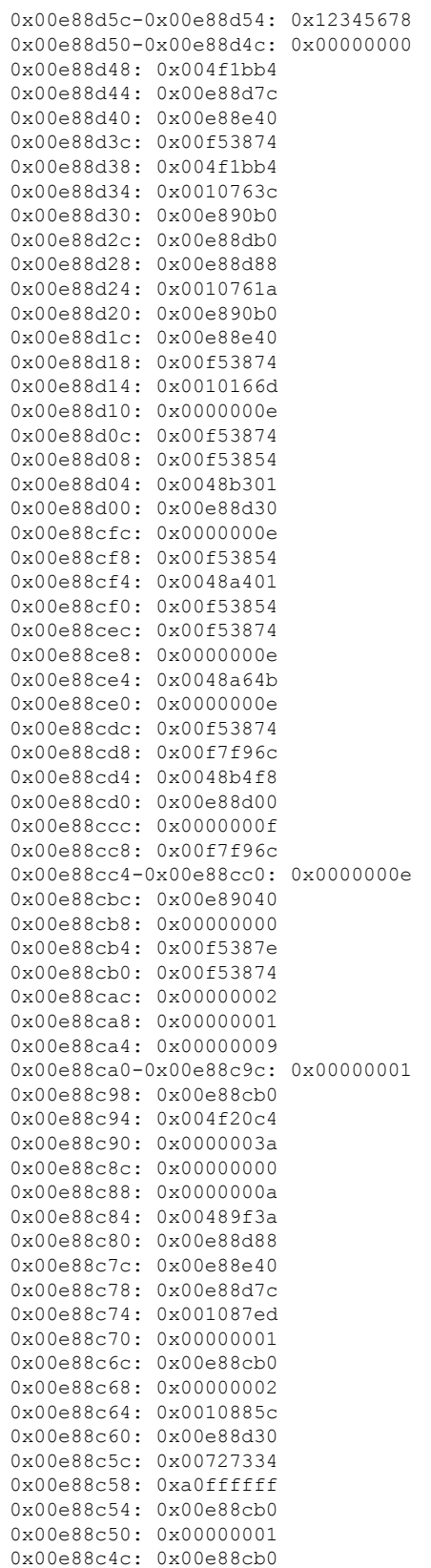

0x00e88c48: 0x00000002 0x00e88c44: 0x0032321b 0x00e88c40: 0x00e88c60 0x00e88c3c: 0x00e88c7f 0x00e88c38: 0x00e88c5c 0x00e88c34: 0x004b1ad5 0x00e88c30: 0x00e88c60 0x00e88c2c: 0x00e88e40 0x00e88c28: 0xa0ffffff 0x00e88c24: 0x00323143 0x00e88c20: 0x00e88c40 0x00e88c1c: 0x00000000 0x00e88c18: 0x00000008 0x00e88c14: 0x0010318c 0x00e88c10-0x00e88c0c: 0x00322f8b 0x00e88c08: 0x00000074 0x00e88c04: 0x00000001 0x00e88c00: 0x00e88bd8 0x00e88bfc: 0x00e88c20 0x00e88bf8: 0x00000000 0x00e88bf4: 0x004f20c4 0x00e88bf0: 0x000000ff 0x00e88bec: 0x00322f87 0x00e88be8: 0x00f5387e 0x00e88be4: 0x00323021 0x00e88be0: 0x00e88c10 0x00e88bdc: 0x004f20c4 0x00e88bd8: 0x00000000 \* 0x00e88bd4: 0x004eabb0 0x00e88bd0: 0x00000001 0x00e88bcc: 0x00f5387e 0x00e88bc8-0x00e88bc4: 0x00000000 0x00e88bc0: 0x00000008 0x00e88bbc: 0x0010318c 0x00e88bb8-0x00e88bb4: 0x00322f8b 0x00e88bb0: 0x00000074 0x00e88bac: 0x00000001 0x00e88ba8: 0x00e88bd8 0x00e88ba4: 0x00e88c20 0x00e88ba0: 0x00000000 0x00e88b9c: 0x004f20c4 0x00e88b98: 0x000000ff 0x00e88b94: 0x001031f2 0x00e88b90: 0x00e88c20 0x00e88b8c: 0xffffffff 0x00e88b88: 0x00e88cb0 0x00e88b84: 0x00320032 0x00e88b80: 0x37303133 0x00e88b7c: 0x312f6574 0x00e88b78: 0x6972772f 0x00e88b74: 0x342f7665 0x00e88b70: 0x64736666 0x00e88b6c: 0x00020000 0x00e88b68: 0x00000010 0x00e88b64: 0x00000001 0x00e88b60: 0x123456cd 0x00e88b5c: 0x00000000 0x00e88b58: 0x00000008 Cisco XXX Firewall Version X.X Cisco XXX Device Manager Version X.X Compiled on Fri 15-Nov-04 14:35 by root hostname up 10 days 0 hours Hardware: XXX-XXX, 64 MB RAM, CPU Pentium 200 MHz Flash i28F640J5 @ 0x300, 16MB

BIOS Flash AT29C257 @ 0xfffd8000, 32KB 0: ethernet0: address is 0003.e300.73fd, irq 10 1: ethernet1: address is 0003.e300.73fe, irq 7 2: ethernet2: address is 00d0.b7c8.139e, irq 9 Licensed Features: Failover: Disabled VPN-DES: Enabled VPN-3DES-AES: Disabled Maximum Interfaces: 3 Cut-through Proxy: Enabled Guards: Enabled URL-filtering: Enabled Inside Hosts: Unlimited Throughput: Unlimited IKE peers: Unlimited This XXX has a Restricted (R) license. Serial Number: 480430455 (0x1ca2c977) Running Activation Key: 0xc2e94182 0xc21d8206 0x15353200 0x633f6734 Configuration last modified by enable\_15 at 13:49:42.148 UTC Wed Nov 20 2004 ----------------- show clock ------------------15:34:28.129 UTC Sun Nov 24 2004 ------------------ show memory -----------------<br>Free memory: 50444824 bytes Free memory: Used memory: 16664040 bytes ------------- ---------------- Total memory: 67108864 bytes ----------------- show conn count -----------------0 in use, 0 most used ----------------- show xlate count -----------------0 in use, 0 most used ------------------ show vpn-sessiondb summary ------------------ Active Session Summary Sessions: Active : Cumulative : Peak Concurrent : Inactive SSL VPN : 2 : 2 : 2<br>Clientless only : 0 : 0 : 0 : 0 Clientless only : 0 : 0 : 0 With client : 2 : 2 : 2 : 0<br>
mail Proxy : 0 : 0 : 0 : 0<br>
Psec LAN-to-LAN : 1 : 1 : 1<br>
Psec Remote Access : 0 : 0 : 0 : 0<br>
PN Load Balancing : 0 : 0 : 0 : 0 Email Proxy : 0 :<br>
IPsec LAN-to-LAN : 0 :<br>
IPsec Remote Access : 0 : IPsec LAN-to-LAN : 1 : 1 : 1 IPsec Remote Access : 0 :<br>VPN Load Balancing : 0 : VPN Load Balancing : 0 : 0 : 0 : 0 : 0 : Totals : 3 : 3 License Information: Shared VPN License Information: SSL VPN : 1500 Allocated to this device : 50 Allocated in network : 50<br>Device limit : 750 Device limit : IPsec : 750 Configured : 750 Active : 1 Load : 0% SSL VPN : 52 Configured : 52 Active : 2 Load : 4% Active : Cumulative : Peak Concurrent IPsec : 1 : 1 : 1 SSL VPN : 2 : 10 : 2 AnyConnect Mobile :  $0: 0: 0: 0$ Linksys Phone : 0: 0: 0: 0 Totals : 3 : 11 Tunnels: Active : Cumulative : Peak Concurrent  $1:$   $1:$   $1:$  1  $\begin{tabular}{lllllllllllllllllllll} \texttt{IKE} & & & & & 1: & & 1: & & 1 \\ \texttt{IPsec} & & & & 1: & & 1: & & 1 \\ \texttt{Clientless} & & & 2: & & 2: & & 2 \\ \texttt{SSL-Tunnel} & & & 2: & & 2: & & 2 \\ \end{tabular}$  $Clientless : 2 : 2 : 2 : 2$ SSL-Tunnel : 2 : 2 : 2 : 2 DTLS-Tunnel : 2 : 2 : 2 : 2 2 Clientless : 2 : 2<br>
Clientless : 2 : 2<br>
SSL-Tunnel : 2 : 2<br>
DTLS-Tunnel : 2 : 2<br>
Totals : 8 : 8

---------------- show blocks -----------------SIZE MAX LOW CNT<br>4 1600 1600 1600 4 1600 1600 1600 80 400 400 400 256 500 499 500 1550 1188 795 927 ----------------- show interface -----------------interface ethernet0 "outside" is up, line protocol is up Hardware is i82559 ethernet, address is 0003.e300.73fd IP address 172.23.59.232, subnet mask 255.255.0.0 MTU 1500 bytes, BW 10000 Kbit half duplex 6139 packets input, 830375 bytes, 0 no buffer Received 5990 broadcasts, 0 runts, 0 giants 0 input errors, 0 CRC, 0 frame, 0 overrun, 0 ignored, 0 abort 90 packets output, 6160 bytes, 0 underruns 0 output errors, 13 collisions, 0 interface resets 0 babbles, 0 late collisions, 47 deferred 0 lost carrier, 0 no carrier input queue (curr/max blocks): hardware (5/128) software (0/2) output queue (curr/max blocks): hardware (0/1) software (0/1) interface ethernet1 "inside" is up, line protocol is down Hardware is i82559 ethernet, address is 0003.e300.73fe IP address 10.1.1.1, subnet mask 255.255.255.0 MTU 1500 bytes, BW 10000 Kbit half duplex 0 packets input, 0 bytes, 0 no buffer Received 0 broadcasts, 0 runts, 0 giants 0 input errors, 0 CRC, 0 frame, 0 overrun, 0 ignored, 0 abort 1 packets output, 60 bytes, 0 underruns 0 output errors, 0 collisions, 0 interface resets 0 babbles, 0 late collisions, 0 deferred 1 lost carrier, 0 no carrier input queue (curr/max blocks): hardware (128/128) software (0/0) output queue (curr/max blocks): hardware (0/1) software (0/1) interface ethernet2 "intf2" is administratively down, line protocol is down Hardware is i82559 ethernet, address is 00d0.b7c8.139e IP address 127.0.0.1, subnet mask 255.255.255.255 MTU 1500 bytes, BW 10000 Kbit half duplex 0 packets input, 0 bytes, 0 no buffer Received 0 broadcasts, 0 runts, 0 giants 0 input errors, 0 CRC, 0 frame, 0 overrun, 0 ignored, 0 abort 0 packets output, 0 bytes, 0 underruns 0 output errors, 0 collisions, 0 interface resets 0 babbles, 0 late collisions, 0 deferred 0 lost carrier, 0 no carrier input queue (curr/max blocks): hardware (128/128) software (0/0) output queue (curr/max blocks): hardware (0/0) software (0/0) ----------------- show cpu usage ------------------CPU utilization for 5 seconds =  $0$ %; 1 minute:  $0$ %; 5 minutes: 0% ----------------- show process ------------------PC SP STATE Runtime SBASE Stack Process TID Hsi 001e3329 00763e7c 0053e5c8 0 00762ef4 3784/4096 arp timer 0x000000000000000a Lsi 001e80e9 00807074 0053e5c8 0 008060fc 3792/4096 FragDBGC 0x000000000000006b Lwe 00117e3a 009dc2e4 00541d18 0 009db46c 3704/4096 dbgtrace Lwe 003cee95 009de464 00537718 0 009dc51c 8008/8192 Logger Hwe 003d2d18 009e155c 005379c8 0 009df5e4 8008/8192 tcp fast Hwe 003d2c91 009e360c 005379c8 0 009e1694 8008/8192 tcp slow Lsi 002ec97d 00b1a464 0053e5c8 0 00b194dc 3928/4096 xlate clean 0 00b1a58c 3888/4096 uxlate clean Mrd 002e3a17 00c8f8d4 0053e600 0008d93c 7908/8192 tcp\_intercept\_times Lsi 00423dd5 00d3a22c 0053e5c8 0 00d392a4 3900/4096 route\_process Hsi 002d59fc 00d3b2bc 0053e5c8 0 00d3a354 3780/4096 PIX Garbage Collecr Hwe 0020e301 00d5957c 0053e5c8 0 00d55614 16048/16384 isakmp\_time\_keepr Lsi 002d377c 00d7292c 0053e5c8 Hwe 0020bd07 00d9c12c 0050bb90 0 00d9b1c4 3944/4096 IPsec

 $\mathbf I$ 

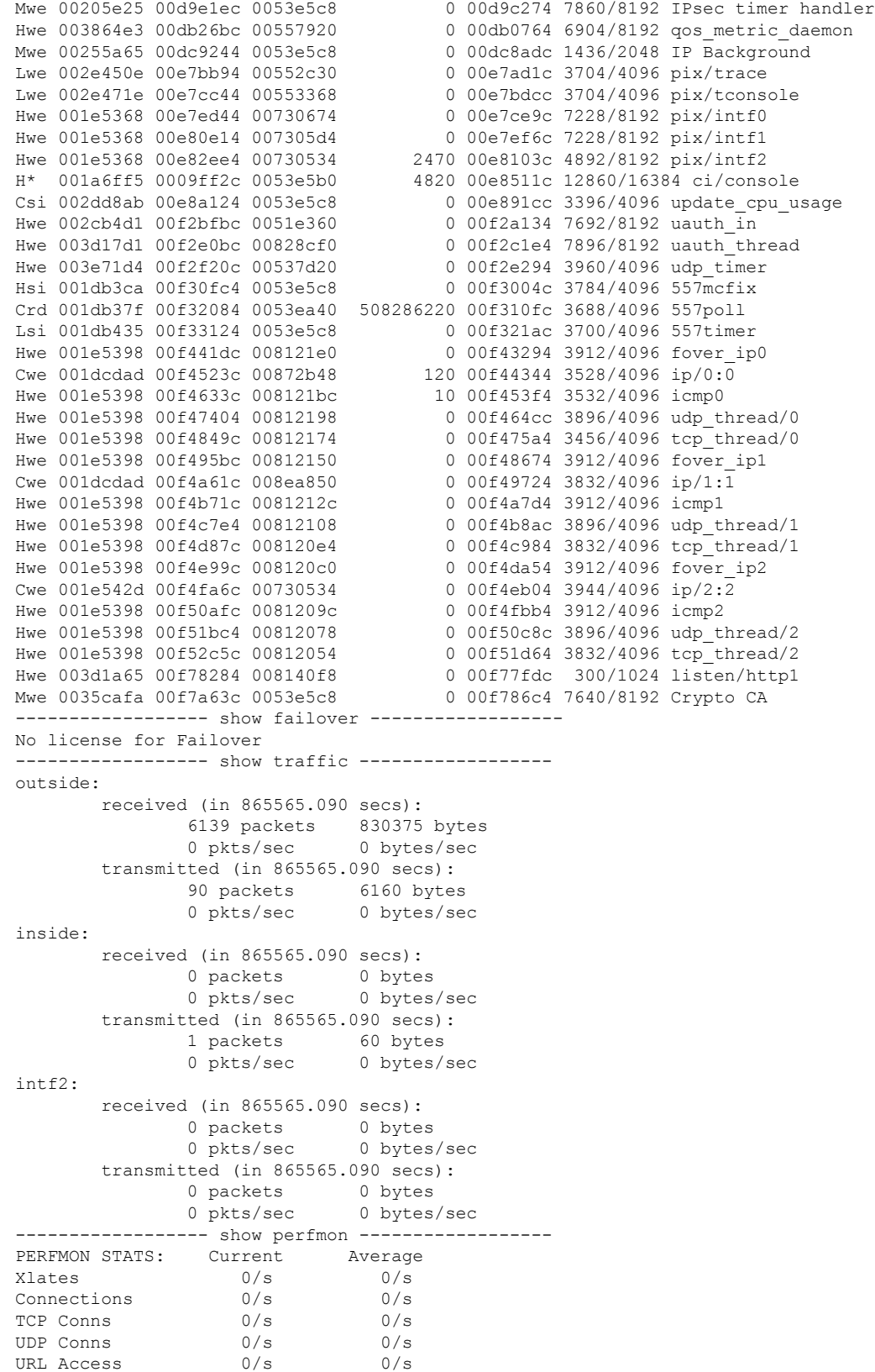

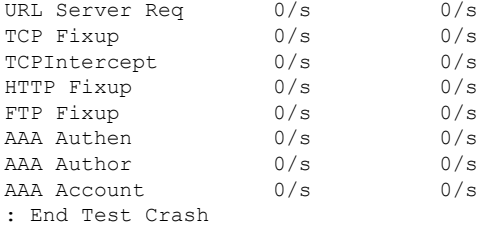

### 関連コマンド コマンド 説明

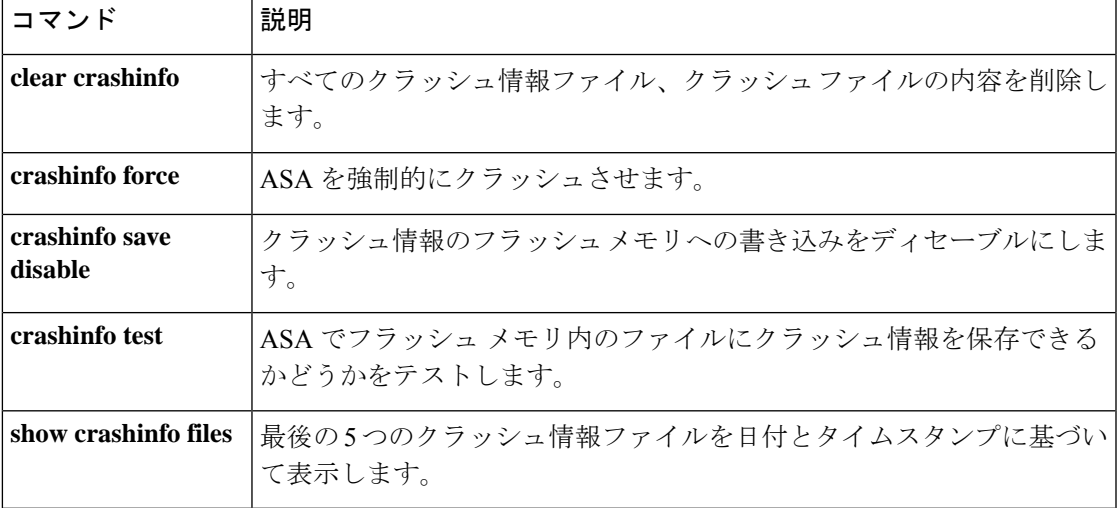

# **show crashinfo console**

**crashinfo console**コマンドのコンフィギュレーション設定を表示するには、showcrashinfo console コマンドを入力します。

#### **show crashinfo console**

構文の説明 このコマンドには引数またはキーワードはありません。

コマンド デフォルト このコマンドには、デフォルト設定がありません。

コマンドモード 次の表に、コマンドを入力できるモードを示します。

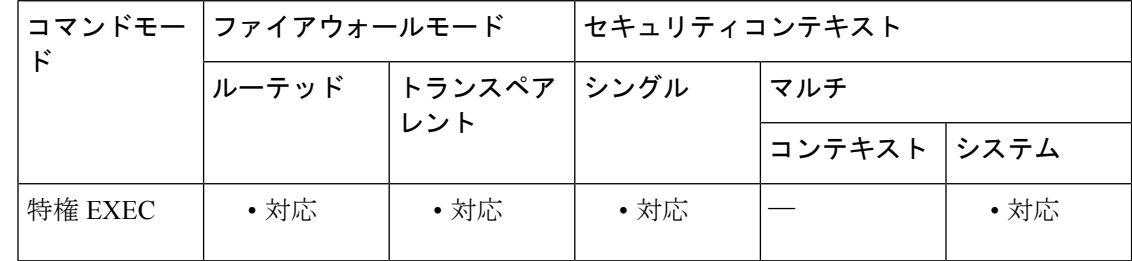

コマンド履歴 リリー 変更内容

ス

7.0(4) このコマンドが追加されました。

使用上のガイドライン FIPS 140-2 に準拠していることにより、キーやパスワードなどのクリティカル セキュリティ パラメータをクリプト境界(シャーシ)の外側に配布することが禁止されています。アサート またはチェックヒープのエラーによってデバイスがクラッシュしたとき、コンソールにダンプ されるスタック領域やメモリ領域には、機密データが含まれていることがあります。この出力 は、FIPS モードでは表示されないようにする必要があります。

例

sw8-5520(config)# show crashinfo console crashinfo console enable

関連コマンド

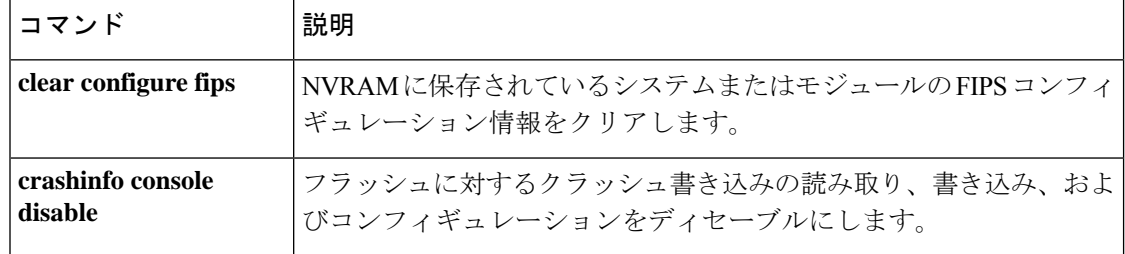

ı

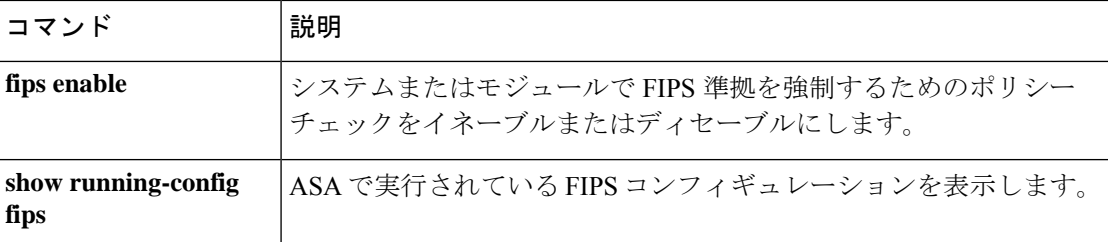

# **show crashinfo files**

最新のシステム生成のクラッシュファイルを ASA に表示するには、特権 EXEC モードで **show crashinfo files** コマンドを使用します。出力には、フラッシュ メモリに書き込まれた最大 5 つ のクラッシュ ファイルが日付とタイムスタンプに基づいて表示されます。クラッシュ ファイ ルがない場合、コマンド出力に情報は表示されません。

#### **show crashinfo files**

- 構文の説明 このコマンドには引数またはキーワードはありません。
- コマンド デフォルトの動作や値はありません。
- コマンド モード 次の表に、コマンドを入力できるモードを示します。

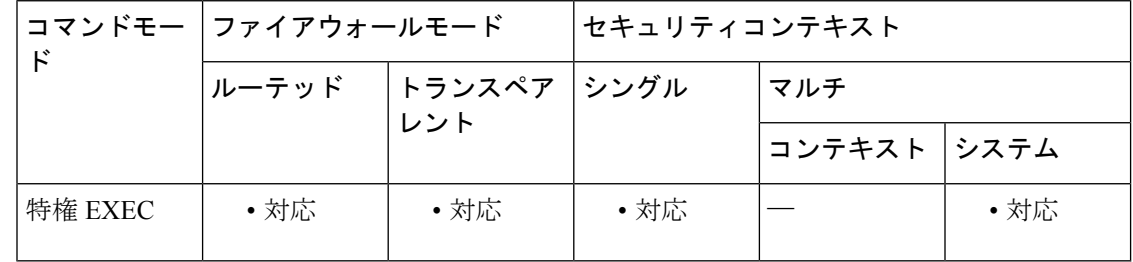

#### コマンド履歴 リリー 変更内容

ス

9.7(1) このコマンドが追加されました。

- 使用上のガイドライン **crashinfo test**コマンドを使用した結果としてフラッシュメモリに書き込まれたクラッシュ情報 は、**showcrashinfofiles** の出力に表示できません。実際のクラッシュ ファイルのみが crashinfo\_YYYYMMDD\_HHMMSS 5\_UTC の形式で表示されます。クラッシュデータがフラッ シュにまったく保存されていない場合や、**clear crashinfo** コマンドを入力してクラッシュデー タをクリアしていた場合は、**show crashinfo files** コマンドを実行するとエラーメッセージが表 示されます。
- 
- 例 次に、実際のクラッシュ情報ファイルを表示する例を示します。

ciscoasa# **show crashinfo files** crashinfo\_20160725\_012315\_UTC crashinfo\_20160725\_021353\_UTC crashinfo\_20160725\_022309\_UTC crashinfo\_20160725\_024205\_UTC

### <u>—</u><br>関連コマンド

 $\overline{\phantom{a}}$ 

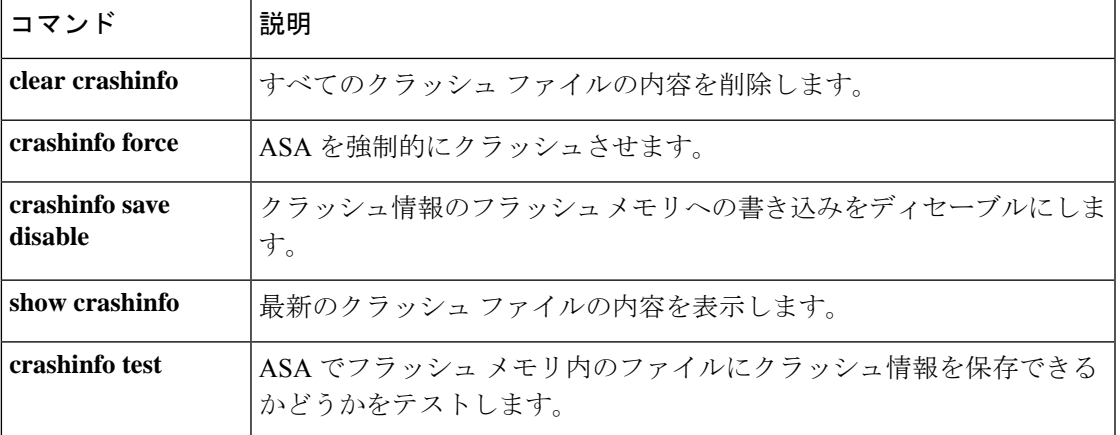

# **show crypto accelerator load-balance**

ハードウェア暗号化アクセラレータ MIB からのアクセラレータ固有のロードバランシング情 報を表示するには、**show crypto accelerator load-balance** コマンドを使用します。

**show crypto accelerator load-balance** [ **ipsec | ssl | detail** [ **ipsec | ssl** ] ]

構文の説明 detail (任意)詳細情報を表示します。このオプションの後に、ipsec または ssl キーワードを 含めることができます。 **detail**

**ipsec** (任意)暗号化アクセラレータ IPSec ロードバランシングの詳細を表示します。

**ssl** (任意)暗号化アクセラレータ SSL ロードバランシングの詳細を表示します。

コマンド デフォルト·トの動作や値はありません。

**コマンドモード 夜の表に、コマンドを入力できるモードを示します。** 

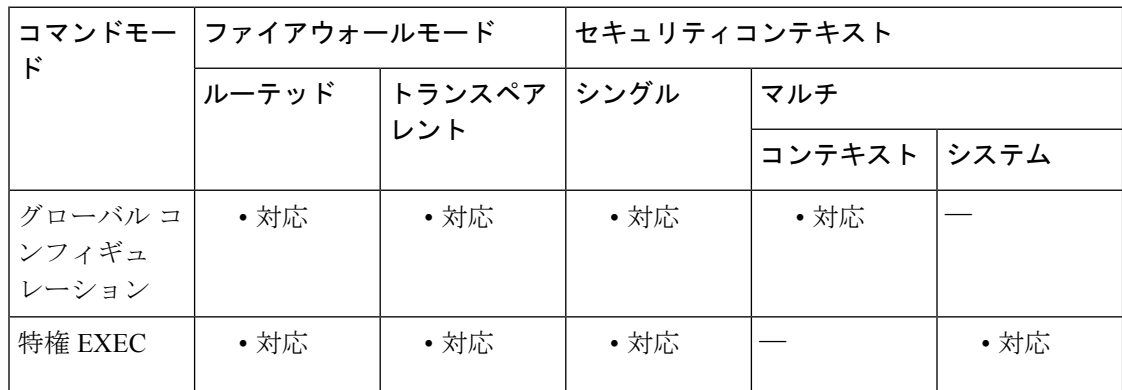

コマンド履歴 リリー 変更内容

ス

7.0(1) このコマンドが追加されました。

関連コマンド

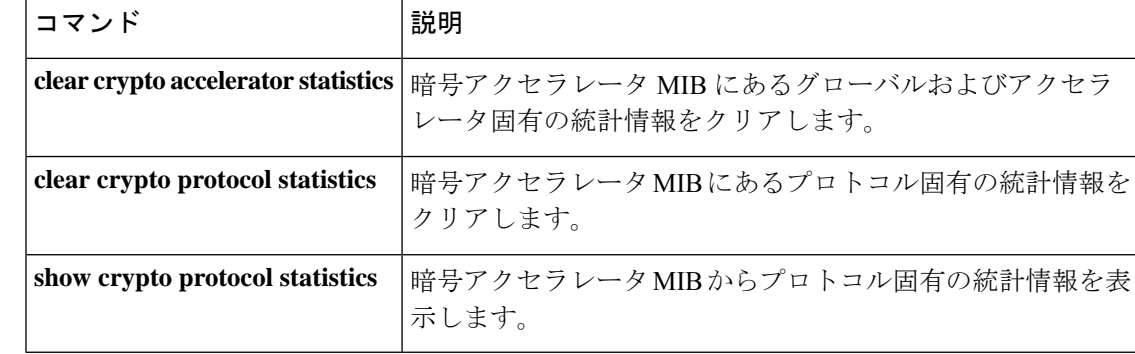

### **show crypto accelerator statistics**

ハードウェア クリプト アクセラレータ MIB 内のグローバルな統計情報またはアクセラレータ 固有の統計情報を表示するには、グローバルコンフィギュレーションモードまたは特権EXEC モードで **show crypto accelerator statistics** コマンドを使用します。

**show crypto accelerator statistics**

構文の説明 このコマンドには、キーワードや変数はありません。

コマンド デフォルトの動作や値はありません。

コマンドモード 次の表に、コマンドを入力できるモードを示します。

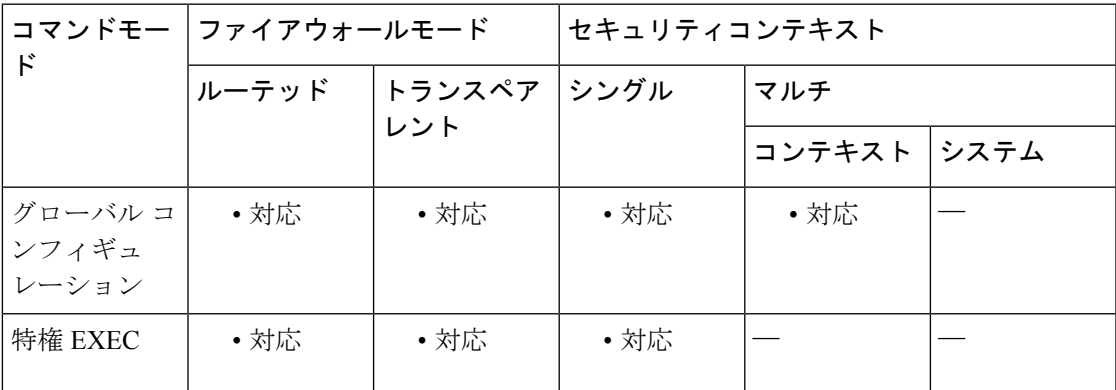

コマンド履歴 リリー 変更内容

ス

7.0(1) このコマンドが追加されました。

使用上のガイドライン 出力統計情報は、次のように定義されます。

Accelerator 0 はソフトウェア ベースの暗号エンジンの統計情報を示します。

Accelerator 1 はハードウェア ベースの暗号エンジンの統計情報を示します。

RSA 統計情報には、デフォルトでソフトウェアで実行される、2048 ビット キーの RSA 処理が 表示されます。つまり、2048 ビット キーがある場合、IKE/SSL VPN は、IPsec/SSL ネゴシエー ション フェーズ中にソフトウェアで RSA 処理を実行します。実際の IPsec/SSL トラフィック は、引き続きハードウェアを使用して処理されます。これにより、同時に開始された同時セッ ションが数多くある場合、CPUの高使用となります。このため、RSAキー処理が複数発生し、 CPU の高使用となる可能性があります。このようにして CPU の高使用状態となった場合は、 1024 ビット キーを使用して、ハードウェアで RSA キー処理を実行する必要があります。この ためには、アイデンティティ証明書を再度登録する必要があります。リリース 8.3(2) 以降で は、5510 から 5550 のプラットフォームで crypto engine large-mod-accel コマンドを使用して、 ハードウェアでこれらの処理を実行することもできます。

2048 ビットの RSA キーを使用しており、ソフトウェアで RSA 処理が実行されている場合は、 CPU プロファイリングを使用して、CPU の高使用状況の原因となっている関数を特定できま す。通常、bn \* 関数と BN \* 関数は RSA に使用される大規模なデータ セットでの数学的処理 であり、ソフトウェアでの RSA 処理中に CPU の使用状況を確認する場合に最も役立ちます。 次に例を示します。

@@@@@@@@@@@@@@@@@@................................ 36.50% : \_bn\_mul\_add\_words @@@@@@@@@......................................... 19.75% : \_bn\_sqr\_comba8

Diffie-Hellman統計情報には、ソフトウェアで1024より大きいモジュラスサイズの暗号処理が 実行されたことが表示されます(DH5(Diffie-Hellman グループ 5 が 1536 を使用しています) など)。この場合、2048 ビット キー証明書はソフトウェアで処理されます。このため、数多 くのセッションが実行されるときに CPU の高使用状況となります。

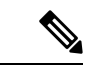

ASA 5505(Cavium CN505 プロセッサ搭載)のみが、ハードウェアにより高速化される 768 ビットおよび 1024 ビットのキー生成の Diffie-Hellman グループ 1 および 2 をサポート しています。Diffie-Hellman グループ 5 (1536 ビットのキー生成) は、ソフトウェアで実 行されます。 (注)

適応型セキュリティ アプライアンスでは 1 つの暗号エンジンが IPsec 処理および SSL 処理を実 行します。起動時にハードウェアクリプトアクセラレータにロードされたクリプト(Cavium) マイクロコードのバージョンを表示するには、**show version** コマンドを入力します。次に例を 示します。

```
ciscoasa(config) show version
Cisco Adaptive Security Appliance Software Version 8.0(4)8
Device Manager Version 6.1(5)
Compiled on Wed 15-Oct-09 17:27 by builders
System image file is "disk0:/interim/asa804-8-k8.bin"
Config file at boot was "startup-config"
asa up 5 days 17 hours
Hardware: ASA5505, 512 MB RAM, CPU Geode 500 MHz
Internal ATA Compact Flash, 512MB
BIOS Flash M50FW080 @ 0xffe00000, 1024KB
Encryption hardware device : Cisco ASA-5505 on-board accelerator (revision 0x0)
                              Boot microcode : CN1000-MC-BOOT-2.00
                              SSL/IKE microcode: CNLite-MC-SSLm-PLUS-2.03
                              IPsec microcode : CNlite-MC-IPSECm-MAIN-2.05
```
DSA統計情報には、2つのフェーズでのキー生成が表示されます。最初のフェーズは、アルゴ リズムパラメータの選択です。このパラメータは、システムの他のユーザーと共有することが あります。2 番めのフェーズは、1 人のユーザー用の秘密キーと公開キーの算出です。

SSL 統計情報には、ハードウェア クリプト アクセラレータへの SSL トランザクションで使用 される、プロセッサ集約的な公開キーの暗号化アルゴリズムに関するレコードが表示されま す。

RNG 統計情報には、キーとして使用する同じ乱数のセットを自動的に生成できる送信元とレ シーバに関するレコードが表示されます。

例 次に、グローバル コンフィギュレーション モードでグローバルなクリプト アクセラ レータ統計情報を表示する例を示します。

```
ciscoasa # show crypto accelerator statistics
Crypto Accelerator Status
-------------------------
[Capacity]
   Supports hardware crypto: True
   Supports modular hardware crypto: False
   Max accelerators: 1
   Max crypto throughput: 100 Mbps
   Max crypto connections: 750
[Global Statistics]
   Number of active accelerators: 1
   Number of non-operational accelerators: 0
   Input packets: 700
   Input bytes: 753488
   Output packets: 700
   Output error packets: 0
   Output bytes: 767496
[Accelerator 0]
   Status: Active
   Software crypto engine
   Slot: 0
   Active time: 167 seconds
   Total crypto transforms: 7
   Total dropped packets: 0
   [Input statistics]
      Input packets: 0
      Input bytes: 0
      Input hashed packets: 0
      Input hashed bytes: 0
      Decrypted packets: 0
      Decrypted bytes: 0
   [Output statistics]
      Output packets: 0
      Output bad packets: 0
      Output bytes: 0
      Output hashed packets: 0
      Output hashed bytes: 0
      Encrypted packets: 0
      Encrypted bytes: 0
   [Diffie-Hellman statistics]
      Keys generated: 0
      Secret keys derived: 0
   [RSA statistics]
      Keys generated: 0
      Signatures: 0
      Verifications: 0
      Encrypted packets: 0
      Encrypted bytes: 0
      Decrypted packets: 0
      Decrypted bytes: 0
   [DSA statistics]
      Keys generated: 0
      Signatures: 0
      Verifications: 0
   [SSL statistics]
      Outbound records: 0
      Inbound records: 0
   [RNG statistics]
      Random number requests: 98
```

```
Random number request failures: 0
[Accelerator 1]
  Status: Active
  Encryption hardware device : Cisco ASA-55x0 on-board accelerator
(revision 0x0)
                             Boot microcode : CNlite-MC-Boot-Cisco-1.2
                             SSL/IKE microcode: CNlite-MC-IPSEC-Admin-3.03
                             IPsec microcode : CNlite-MC-IPSECm-MAIN-2.03
  Slot: 1
  Active time: 170 seconds
  Total crypto transforms: 1534
  Total dropped packets: 0
   [Input statistics]
     Input packets: 700
     Input bytes: 753544
     Input hashed packets: 700
     Input hashed bytes: 736400
     Decrypted packets: 700
     Decrypted bytes: 719944
   [Output statistics]
     Output packets: 700
     Output bad packets: 0
     Output bytes: 767552
     Output hashed packets: 700
     Output hashed bytes: 744800
     Encrypted packets: 700
     Encrypted bytes: 728352
   [Diffie-Hellman statistics]
     Keys generated: 97
     Secret keys derived: 1
   [RSA statistics]
     Keys generated: 0
     Signatures: 0
     Verifications: 0
     Encrypted packets: 0
     Encrypted bytes: 0
     Decrypted packets: 0
     Decrypted bytes: 0
   [DSA statistics]
     Keys generated: 0
     Signatures: 0
     Verifications: 0
   [SSL statistics]
     Outbound records: 0
      Inbound records: 0
   [RNG statistics]
     Random number requests: 1
     Random number request failures: 0
```
次の表に、各出力エントリの説明を示します。

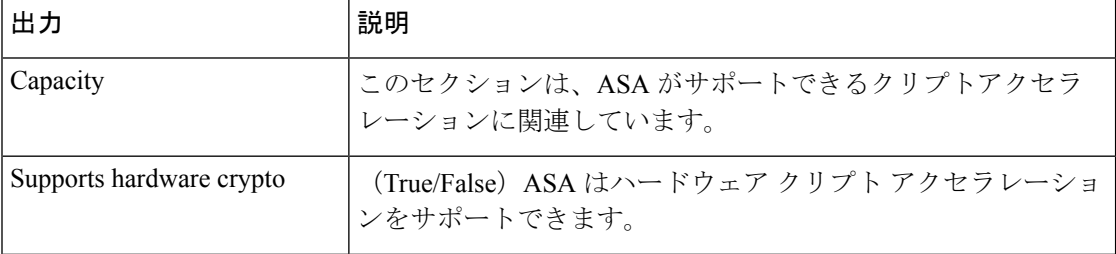

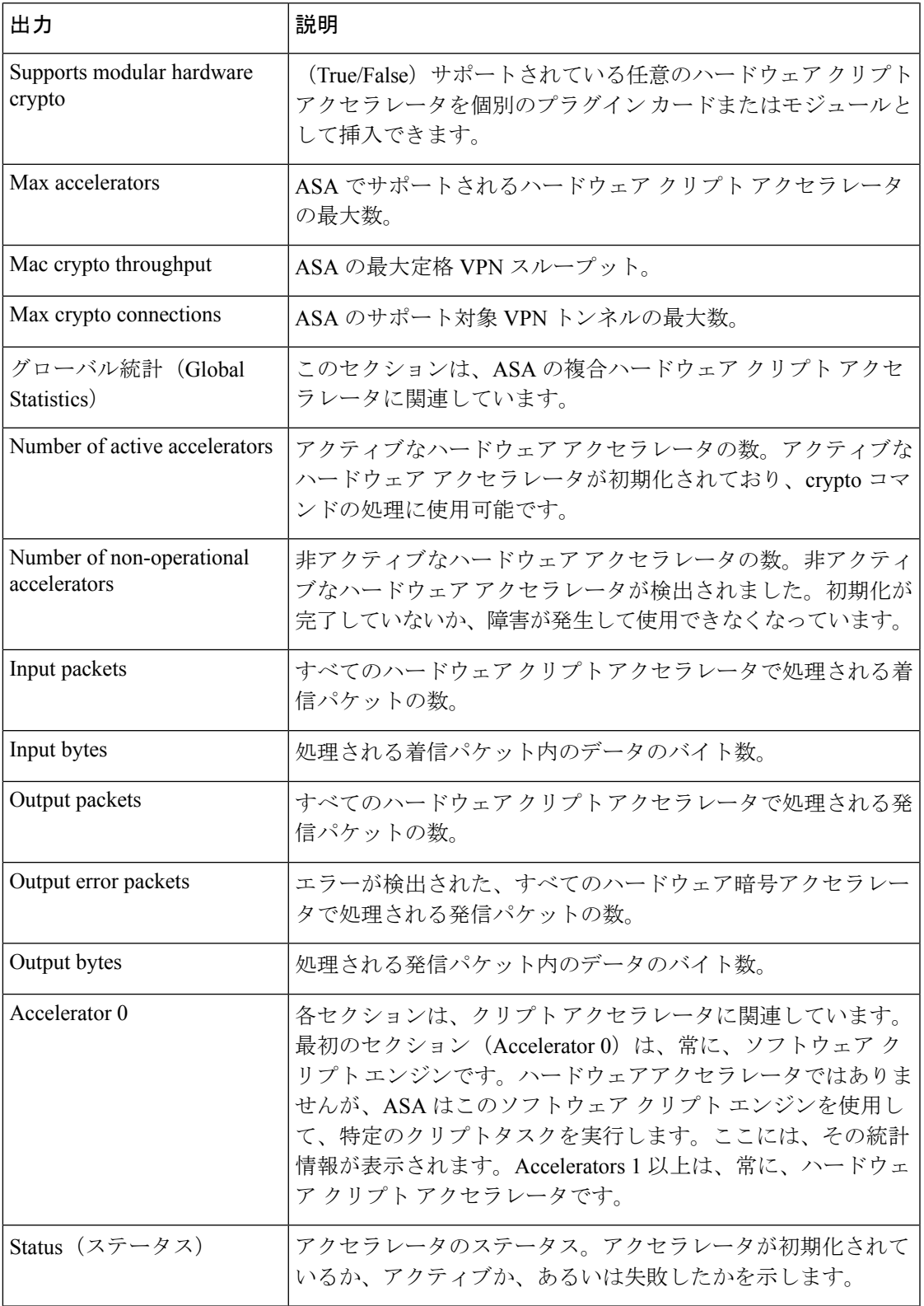

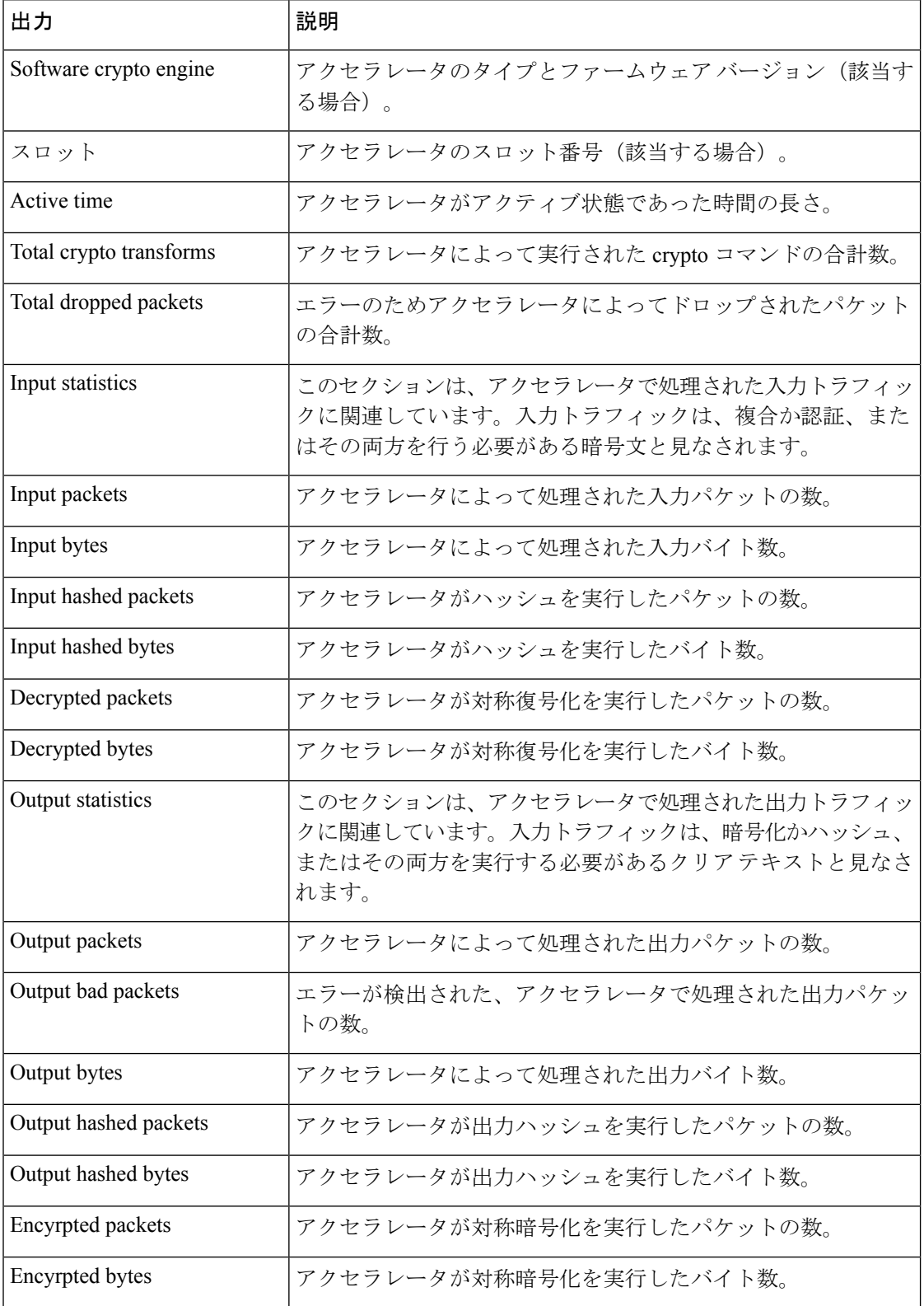

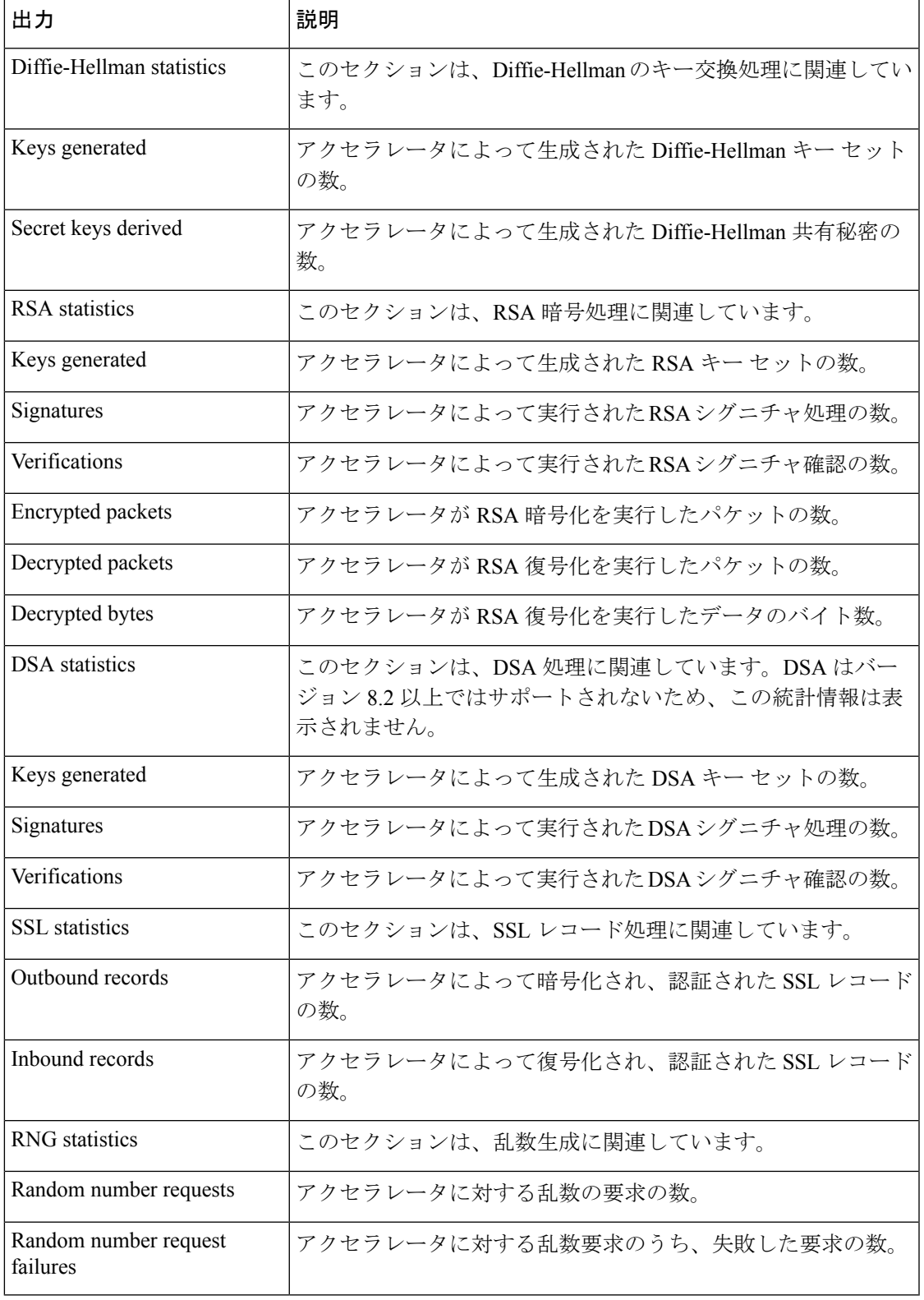

### 関連コマンド

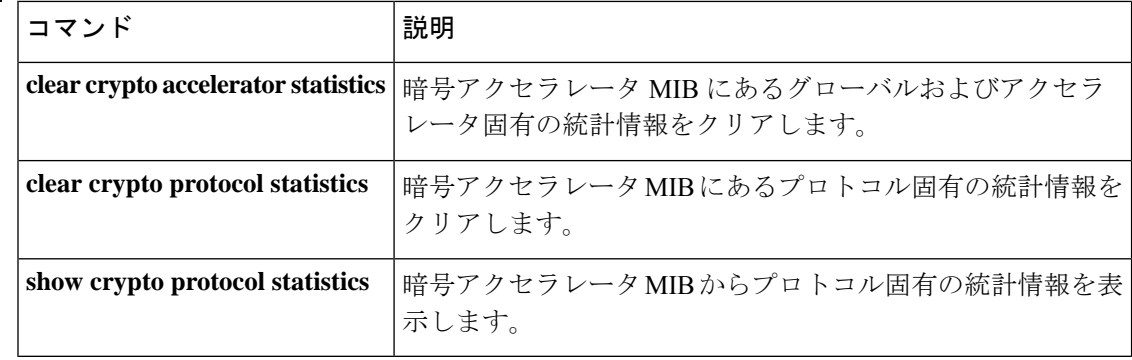

# **show crypto ca certificates**

特定のトラストポイントに関連付けられている証明書、またはシステムにインストールされて いるすべての証明書を表示するには、グローバル コンフィギュレーション モードまたは特権 EXEC モードで **show crypto ca certificates** コマンドを使用します。

**show crypto ca certificates** [ *trustpointname* ]

構文の説明 hustpointname (任意)トラストポイントの名前。名前を指定しない場合は、ASA にインス トールされているすべての証明書が表示されます。 *trustpointname*

コマンド デフォルト・デフォルトの動作や値はありません。

コマンドモード 次の表に、コマンドを入力できるモードを示します。

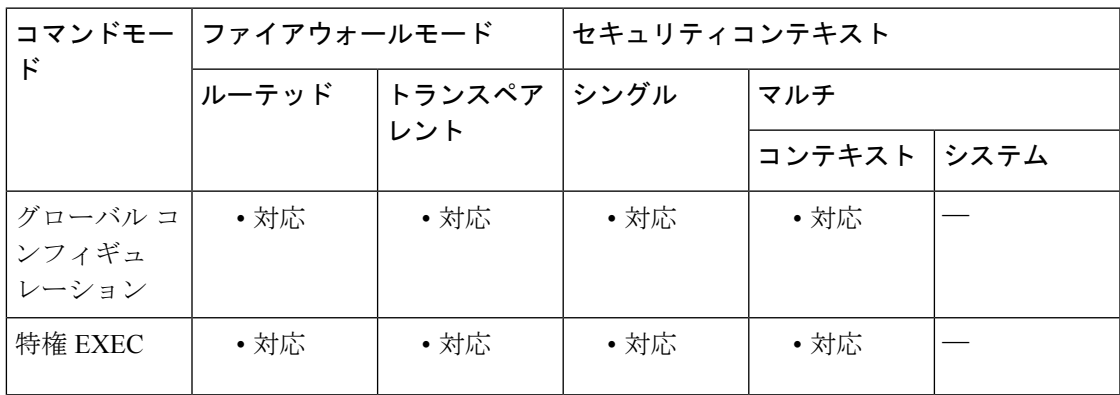

コマンド履歴 リリー 変更内容

ス

7.0(1) このコマンドが追加されました。

<sup>例</sup> 次に、**show crypto ca certificates** コマンドの出力例を示します。

```
ciscoasa(config)# show crypto ca certificates tp1
CA Certificate
Status: Available
Certificate Serial Number 2957A3FF296EF854FD0D6732FE25B45
Certificate Usage: Signature
Issuer:
CN = ms-root-sha-06-2004OU = rootou
O = cisco
L = franklinST - massachusetts
C = USEA = a@b.comSubject:
```

```
CN = ms-root-sha-06-2004OU = rootou
0 = \text{cisco}L = franklin
ST = massachusetts
C = USEA = example.com
CRL Distribution Point
ldap://w2kadvancedsrv/CertEnroll/ms-root-sha-06-2004.crl
Validity Date:
start date: 14:11:40 UTC Jun 26 2004
end date: 14:01:30 UTC Jun 4 2022
Associated Trustpoints: tp2 tp1
ciscoasa(config)#
```
### 関連コマンド

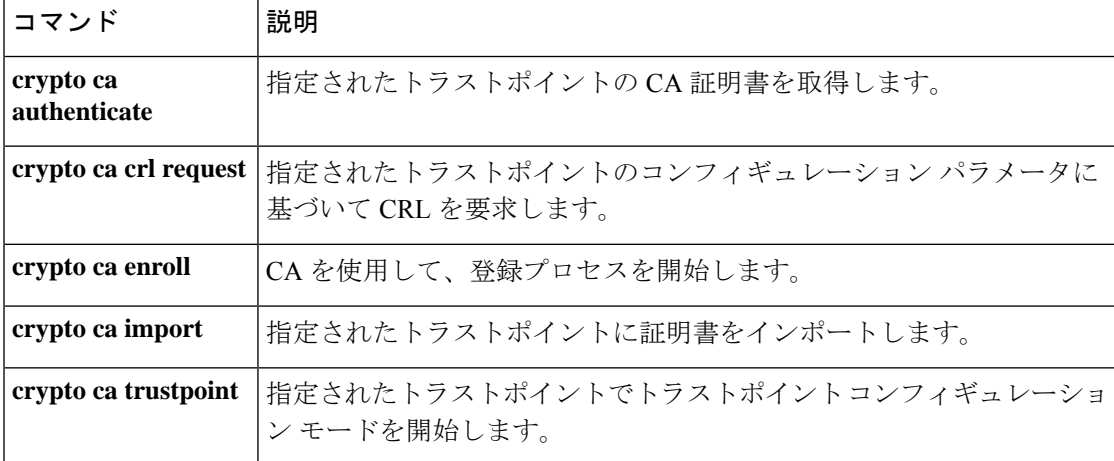

# **show crypto ca crl**

キャッシュされているすべてのCRL、または指定したトラストポイントでキャッシュされてい るすべてのCRLを表示するには、グローバルコンフィギュレーションモードまたは特権EXEC モードで **show crypto ca crl** コマンドを使用します。

**show crypto ca crl** [ **trustpool | trustpoint** *<trustpointname>* ]

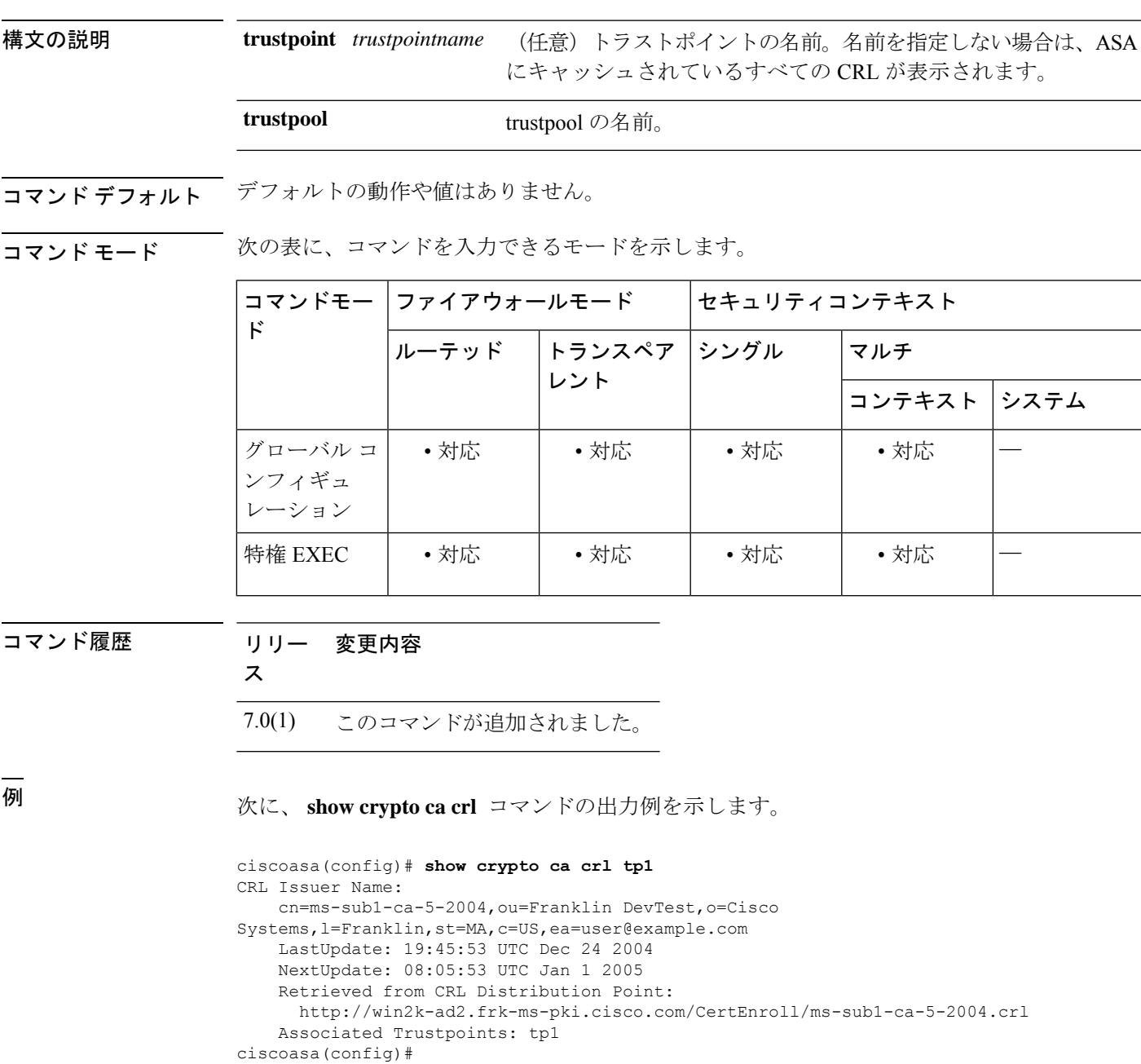

### 関連コマンド

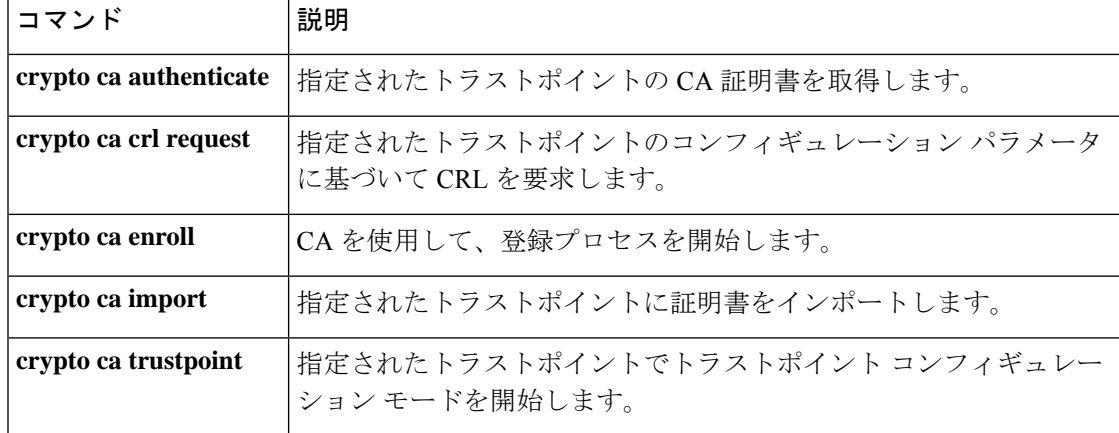

## **show crypto ca server**

ASA でローカル CA コンフィギュレーションのステータスを表示するには、CA サーバー コン フィギュレーション モード、グローバル コンフィギュレーション モード、または特権 EXEC モードで **show crypto ca server** コマンドを使用します。

#### **show crypto ca server**

構文の説明 このコマンドには引数またはキーワードはありません。

コマンドデフォルト デフォルトの動作や値はありません。

**| コマンド モード の変え ママンドを入力できるモードを示します。** 

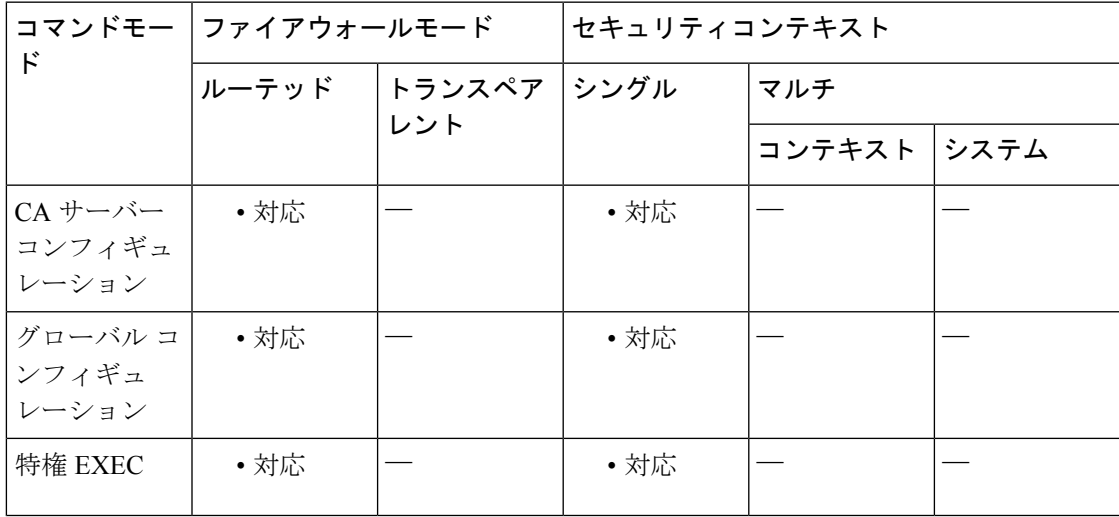

コマンド履歴 リリー 変更内容

ス

8.0(2) このコマンドが追加されました。

<sup>例</sup> 次に、**show crypto ca server** コマンドの出力例を示します。

#### ciscoasa# **show crypto ca server**

#Certificate Server LOCAL-CA-SERVER: Status: disabled State: disabled Server's configuration is unlocked (enter "no shutdown" to lock it) Issuer name: CN=asa1.cisco.com CA cert fingerprint: -Not found-Last certificate issued serial number: 0x0 CA certificate expiration timer: 00:00:00 UTC Jan 1 2009 CRL not present.

Current primary storage dir: nvram: ciscoasa#

**コマンド** 

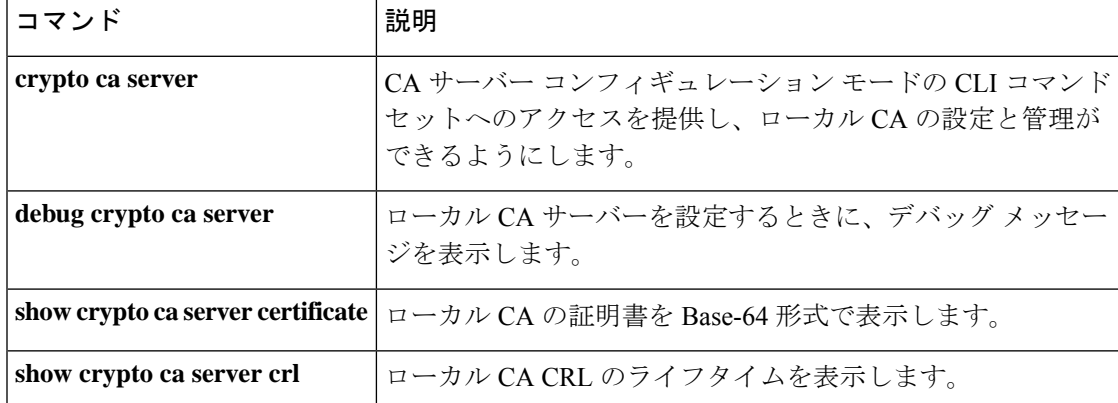

## **show crypto ca server cert-db**

ローカル CA サーバー証明書の全部またはサブセット(特定のユーザーに発行されたものも含 む)を表示するには、CAサーバーコンフィギュレーションモード、グローバルコンフィギュ レーション モード、または特権 EXEC モードで **show crypto ca server cert-db** コマンドを使用 します。

**show crypto ca server cert-db** [ **username** *username* **| allowed| enrolled| expired| on-hold** ][ **serial** *certificate-serial-number* ]

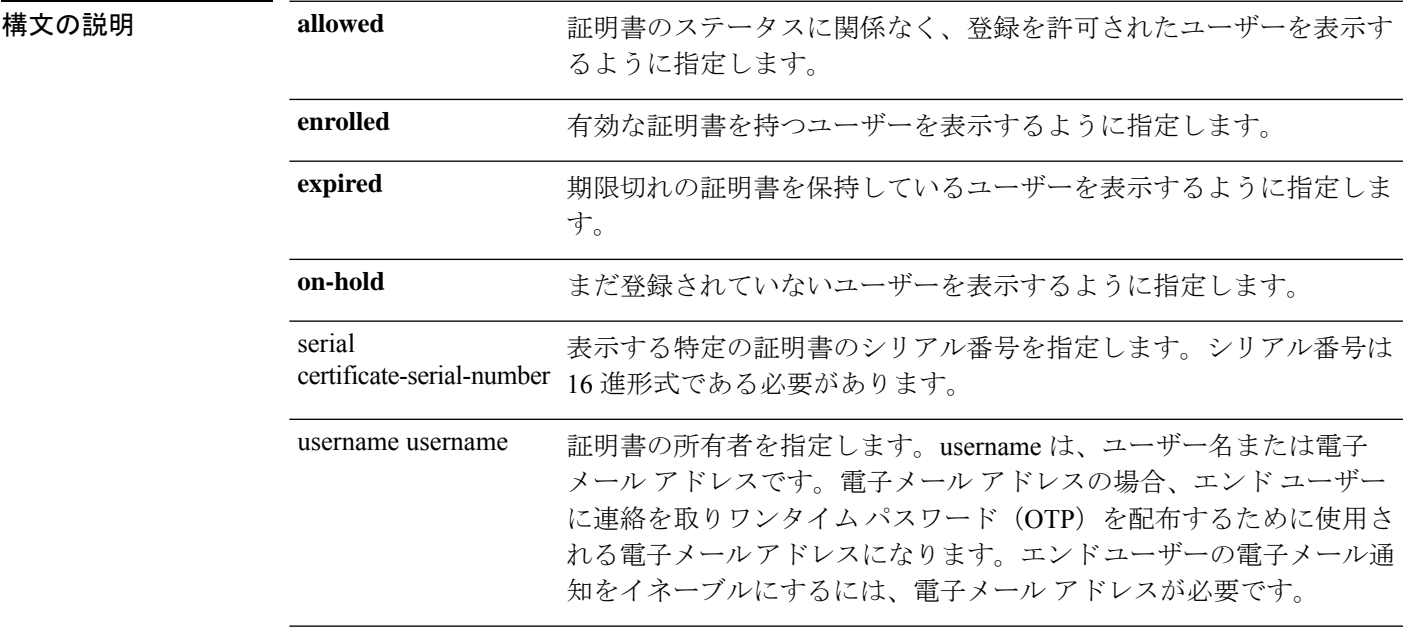

- コマンドデフォルト デフォルトでは、ユーザー名も証明書シリアル番号も指定されていない場合、発行された証明 書のデータベース全体が表示されます。
- -<br>コマンド モード インクラー、コマンドを入力できるモードを示します。

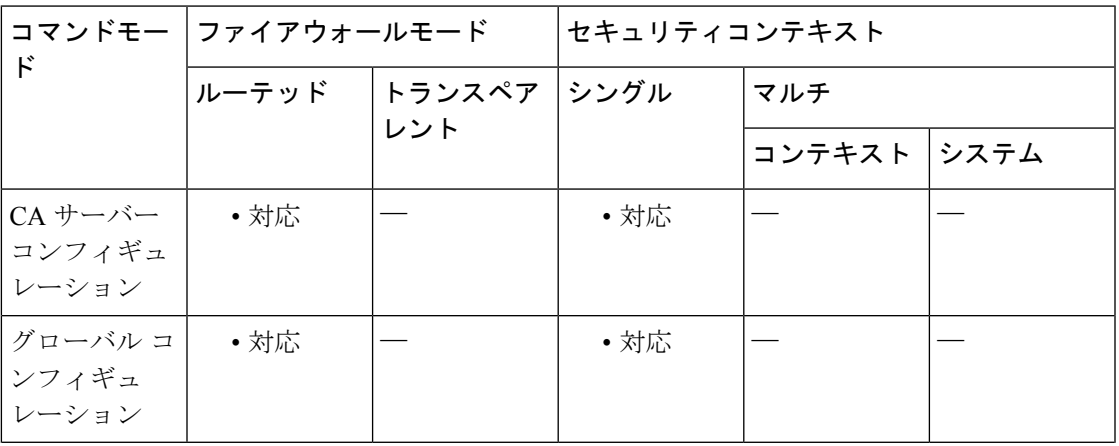

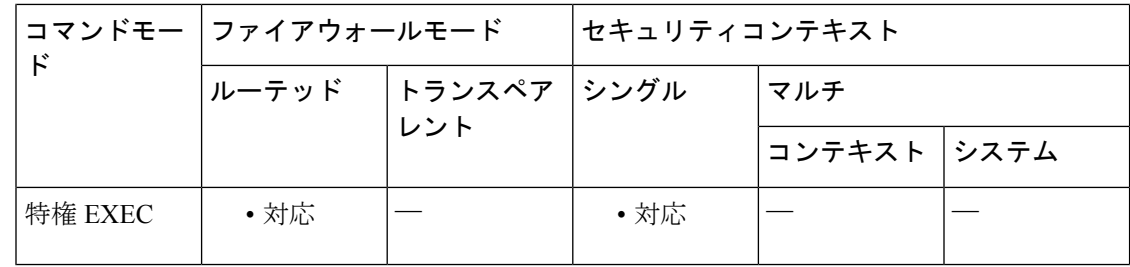

#### コマンド履歴 リリー 変更内容

ス

8.0(2) このコマンドが追加されました。

使用上のガイドライン **show crypto ca server cert-db** コマンドは、ローカル CA サーバーによって発行されたユーザー 証明書のリストを表示します。1つ以上の任意の証明書タイプキーワードを付けて、または任 意の証明書シリアル番号を付けて、特定のユーザー名を指定することで、証明書データベース のサブセットを表示できます。

> キーワードまたはシリアル番号なしでユーザー名を指定すると、そのユーザーに対して発行さ れた証明書がすべて表示されます。ユーザーごとに、出力には、ユーザー名、電子メールアド レス、ドメイン名、登録が許可される期間、およびユーザーに登録招待が通知された回数が表 示されます。

また、出力には次の情報も表示されます。

- NOTIFIED フィールドは、複数のリマインダをサポートするために必要です。これによ り、登録およびリマインダ通知を試行するためにユーザーに OTP の通知を行う必要があ るタイミングが追跡されます。このフィールドは、最初は 0 に設定されています。ユー ザー入力に登録許可のマークが付くと、このフィールドは増分して1になります。この時 点で、最初の OTP 通知が生成されます。
- NOTIFYフィールドは、リマインダが送信されるたびに増分します。OTPが期限切れにな るまでに3つの通知が送信されます。ユーザーが登録を許可されたとき、有効期間の中間 点、および有効期間の 3/4 を経過した時点で通知が送信されます。このフィールドは、管 理者が開始した登録でのみ使用されます。自動証明書更新の場合、証明書データベース内 の NOTIFY フィールドが使用されます。

有効期限前に証明書の更新がユーザーに通知される回数を追跡する場合にはこのコマン ドの通知カウンタが使用され、証明書の登録がユーザーに通知される回数を追跡する場 合には show crypto ca server user-db の通知カウンタが使用されます。更新通知は、cert-db で追跡され、user-db には含まれません。 (注)

それぞれの証明書には、証明書のシリアル番号、発行日付と有効期限日付、および証明書のス テータス(Revoked/Not Revoked)が表示されます。

<sup>例</sup> 次に、CA サーバーが ASA に対して発行した証明書をすべて表示するよう要求する例 を示します。

```
ciscoasa# show crypto ca server cert-db username asa
Username: asa
Renewal allowed until: Not Allowed
Number of times user notified: 0
PKCS12 file stored until: 10:28:05 UTC Wed Sep 25 2013
Certificates Issued:
serial: 0x2
issued: 10:28:04 UTC Tue Sep 24 2013
expired: 10:28:04 UTC Thu Sep 26 2013
status: Not Revoked
```
次に、ローカル CA サーバーによって発行された、シリアル番号が 0x2 の証明書をす べて表示するよう要求する例を示します。

ciscoasa# **show crypto ca server cert-db serial 2**

```
Username:asa
Renewal allowed until: Not Allowed
Number of times user notified: 0
PKCS12 file stored until: 10:28:05 UTC Wed Sep 25 2013
Certificates Issued:
serial: 0x2
issued: 10:28:04 UTC Tue Sep 24 2013
expired: 10:28:04 UTC Thu Sep 26 2013
status: Not Revoked
```
次に、ローカル CA サーバーによって発行された証明書をすべて表示するよう要求す る例を示します。

```
ciscoasa# show crypto ca server cert-db
Username: asa
Renewal allowed until: Not Allowed
Number of times user notified: 0
PKCS12 file stored until: 10:28:05 UTC Wed Sep 25 2013
Certificates Issued:
serial: 0x2
issued: 10:28:04 UTC Tue Sep 24 2013
expired: 10:28:04 UTC Thu Sep 26 2013
status: Not Revoked
```
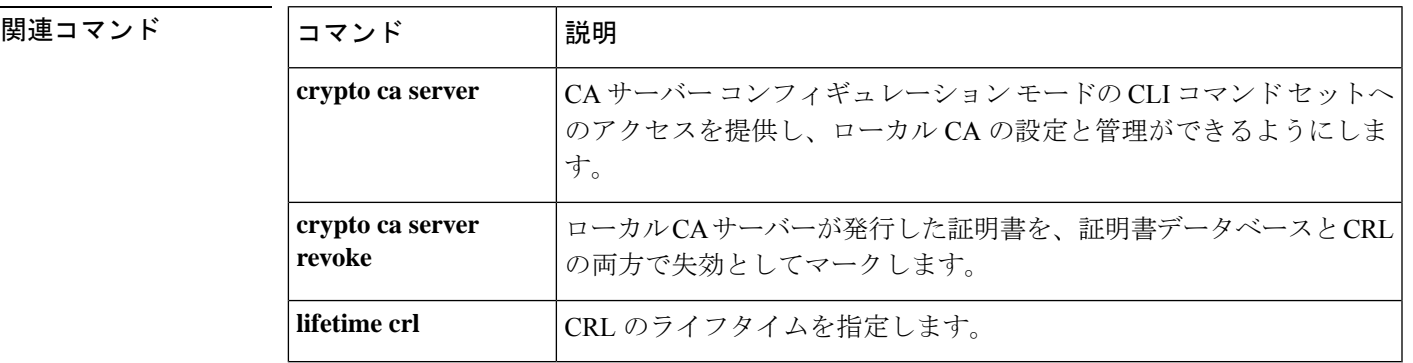

# **show crypto ca server certificate**

ローカルCAサーバーの証明書をBase-64形式で表示するには、CAサーバーコンフィギュレー ションモード、グローバルコンフィギュレーションモード、または特権EXECモードで**show crypto ca server certificate** コマンドを使用します。

#### **show crypto ca server certificate**

構文の説明 このコマンドには引数またはキーワードはありません。

コマンド デフォルトの動作や値はありません。

コマンドモード 次の表に、コマンドを入力できるモードを示します。

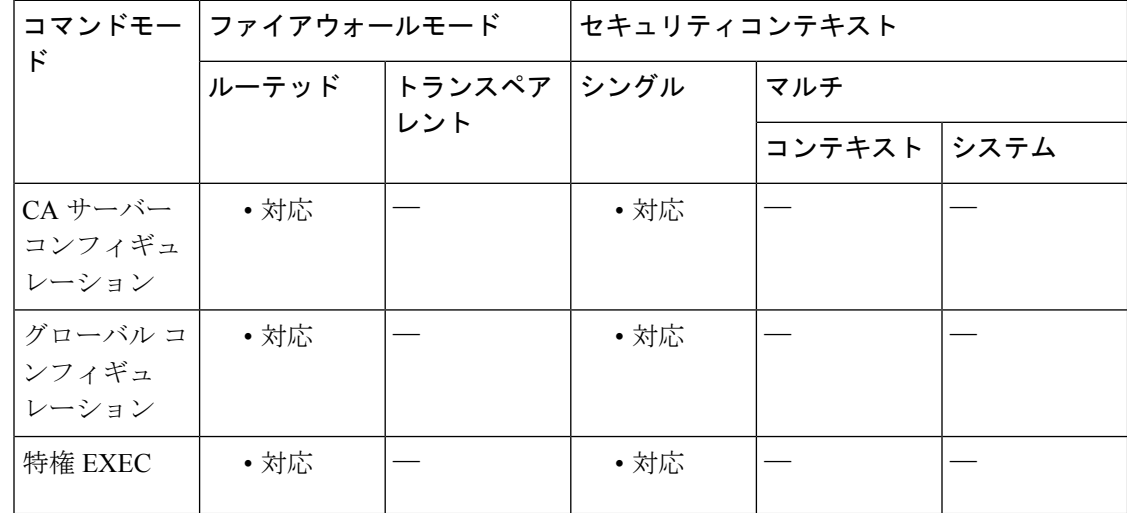

コマンド履歴 リリー 変更内容

ス

8.0(2) このコマンドが追加されました。

使用上のガイドライン **show crypto ca server certificate** コマンドにより、ローカル CA サーバーの証明書が Base-64 形 式で表示されます。この表示画面では、ローカル CA サーバーを信頼する必要がある他のデバ イスに証明書をエクスポートするときに、その証明書をカット アンド ペーストできます。

<sup>例</sup> 次に、**show crypto ca server certificate** コマンドの出力例を示します。

ciscoasa# **show crypto ca server certificate** The base64 encoded local CA certificate follows: MIIXlwIBAzCCF1EGCSqGSIb3DQEHAaCCF0IEghc+ MIIXOjCCFzYGCSqGSIb3DQEHBqCCFycwghcjAgEAM IIXHAYJKoZIhvcNAQcBMBsGCiqGSIb3DQEMAQMwDQQ Ijph4SxJoyTgCAQGAghbw3v4bFy+GGG2dJnB4OLphs

UM+IG3SDOiDwZG9n1SvtMieoxd7Hxknxbum06JDruj WKtHBIqkrm+td34qlNE1iGeP2YC94/NQ2z+4kS+uZzw cRhl1KEZTS1E4L0fSaC3uMTxJq2NUHYWmoc8pi4CIeL j3h7VVMy6qbx2AC8I+q57+QG5vG5l5Hi5imwtYfaWwP EdPQxaWZPrzoG1J8BFqdPa1jBGhAzzuSmElm3j/2dQ3 Atro1G9nIsRHgV39fcBgwz4fEabHG7/Vanb+fj81d 5nlOiJjDYYbP86tvbZ2yOVZR6aKFVI0b2AfCr6Pbw fC9U8Z/aF3BCyM2sN2xPJrXva94CaYrqyotZdAkSYA 5KWScyEcgdqmuBeGDKOncTknfgy0XM+fG5rb3qAXy1 GkjyFI5Bm9Do6RUROoG1DSrQrKeq/hj....

ciscoasa#

### 関連コマンド

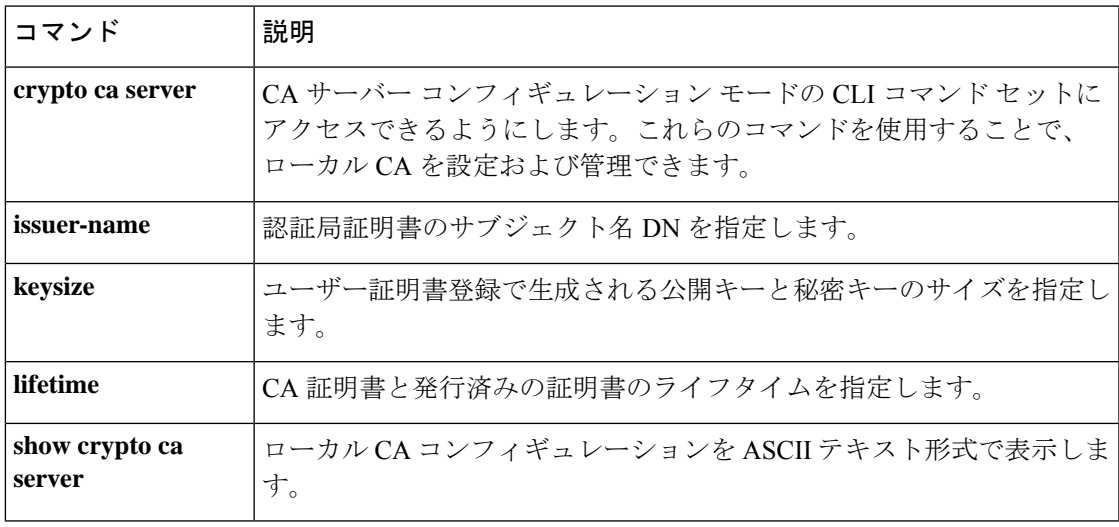

## **show crypto ca server crl**

ローカル CA の現在の CRL を表示するには、CA サーバー コンフィギュレーション モード、 グローバル コンフィギュレーション モード、または特権 EXEC モードで **show crypto ca server crl** コマンドを使用します。

#### **show crypto ca server crl**

構文の説明 このコマンドには引数またはキーワードはありません。

コマンドデフォルト デフォルトの動作や値はありません。

コマンド モード 次の表に、コマンドを入力できるモードを示します。

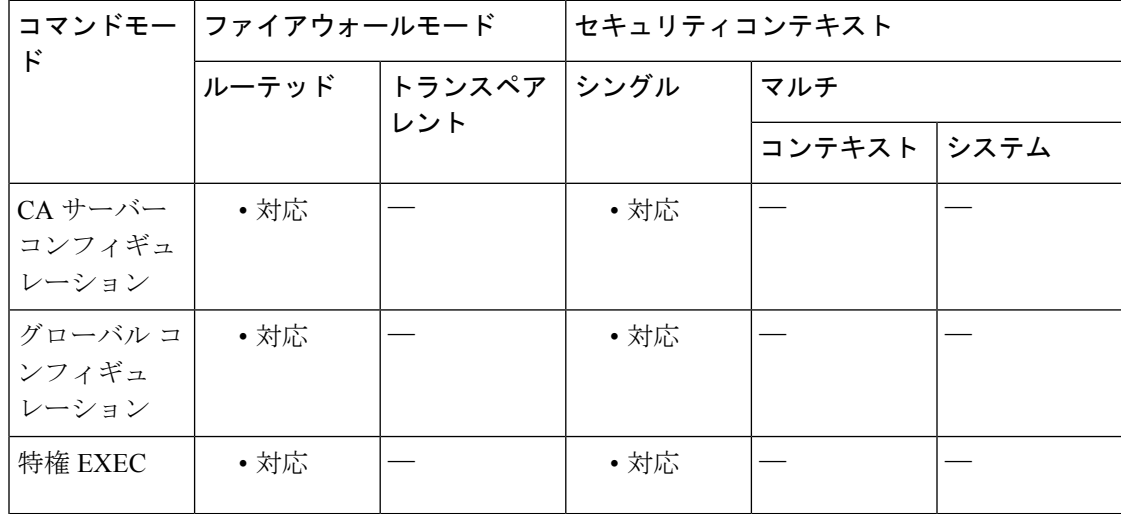

#### コマンド履歴 リリー 変更内容

ス

8.0(2) このコマンドが追加されました。

<sup>例</sup> 次に、**show crypto ca server crl** コマンドの出力例を示します。

```
ciscoasa
# show crypto ca server crl
asa5540(config)# sh cry ca ser crl
Certificate Revocation List:
    Issuer: cn=asa5540.frqa.cisco.com
   This Update: 07:32:27 UTC Oct 16 2006
   Next Update: 13:32:27 UTC Oct 16 2006
   Number of CRL entries: 0
   CRL size: 232 bytes
asa5540 (config) #
```
ciscoasa #

```
コマンド
```
 $\overline{\phantom{a}}$ 

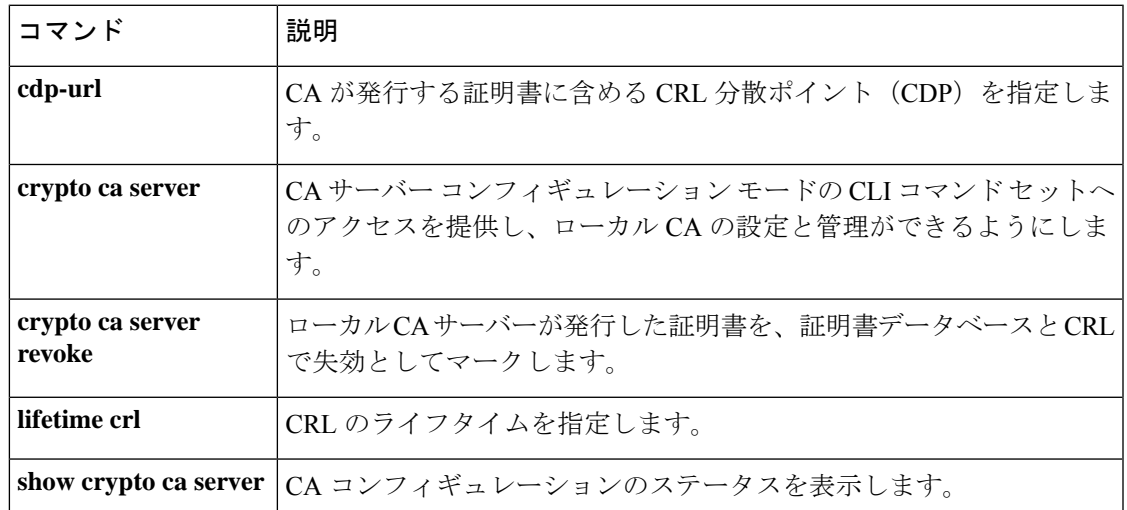

### **show crypto ca server user-db**

ローカル CA サーバーのユーザーデータベースに含まれているユーザーを表示するには、CA サーバー コンフィギュレーション モード、グローバル コンフィギュレーション モード、また は特権 EXEC モードで **show crypto ca server user-db** コマンドを使用します。

**show crypto ca server user-db** [ **expired | allowed | on-hold | enrolled** ]

構文の説明 allowed (任意)証明書のステータスに関係なく、登録を許可されたユーザーを表示するよ うに指定します。 **allowed enrolled** (任意)有効な証明書を持つユーザーを表示するように指定します。 expired (任意)期限切れの証明書を保持しているユーザーを表示するように指定します。 **on-hold** (任意)まだ登録されていないユーザーを表示するように指定します。

- **| コマンド デフォルト** デフォルトでは、キーワードが入力されない場合にはデータベース内のすべてのユーザーが表 示されます。
- コマンドモード 次の表に、コマンドを入力できるモードを示します。

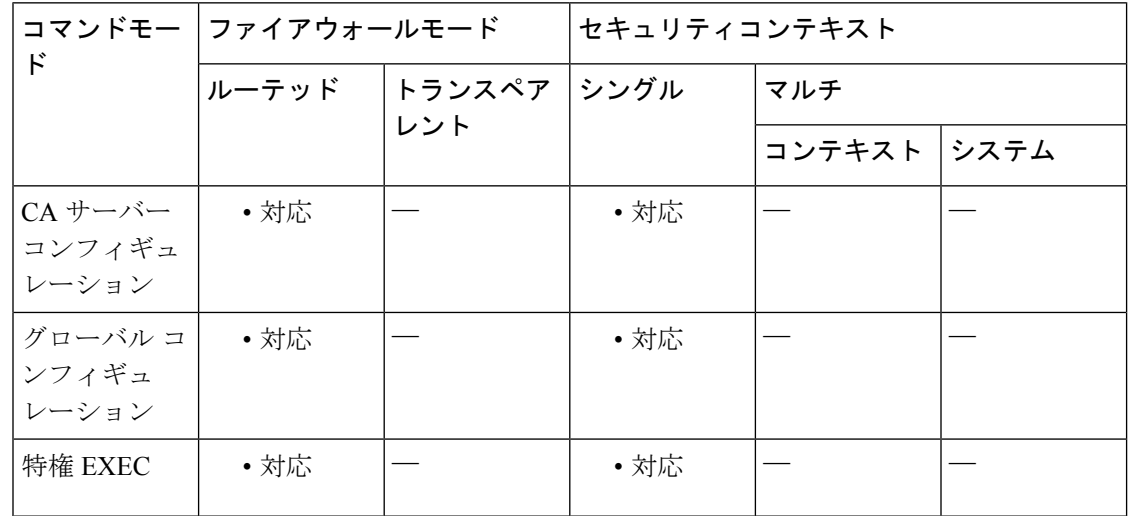

コマンド履歴 リリー 変更内容

ス

8.0(2) このコマンドが追加されました。

例 次に、現在登録されているユーザーを表示する例を示します。

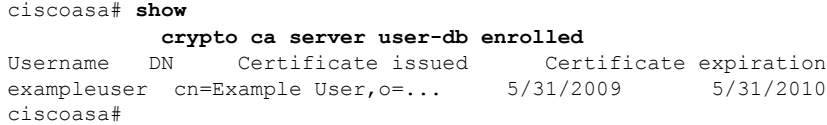

### **||<br>|使用上のガイドライン** 証明書の登録がユーザーに通知される回数を追跡する場合にはこのコマンドの通知カウンタが 使用され、有効期限前に証明書の更新がユーザーに通知される回数を追跡する場合には show crypto ca server cert-dbの通知カウンタが使用されます。更新通知は、cert-dbで追跡され、user-db には含まれません。

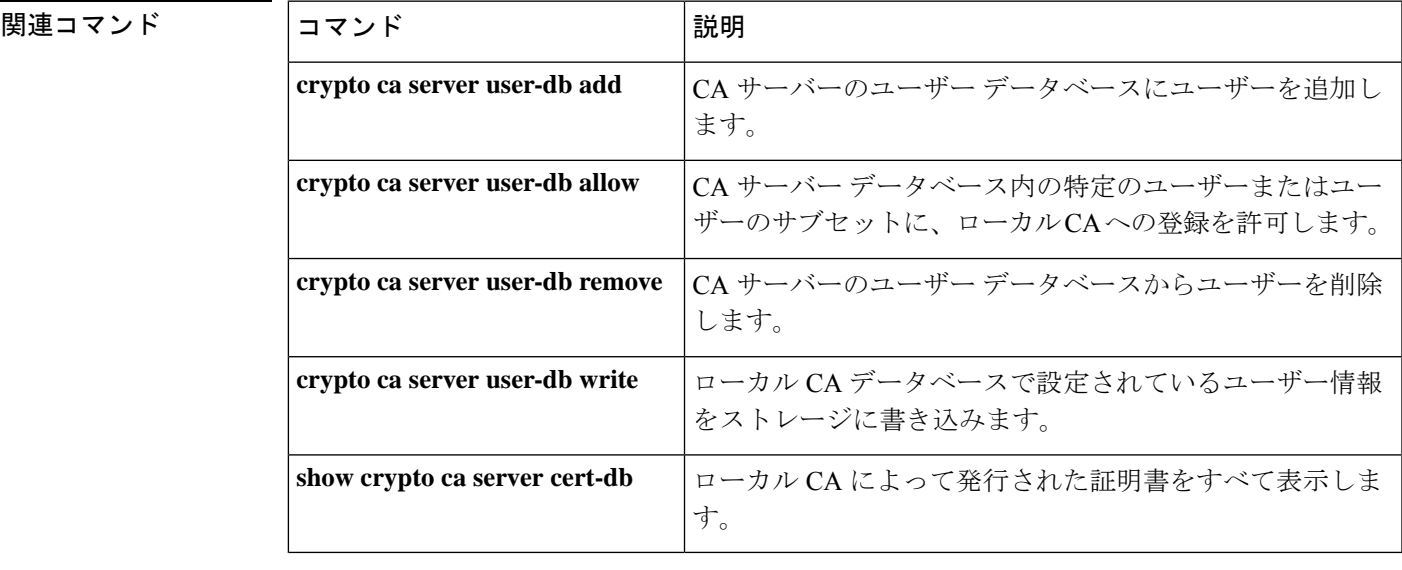

### **show crypto ca trustpool**

trustpool を構成する証明書を表示するには、特権 EXEC モードで **show crypto ca trustpool** コマ ンドを使用します。

**show crypto ca trustpool** [ **detail** ]

- **構文の説明 このコマンドには引数またはキーワードはありません。**
- コマンド デフォルト このコマンドは、すべての trustpool を省略形式で表示します。「detail」オプションを指定し た場合は、追加の情報が含まれます。

コマンドモード 次の表に、コマンドを入力できるモードを示します。

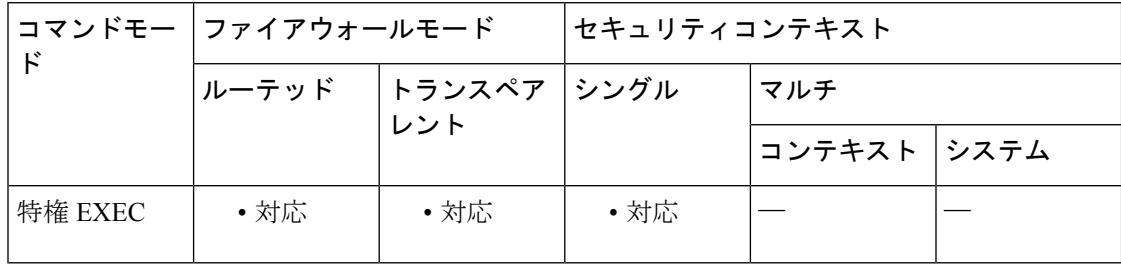

コマンド履歴 リリー 変更内容

ス

9.0(1) このコマンドが追加されました。

使用上のガイドライン show crypto ca trustpool コマンドの出力には、各証明書のフィンガープリントの値が含まれま す。これらの値は削除操作で必要です。

#### 例

ciscoasa# **show crypto ca trustpool** CA Certificate Status: Available Certificate Serial Number: 6c386c409f4ff4944154635da520ed4c Certificate Usage: Signature Public Key Type: RSA (2048 bits) Signature Algorithm: SHA1 with RSA Encryption Issuer Name: cn=bxb2008-root dc=bdb2008 dc=mycompany dc=com Subject Name: cn=bxb2008-root dc=bxb2008 dc=cisco dc=com Validity Date: start date:17:21:06 EST Jan 14 2009 end date:17:31:06 EST Jan 14 2024

CA Certificate Status: Available Certificate Serial Number: 58d1c756000000000059 Certificate Usage: Signature Public Key Type: RSA (2048 bits) Signature Algorithm: SHA1 with RSA Encryption Issuer Name: cn=bxb2008-root dc=bxb2008 dc=mycompany dc=com Subject Name: cn=BXB2008SUB1-CA dc=bxb2008 dc=cisco dc=com OCSP AIA: URL: http://bxb2008-1.bxb2008.mycompany.com/ocsp CRL Distribution Points: (1) http://bxb2008-1.bxb2008.mycompany.com/CertEnroll/bxb2008-root.crl Validity Date: start date:11:54:34 EST May 18 2009 end date:12:04:34 EST May 18 2011

### 関連コマンド

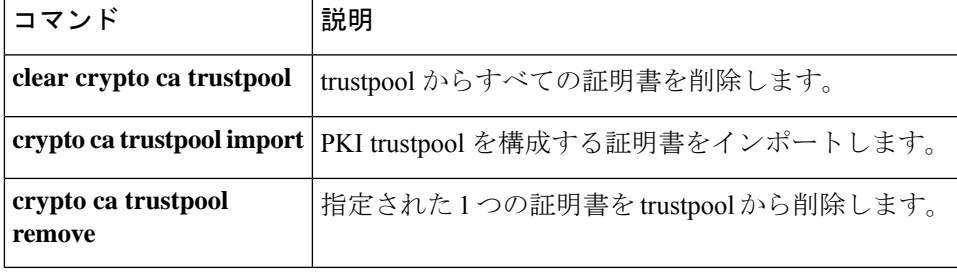

## **show crypto ca trustpool policy**

設定済みのtrustpoolポリシーを表示し、適用された証明書マップを処理してそれらがポリシー に与える影響を表示するには、特権 EXEC モードで **show crypto ca trustpool policy** コマンドを 使用します。

#### **show crypto ca trustpool policy**

- 構文の説明 このコマンドには引数またはキーワードはありません。
- コマンド デフォルトの動作や値はありません。
- コマンドモード 次の表に、コマンドを入力できるモードを示します。

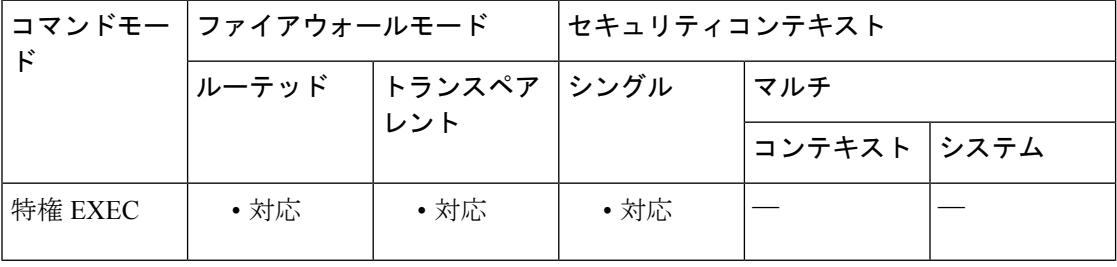

コマンド履歴 リリー 変更内容

ス

- 9.0(1) このコマンドが追加されました。
- trustpool 証明書の自動インポートのステータスと結果を表示する機能が追加されま した。 9.5(2)

例

```
ciscoasa(config)# sh run cry ca cert map
crypto ca certificate map map1 1
issuer-name eq cn = mycompany manufacturing ca
issuer-name eq cn = mycompany ca
crypto ca certificate map map 2 1
issuer-name eq cn = mycompany manufacturing ca
issuer-name eq cn = mycompany ca2
ciscoasa(config)#
ciscoasa(config)# sh run crypto ca trustpool policy
crypto ca trustpool policy
auto-import url http://www.thawte.com
revocation-check none
match certificate map2 allow expired-certificate
match certificate map1 skip revocation-check
crl cache-time 123
crl enforcenextupdate
auto-import
auto-import url http://www.thawte.com
auto-import time 22:00:00
ciscoasa(config)#
```

```
ciscoasa# show crypto ca trustpool policy
800 trustpool certificates installed
Trustpool auto import statistics:
Last import result: SUCCESS
Next scheduled import at 22:00:00 Tues Jul 21 2015
Trustpool Policy
Trustpool revocation checking is disabled
CRL cache time: 123 seconds
CRL next update field: required and forced
Automatic import of trustpool certificates is enabled
Automatic import URL: http://www.thawte.com
Download time: 22:00:00
Policy overrides:
map: map1
match:issuer-name eq cn=Mycompany Manufacturing CA
match:issuer-name eq cn=Mycompany CA
action:skip revocation-check
map: map2
match: issuer-name eq cn=mycompany Manufacturing CA
match: issuer-name eq cn=mycompany CA2
action: allowed expired certificates
ciscoasa(config)#
```
### 関連コマンド

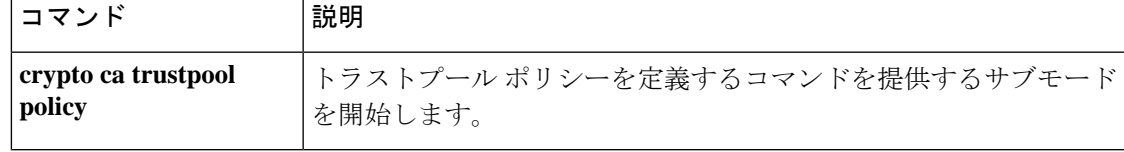

## **show crypto debug-condition**

IPsec および ISAKMP のデバッグメッセージに対して現在設定されているフィルタ、一致しな い状態、およびエラー状態を表示するには、グローバル コンフィギュレーション モードで **show crypto debug-condition** コマンドを使用します。

#### **show crypto debug-condition**

- コマンド デフォルト デフォルトの動作や値はありません。
- コマンドモード 次の表に、コマンドを入力できるモードを示します。

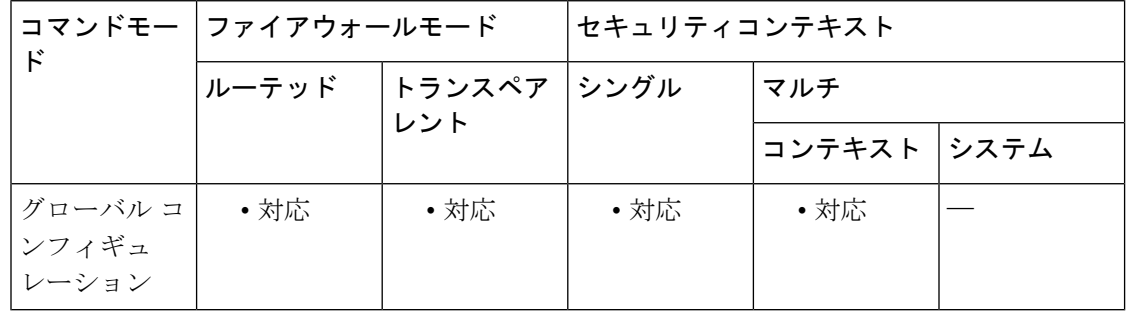

### コマンド履歴 リリー 変更内容

ス

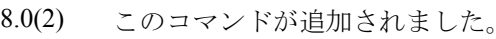

9.0(1) マルチコンテキストモードのサポートが追加されました。

例 次に、フィルタリング条件を表示する例を示します。

```
ciscoasa(config)# show crypto debug-condition
Crypto conditional debug is turned ON
IKE debug context unmatched flag: OFF
IPsec debug context unmatched flag: ON
IKE peer IP address filters:
1.1.1.0/24 2.2.2.2
IKE user name filters:
my_user
```
### 関連コマンド

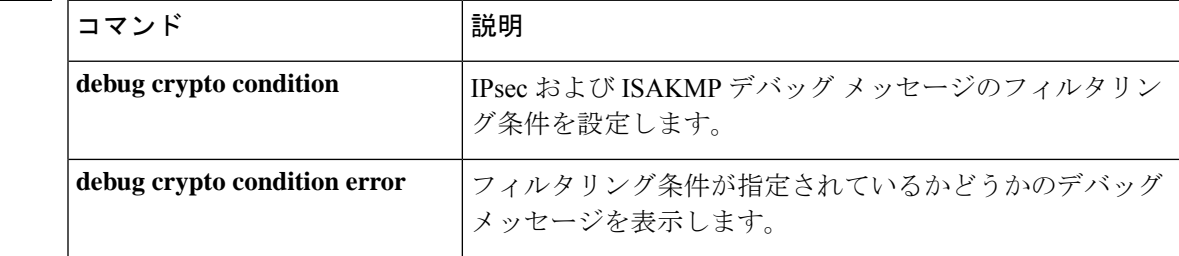

I

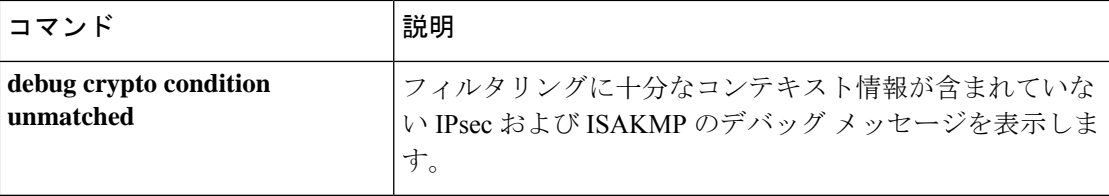

# **show crypto ikev1 sa**

IKEv1ランタイムSAデータベースを表示するには、グローバルコンフィギュレーションモー ドまたは特権 EXEC モードで **show crypto ikev1 sa** コマンドを使用します。

**show crypto ikev1 sa** [ **detail** ]

構文の説明 **detail** SAデータベースに関する詳細出力を表示します。

コマンドデフォルト<sup>デフォルトの動作や値はありません。</sup>

コマンド モード 次の表に、コマンドを入力できるモードを示します。

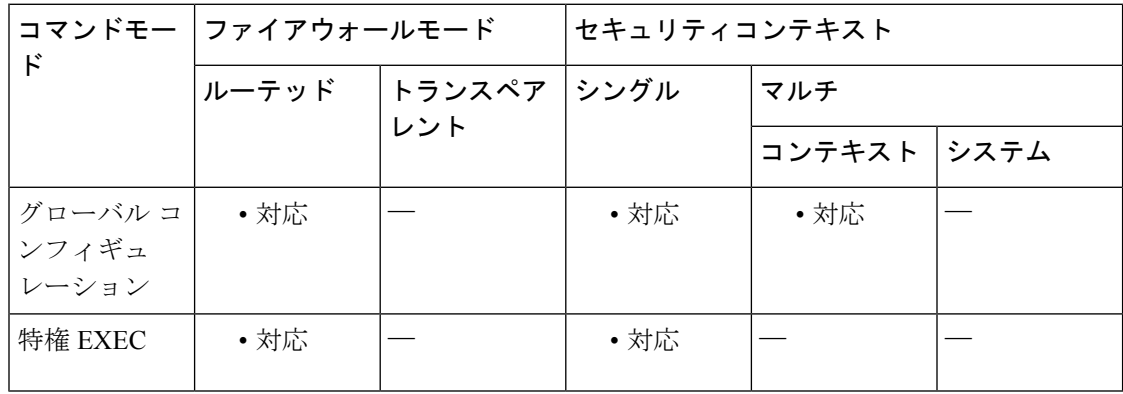

コマンド履歴 リリー 変更内容

ス

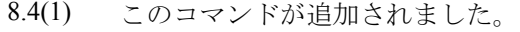

9.0(1) マルチコンテキストモードのサポートが追加されました。

使用上のガイドライン このコマンドの出力には、次のフィールドが含まれています。

detail オプションを指定しない場合

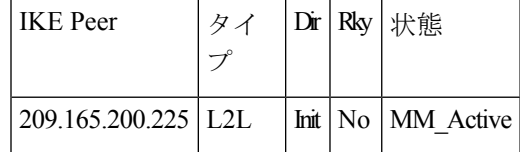

detail オプションを指定した場合

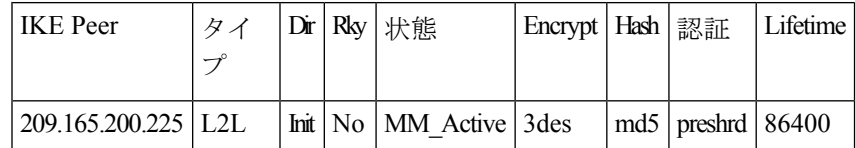

<sup>例</sup> 次の例をグローバル コンフィギュレーション モードで入力すると、SA データベース に関する詳細情報が表示されます。

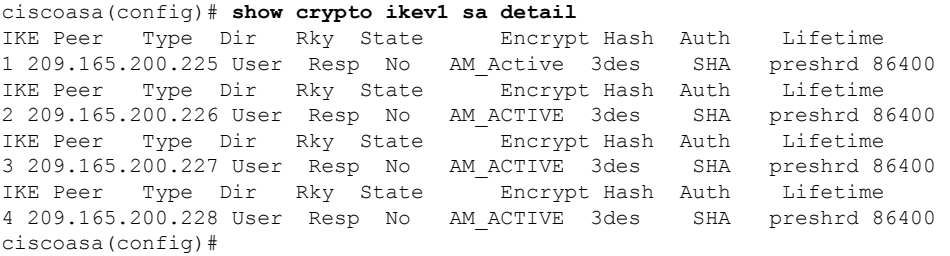

関連コマンド

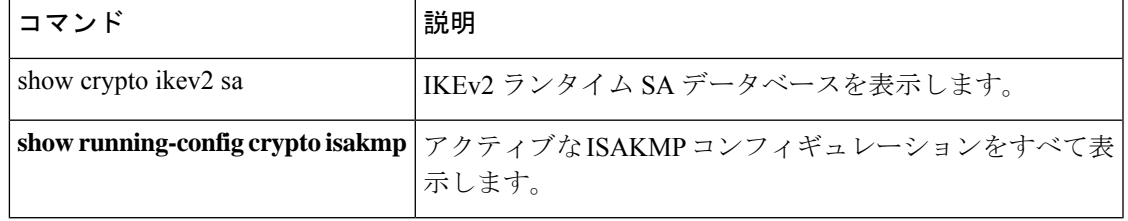

## **show crypto ikev2 sa**

IKEv2ランタイムSAデータベースを表示するには、グローバルコンフィギュレーションモー ドまたは特権 EXEC モードで **show crypto ikev2 sa** コマンドを使用します。

**show crypto ikev2 sa** [ **detail** ]

構文の説明 **detail** SAデータベースに関する詳細出力を表示します。

コマンドデフォルト<sup>デフォルトの動作や値はありません。</sup>

コマンドモード 次の表に、コマンドを入力できるモードを示します。

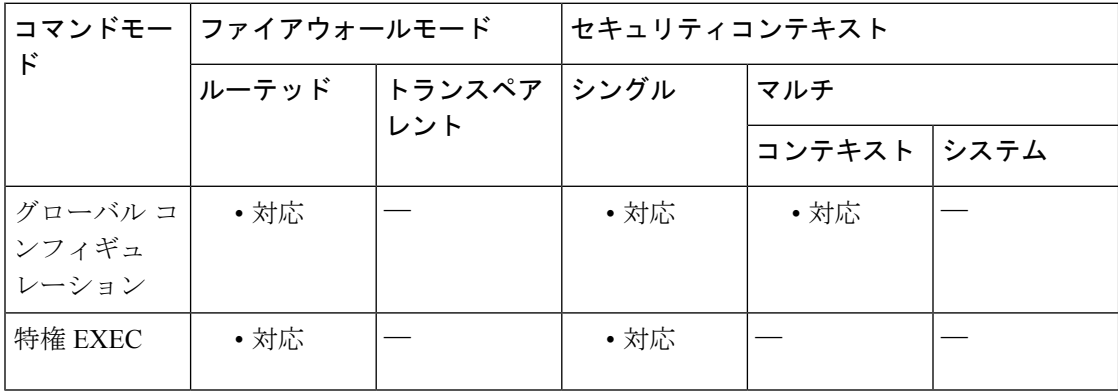

コマンド履歴 リリー 変更内容

ス

- 8.4(1) このコマンドが追加されました。
- 9.0(1) マルチ コンテキスト モードのサポートが追加されました。
- IKEv2サードパーティクライアントのデュアルスタックサポートが追加されました。 子 SA が格納できるトラフィックセレクタの数が 2 に拡張されました。 9.19(1)

使用上のガイドライン このコマンドの出力には、次のフィールドが含まれています。

detail オプションを指定しない場合

| <b>IKE</b> Peer         |  | $ \text{Dir} $ Rky $ \text{HSE} $ |
|-------------------------|--|-----------------------------------|
| $ 209.165.200.225 $ L2L |  | Init   No   MM Active             |

detail オプションを指定した場合

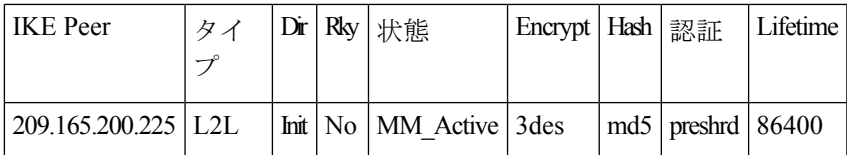

<sup>例</sup> 次の例をグローバル コンフィギュレーション モードで入力すると、SA データベース に関する詳細情報が表示されます。

```
ciscoasa(config)# show crypto ikev2 sa detail
IKEv2 SAs:
Session-id:1, Status:UP-ACTIVE, IKE count:1, CHILD count:1
                        Local Remote Status Role
671069399 10.0.0.0/500 10.255.255.255/500 READY INITIATOR
     Encr: AES-GCM, keysize: 256, Hash: N/A, DH Grp:20, Auth sign: PSK, Auth verify:
PSK
     Life/Active Time: 86400/188 sec
     Session-id: 1
     Status Description: Negotiation done
     Local spi: 80173A0373C2D403 Remote spi: AE8AEFA1B97DBB22
     Local id: asa
     Remote id: asal<br>Local req mess id: 8
                                     Remote req mess id: 7
     Local next mess id: 8 Remote next mess id: 7
     Local req queued: 8 Remote req queued: 7
     Local window: 1 Remote window: 1
     DPD configured for 10 seconds, retry 2
     NAT-T is not detected
     Mobile is enabled
     Assigned host addr: 192.168.0.12
     Assigned host addr IPv6: 2001:db8::2
     IKEv2 Fragmentation Configured MTU:576 bytes, Overhead: 28 bytes, Effective MTU:
548 bytes
Child sa: local selector 0.0.0.0/0 - 255.255.255.255/65535
                        ::/0- ffff:ffff:ffff:ffff:ffff:ffff:ffff:ffff:/65535
         remote selector 192.186.0.12/0 - 192.186.0.12/65535
                        2001:db8::2/0- 2001:db8::2/65535
         ESP spi in/out: 0x242a3da5/0xe6262034
         AH spi in/out: 0x0/0x0
         CPI in/out: 0x0/0x0
         Encr: AES-GCM, keysize: 128, esp hmac: N/A
         ah_hmac: None, comp: IPCOMP_NONE, mode tunnel
```
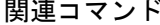

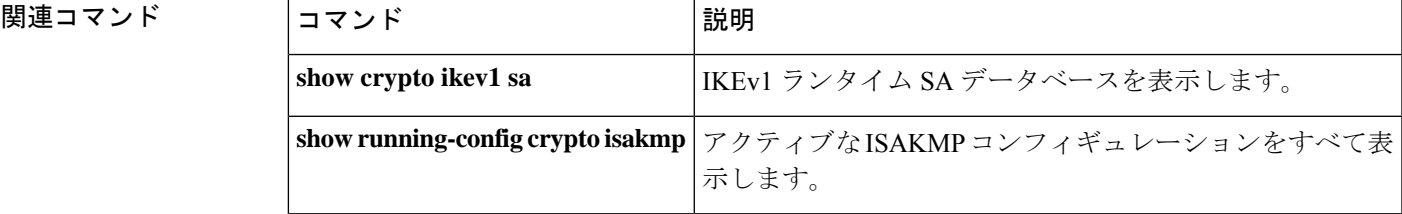

# **show crypto ikev2 stats**

IKEv2 の実行時統計情報を表示するには、グローバル コンフィギュレーション モードまたは 特権 EXEC モードで **show crypto ikev2 stats** コマンドを使用します。

**show crypto ikev2 stats**

構文の説明 このコマンドには、キーワードや変数はありません。

コマンドデフォルト デフォルトの動作や値はありません。

**コマンドモード** 次の表に、コマンドを入力できるモードを示します。

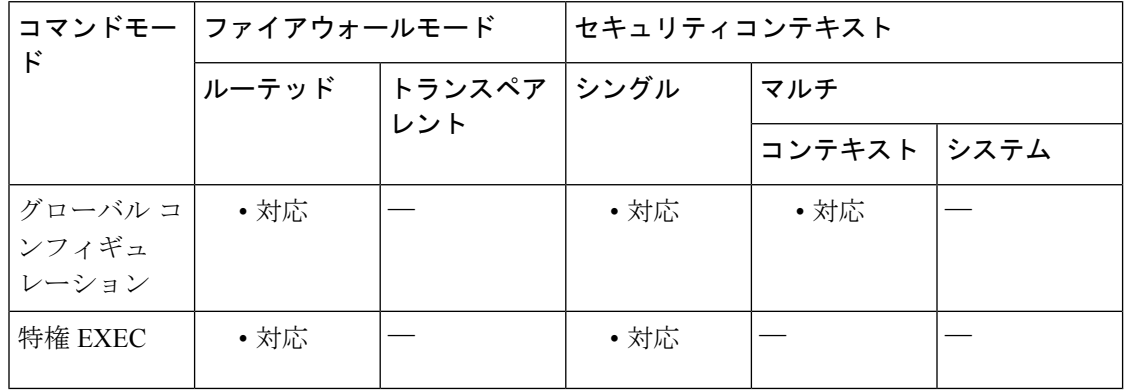

コマンド履歴 リリー 変更内容

ス

8.4(1) このコマンドが追加されました。

9.0(1) マルチ コンテキスト モードのサポートが追加されました。

9.9(1) ローカルIKEv2の統計情報が提供されるようになりました。

使用上のガイドライン このコマンドのローカルの出力は次のとおりです。

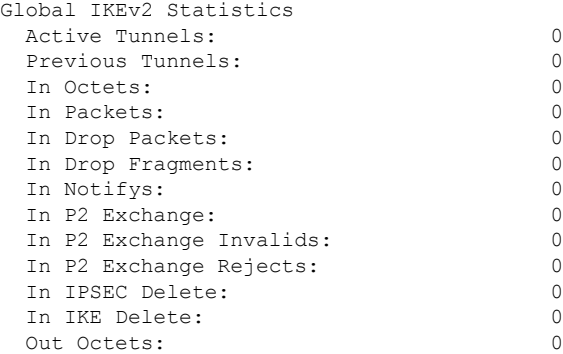

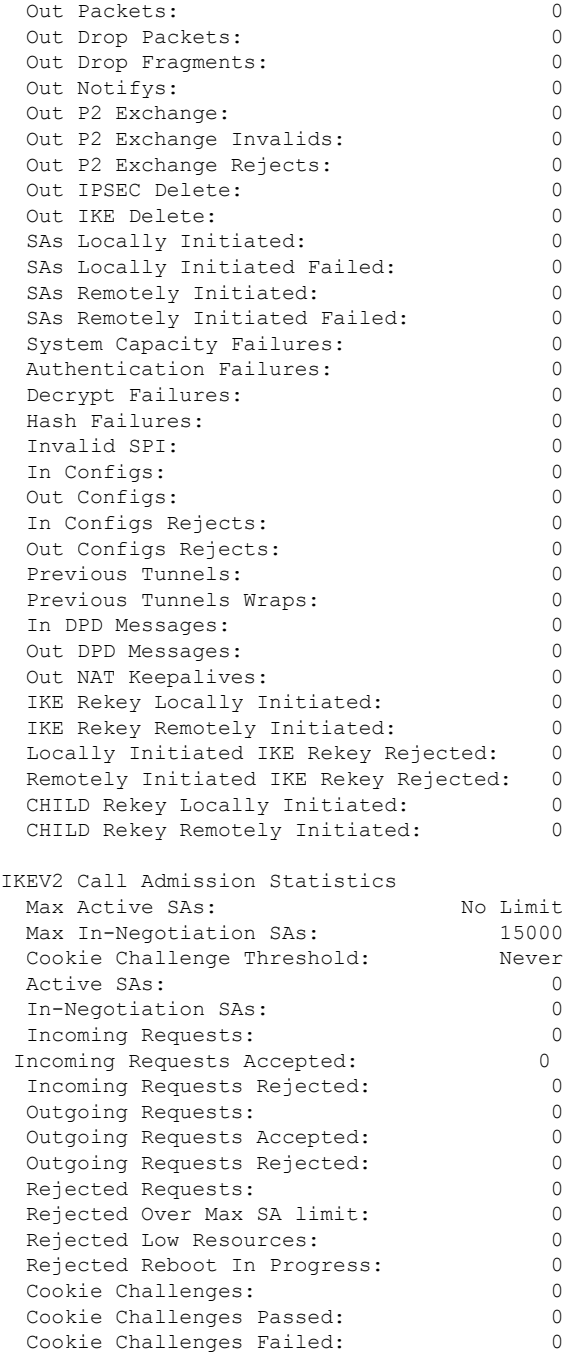

### 関連コマンド コマンド 説明

I

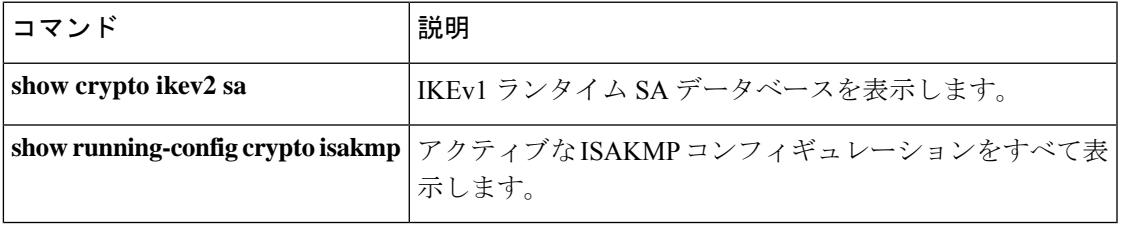

## **show crypto ipsec df-bit**

指定されたインターフェイスの IPsec パケットの IPsec do-not-fragment (DF ビット) ポリシー を表示するには、グローバル コンフィギュレーション モードまたは特権 EXEC モードで **show crypto ipsec df-bit** コマンドを使用します。同じ意味を持つ **show ipsec df-bit** コマンドも使用で きます。

**show crypto ipsec df-bit** *interface*

構文の説明 *interface* インターフェイス名を指定します。

コマンド デフォルト・デフォルトの動作や値はありません。

コマンド モード 次の表に、コマンドを入力できるモードを示します。

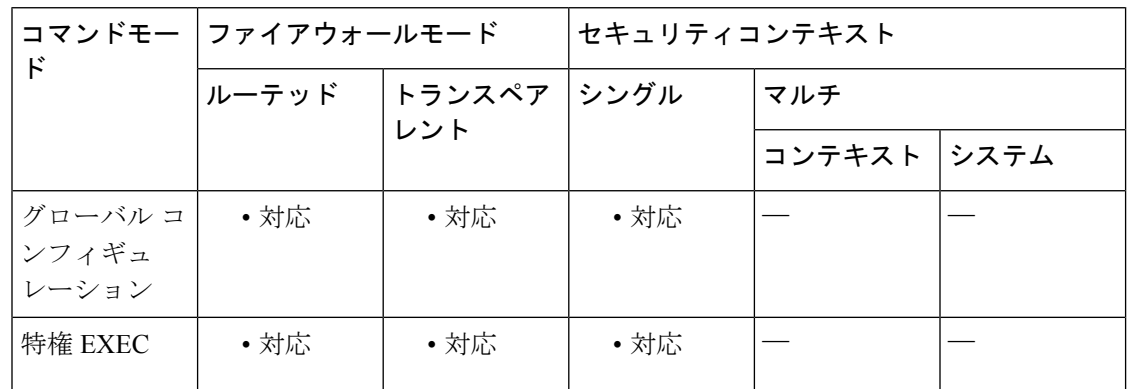

### コマンド履歴 リリー 変更内容

ス

7.0(1) このコマンドが追加されました。

使用上のガイドライン df ビットの設定によって、カプセル化されたヘッダーの do-not-fragment (DF) ビットのシス テムによる処理方法が決まります。IP ヘッダー内の DF ビットにより、デバイスがパケットを フラグメント化できるかどうかが決定されます。この設定に基づき、システムは暗号の適用時 に外側のIPsecヘッダーに対するクリアテキストパケットのDFビットの設定をクリアするか、 設定するか、コピーするかのいずれかを実行します。

<sup>例</sup> 次に、inside というインターフェイスの IPsec DF ビット ポリシーを表示する例を示し ます。

> ciscoasa(config)# **show crypto ipsec df-bit inside**

df-bit inside copy ciscoasa(config)#

### **コマンド**

 $\overline{\phantom{a}}$ 

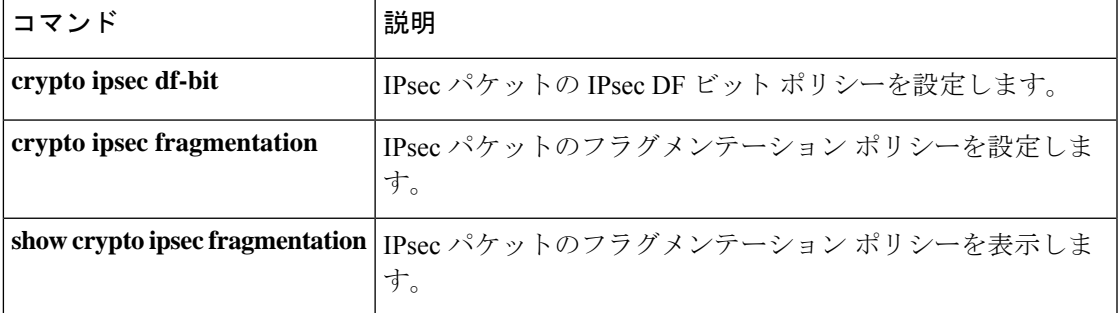

## **show crypto ipsec fragmentation**

IPsec パケットのフラグメンテーション ポリシーを表示するには、グローバル コンフィギュ レーション モードまたは特権 EXEC モードで **show crypto ipsec fragmentation** コマンドを使用 します。同じ意味を持つ **show ipsec fragmentation** コマンドも使用できます。

**show crypto ipsec fragmentation** *interface*

構文の説明 *interface* インターフェイス名を指定します。

コマンドモード 次の表に、コマンドを入力できるモードを示します。

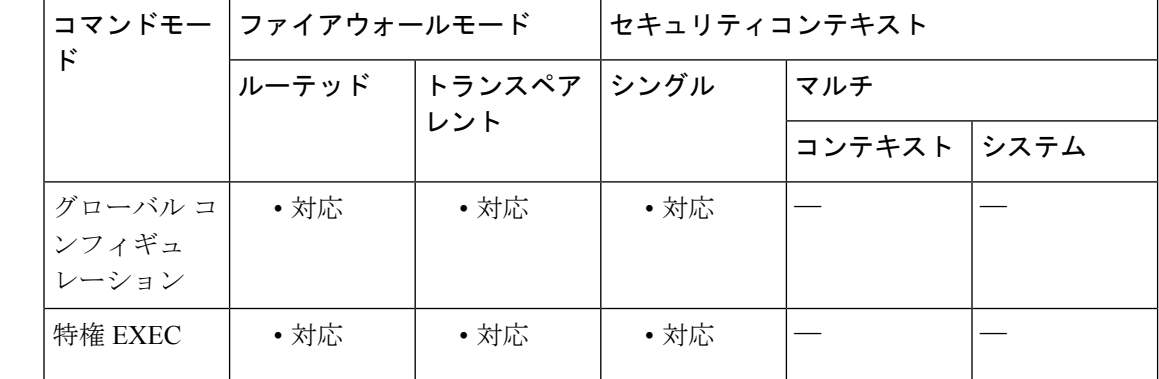

### コマンド履歴 リリー 変更内容 ス

7.0(1) このコマンドが追加されました。

使用上のガイドライン VPNに対するパケットを暗号化する際、システムはパケット長をアウトバウンドインターフェ イスの MTU と比較します。パケットの暗号化が MTU を超える場合は、パケットをフラグメ ント化する必要があります。このコマンドは、パケットを暗号化した後(after-encryption)、 または暗号化する前(before-encryption)にシステムがパケットをフラグメント化するかどうか を表示します。暗号化前のパケットのフラグメント化は、事前フラグメント化とも呼ばれ、暗 号化パフォーマンス全体を向上させるため、システムのデフォルト動作になっています。

<sup>例</sup> 次に、グローバルコンフィギュレーションモードで、insideという名前のインターフェ イスの IPsec フラグメンテーション ポリシーを表示する例を示します。

```
ciscoasa(config)# show crypto ipsec fragmentation inside
fragmentation inside before-encryption
ciscoasa(config)#
```
### 関連コマンド

 $\overline{\phantom{a}}$ 

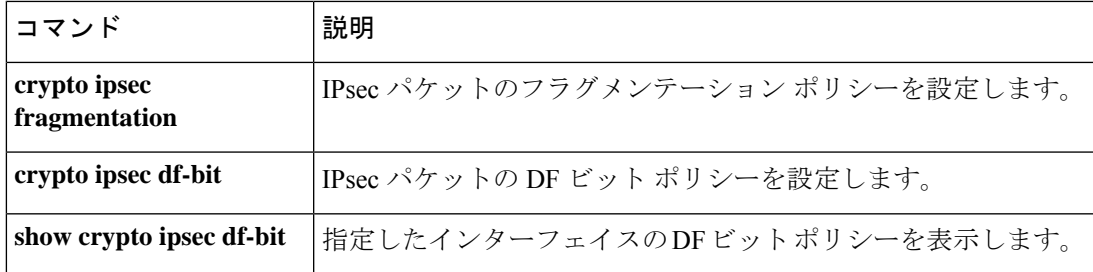

## **show crypto ipsec policy**

OSPFv3 に設定されている IPsec セキュアソケット API (SS API) セキュリティポリシーを表示 するには、グローバル コンフィギュレーション モードまたは特権 EXEC モードで **show crypto ipsec policy** コマンドを使用します。このコマンドの代替形式である **show ipsec policy** を使用す ることもできます。

#### **show crypto ipsec policy**

構文の説明 このコマンドには、キーワードや変数はありません。

コマンド モード 次の表に、コマンドを入力できるモードを示します。

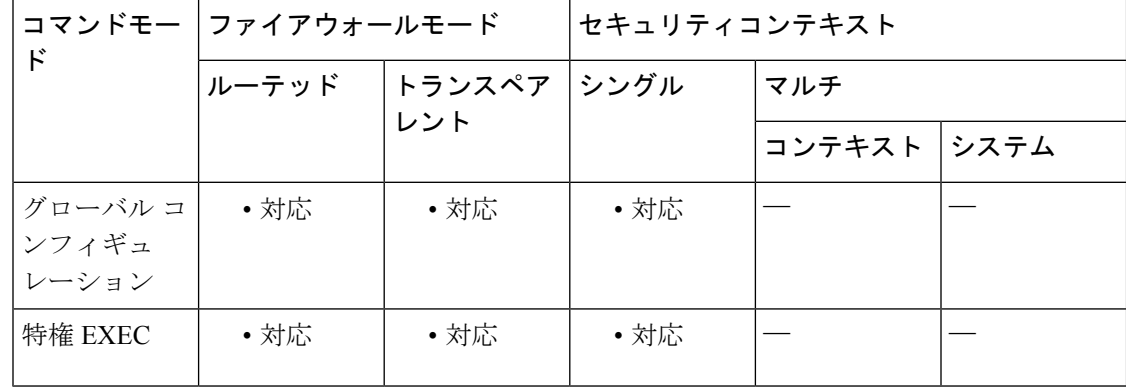

コマンド履歴 リリー 変更内容

ス

9.0(1) このコマンドが追加されました。

<sup>例</sup> 次に、OSPFv3 認証と暗号方式ポリシーを表示する例を示します。

ciscoasa# **show crypto ipsec policy**

Crypto IPsec client security policy data Policy name: 0SPFv3-1-256 Policy refcount: 1 Policy flags: 0x00000000 SA handles: sess 268382208 (0xfff3000) / in 55017 (0xd6e9) / out 90369 (0x16101) Inbound ESP SPI: 256 (0x100) Outbound ESP SPI: 256 (0x100) Inbound ESP Auth Key: 1234567890123456789012345678901234567890 Outbound ESP Auth Key: 1234567890123456789012345678901234567890 Inbound ESP Cipher Key: 12345678901234567890123456789012 Outbound ESP Cipher Key: 12345678901234567890123456789012 Transform set: esp-aes esp-sha-hmac

### 関連コマンド

 $\overline{\phantom{a}}$ 

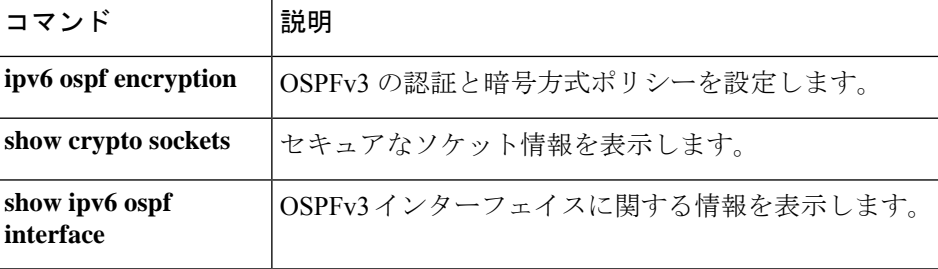

## **show crypto ipsec sa**

IPsec SA のリストを表示するには、グローバル コンフィギュレーション モードまたは特権 EXEC モードで **show crypto ipsec sa** コマンドを使用します。このコマンドの代替形式である **show ipsec sa** を使用することもできます。

**show crypto ipsec sa** [ **entry | identity | map** *map-name* | **peer** *peer-addr* ][ **detail** ]

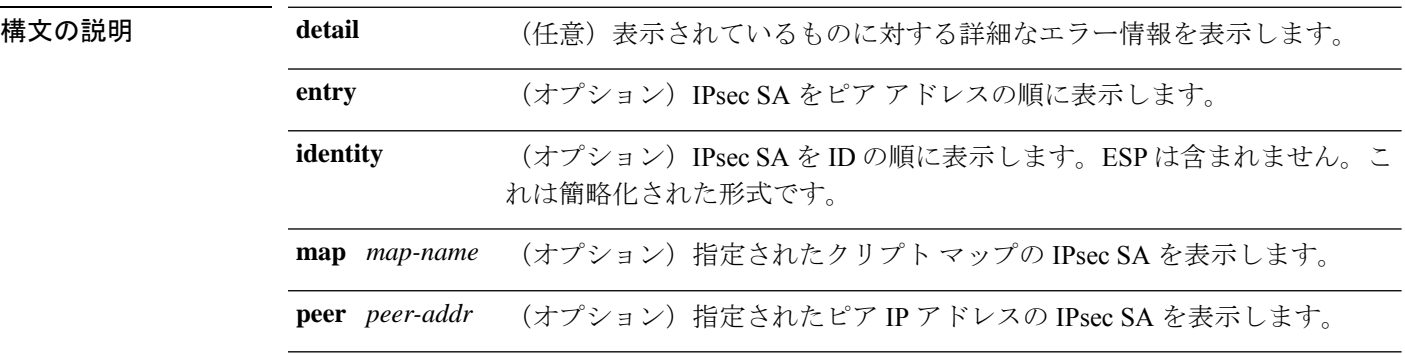

コマンド デフォルト デフォルトの動作や値はありません。

コマンド モード 次の表に、コマンドを入力できるモードを示します。

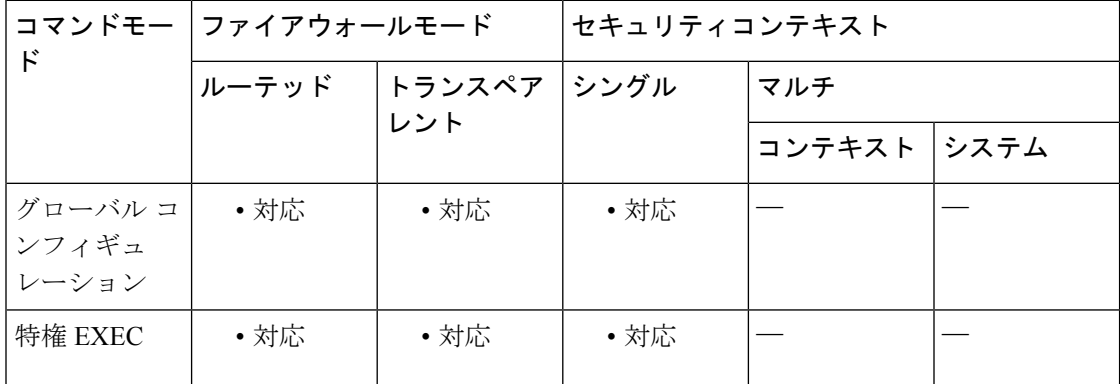

### コマンド履歴 リリー 変更内容

ス

7.0(1) このコマンドが追加されました。

OSPFv3、マルチ コンテキスト モード、トランスフォームと IV サイズ部分におけ る Suite B アルゴリズム、および ESPV3 IPsec 出力に対するサポートが追加されまし た。 9.0(1)

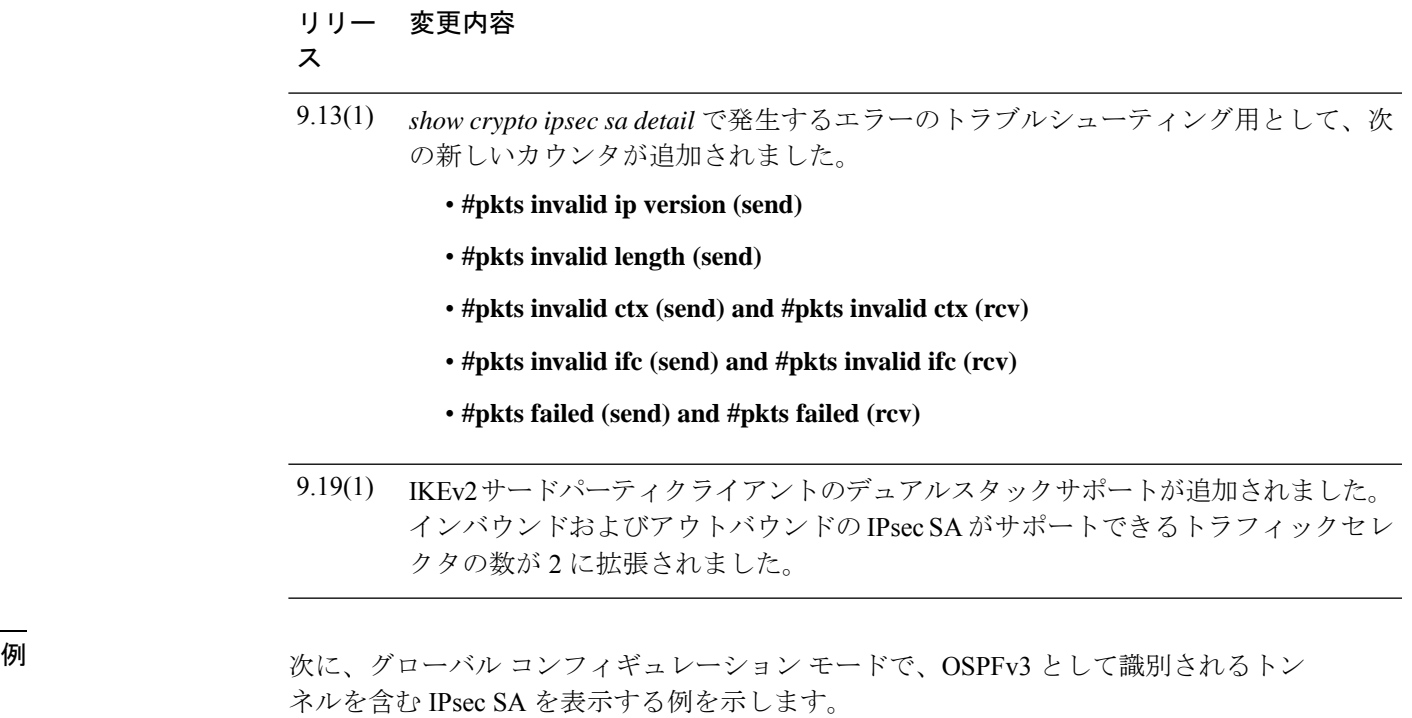

```
ciscoasa(config)# show crypto ipsec sa
interface: outside2
    Crypto map tag: def, local addr: 10.132.0.17
      local ident (addr/mask/prot/port): (0.0.0.0/0.0.0.0/0/0)
      remote ident (addr/mask/prot/port): (172.20.0.21/255.255.255.255/0/0)
      local ident (addr/mask/prot/port): (::/0/0/0)
      remote ident (addr/mask/prot/port): (3000::1/128/0/0)
      current_peer: 172.20.0.21
      dynamic allocated peer ip: 10.135.1.5
      dynamic allocated peer ip(ipv6): 3000::1
      #pkts encaps: 0, #pkts encrypt: 0, #pkts digest: 0
      #pkts decaps: 1145, #pkts decrypt: 1145, #pkts verify: 1145
      #pkts compressed: 0, #pkts decompressed: 0
      #pkts not compressed: 0, #pkts comp failed: 0, #pkts decomp failed: 0
      #pre-frag successes: 2, #pre-frag failures: 1, #fragments created: 10
      #PMTUs sent: 5, #PMTUs rcvd: 2, #decapstulated frags needing reassembly: 1
      #send errors: 0, #recv errors: 0
      local crypto endpt.: 10.132.0.17, remote crypto endpt.: 172.20.0.21
      path mtu 1500, ipsec overhead 60, media mtu 1500
      current outbound spi: DC15BF68
    inbound esp sas:
      spi: 0x1E8246FC (511854332)
         transform: esp-3des esp-md5-hmac
         in use settings ={L2L, Transport, Manual key, (OSPFv3), }
         slot: 0, conn id: 3, crypto-map: def
         sa timing: remaining key lifetime (sec): 548
         IV size: 8 bytes
         replay detection support: Y
    outbound esp sas:
      spi: 0xDC15BF68 (3692412776)
         transform: esp-3des esp-md5-hmac
         in use settings ={L2L, Transport, Manual key, (OSPFv3), }
         slot: 0, conn id: 3, crypto-map: def
         sa timing: remaining key lifetime (sec): 548
```

```
IV size: 8 bytes
           replay detection support: Y
      Crypto map tag: def, local addr: 10.132.0.17
        local ident (addr/mask/prot/port): (0.0.0.0/0.0.0.0/0/0)
  ciscoasa(config)#
      IPSecSA ポリシーに、フラグメンテーションは IPsec 処理の前に発生すると明記されてい
      る場合、フラグメンテーション統計情報は、フラグメンテーション前の統計情報です。
      SA ポリシーに、フラグメンテーションは IPsec 処理の後に発生すると明記されている場
      合、フラグメンテーション後の統計情報が表示されます。
(注)
  The following example, entered in global configuration mode, shows IPsec SAs for the
  keyword detail with the newly added counters to troubleshoot the errors in the traffic.
   (config)# sh ipsec sa det
  interface: outside
      Crypto map tag: outside_map, seq num: 10, local addr: 10.86.94.103
        access-list toASA-5525 extended permit ip host 10.86.94.103 host 10.86.95.135
        local ident (addr/mask/prot/port): (10.86.94.103/255.255.255.255/0/0)
        remote ident (addr/mask/prot/port): (10.86.95.135/255.255.255.255/0/0)
        local ident (addr/mask/prot/port): (::/0/0/0)
        remote ident (addr/mask/prot/port): (3000::1/128/0/0)
        current_peer: 10.86.95.135
        dynamic allocated peer ip: 10.86.95.135
        dynamic allocated peer ip(ipv6): 3000::1
        #pkts encaps: 4, #pkts encrypt: 4, #pkts digest: 4
        #pkts decaps: 4, #pkts decrypt: 4, #pkts verify: 4
        #pkts compressed: 0, #pkts decompressed: 0
        #pkts not compressed: 4, #pkts comp failed: 0, #pkts decomp failed: 0
        #post-frag successes: 0, #post-frag failures: 0, #fragments created: 0
        #PMTUs sent: 0, #PMTUs rcvd: 0, #decapsulated frgs needing reassembly: 0
        #TFC rcvd: 0, #TFC sent: 0
        #Valid ICMP Errors rcvd: 0, #Invalid ICMP Errors rcvd: 0
        #pkts no sa (send): 0, #pkts invalid sa (rcv): 0
        #pkts encaps failed (send): 0, #pkts decaps failed (rcv): 0
        #pkts invalid prot (rcv): 0, #pkts verify failed: 0
        #pkts invalid identity (rcv): 0
        #pkts invalid pad (rcv): 0
        #pkts invalid ip version (send): 0, #pkts invalid ip version (rcv): 0
        #pkts invalid len (send): 0, #pkts invalid len (rcv): 0
        #pkts invalid ctx (send): 0, #pkts invalid ctx (rcv): 0
        #pkts invalid ifc (send): 0, #pkts invalid ifc (rcv): 0
        #pkts failed (send): 0, #pkts failed (rcv): 0
        #pkts replay rollover (send): 0, #pkts replay rollover (rcv): 0
        #pkts replay failed (rcv): 0
        #pkts min mtu frag failed (send): 0, #pkts bad frag offset (rcv): 0
        #pkts internal err (send): 0, #pkts internal err (rcv): 0
        local crypto endpt.: 10.86.94.103/500, remote crypto endpt.: 10.86.95.135/500
        path mtu 1500, ipsec overhead 94(44), media mtu 1500
        PMTU time remaining (sec): 0, DF policy: copy-df
        ICMP error validation: disabled, TFC packets: disabled
        current outbound spi: 25356578
        current inbound spi : A1029CE2
      inbound esp sas:
        spi: 0xA1029CE2 (2701303010)
           SA State: active
           transform: esp-aes esp-sha-512-hmac no compression
           in use settings ={L2L, Tunnel, IKEv2, }
           slot: 0, conn id: 195272704, crypto-map: outside map
```

```
sa timing: remaining key lifetime (kB/sec): (3962879/28782)
     IV size: 16 bytes
     replay detection support: Y
     Anti replay bitmap:
     0x00000000 0x0000001F
outbound esp sas:
  spi: 0x25356578 (624256376)
    SA State: active
     transform: esp-aes esp-sha-512-hmac no compression
     in use settings ={L2L, Tunnel, IKEv2, }
    slot: 0, conn id: 195272704, crypto-map: outside map
     sa timing: remaining key lifetime (kB/sec): (4193279/28772)
    IV size: 16 bytes
    replay detection support: Y
     Anti replay bitmap:
     0x00000000 0x00000001
```
次に、グローバル コンフィギュレーション モードで、def という名前のクリプト マッ プの IPsec SA を表示する例を示します。

```
ciscoasa(config)# show crypto ipsec sa map def
cryptomap: def
    Crypto map tag: def, local addr: 172.20.0.17
      local ident (addr/mask/prot/port): (0.0.0.0/0.0.0.0/0/0)
      remote ident (addr/mask/prot/port): (10.132.0.21/255.255.255.255/0/0)
      local ident (addr/mask/prot/port): (::/0/0/0)
      remote ident (addr/mask/prot/port): (3000::1/128/0/0)
      current_peer: 10.132.0.21
      dynamic allocated peer ip: 90.135.1.5
      dynamic allocated peer ip(ipv6): 3000::1
      #pkts encaps: 0, #pkts encrypt: 0, #pkts digest: 0
      #pkts decaps: 1146, #pkts decrypt: 1146, #pkts verify: 1146
      #pkts compressed: 0, #pkts decompressed: 0
      #pkts not compressed: 0, #pkts comp failed: 0, #pkts decomp failed: 0
      #send errors: 0, #recv errors: 0
      local crypto endpt.: 172.20.0.17, remote crypto endpt.: 10.132.0.21
      path mtu 1500, ipsec overhead 60, media mtu 1500
      current outbound spi: DC15BF68
    inbound esp sas:
      spi: 0x1E8246FC (511854332)
         transform: esp-3des esp-md5-hmac
         in use settings =[RA, Tunnel, ]slot: 0, conn id: 3, crypto-map: def
         sa timing: remaining key lifetime (sec): 480
         IV size: 8 bytes
         replay detection support: Y
    outbound esp sas:
      spi: 0xDC15BF68 (3692412776)
         transform: esp-3des esp-md5-hmac
         in use settings ={RA, Tunnel, }
         slot: 0, conn id: 3, crypto-map: def
         sa timing: remaining key lifetime (sec): 480
         IV size: 8 bytes
         replay detection support: Y
    Crypto map tag: def, local addr: 172.20.0.17
      local ident (addr/mask/prot/port): (0.0.0.0/0.0.0.0/0/0)
      remote ident (addr/mask/prot/port): (192.168.132.0/255.255.255.0/0/0)
      local ident (addr/mask/prot/port): (::/0/0/0)
      remote ident (addr/mask/prot/port): (3001:db8::1/128/0/0)
      current_peer: 10.135.1.8
      dynamic allocated peer ip: 0.0.0.0
      dynamic allocated peer ip(ipv6): 3001:db8::1
      #pkts encaps: 73672, #pkts encrypt: 73672, #pkts digest: 73672
```

```
#pkts decaps: 78824, #pkts decrypt: 78824, #pkts verify: 78824
      #pkts compressed: 0, #pkts decompressed: 0
      #pkts not compressed: 73672, #pkts comp failed: 0, #pkts decomp failed: 0
      #send errors: 0, #recv errors: 0
     local crypto endpt.: 172.20.0.17, remote crypto endpt.: 10.135.1.8
     path mtu 1500, ipsec overhead 60, media mtu 1500
      current outbound spi: 3B6F6A35
    inbound esp sas:
      spi: 0xB32CF0BD (3006066877)
         transform: esp-3des esp-md5-hmac
        in use settings ={RA, Tunnel, }
         slot: 0, conn id: 4, crypto-map: def
        sa timing: remaining key lifetime (sec): 263
        IV size: 8 bytes
        replay detection support: Y
    outbound esp sas:
      spi: 0x3B6F6A35 (997157429)
         transform: esp-3des esp-md5-hmac
        in use settings ={RA, Tunnel, }
        slot: 0, conn id: 4, crypto-map: def
         sa timing: remaining key lifetime (sec): 263
         IV size: 8 bytes
         replay detection support: Y
ciscoasa(config)#
次に、グローバルコンフィギュレーションモードで、キーワード entry に対するIPsec
SA を表示する例を示します。
ciscoasa(config)# show crypto ipsec sa entry
peer address: 10.132.0.21
   Crypto map tag: def, local addr: 172.20.0.17
     local ident (addr/mask/prot/port): (0.0.0.0/0.0.0.0/0/0)
      remote ident (addr/mask/prot/port): (10.132.0.21/255.255.255.255/0/0)
      local ident (addr/mask/prot/port): (::/0/0/0)
     remote ident (addr/mask/prot/port): (3000::1/128/0/0)
     current peer: 10.132.0.21
     dynamic allocated peer ip: 90.135.1.5
     dynamic allocated peer ip(ipv6): 3000::1
      #pkts encaps: 0, #pkts encrypt: 0, #pkts digest: 0
      #pkts decaps: 1147, #pkts decrypt: 1147, #pkts verify: 1147
      #pkts compressed: 0, #pkts decompressed: 0
      #pkts not compressed: 0, #pkts comp failed: 0, #pkts decomp failed: 0
      #send errors: 0, #recv errors: 0
     local crypto endpt.: 172.20.0.17, remote crypto endpt.: 10.132.0.21
     path mtu 1500, ipsec overhead 60, media mtu 1500
      current outbound spi: DC15BF68
    inbound esp sas:
      spi: 0x1E8246FC (511854332)
         transform: esp-3des esp-md5-hmac
         in use settings ={RA, Tunnel, }
         slot: 0, conn id: 3, crypto-map: def
         sa timing: remaining key lifetime (sec): 429
        IV size: 8 bytes
        replay detection support: Y
    outbound esp sas:
      spi: 0xDC15BF68 (3692412776)
         transform: esp-3des esp-md5-hmac
        in use settings ={RA, Tunnel, }
        slot: 0, conn id: 3, crypto-map: def
        sa timing: remaining key lifetime (sec): 429
        IV size: 8 bytes
        replay detection support: Y
peer address: 10.135.1.8
```

```
Crypto map tag: def, local addr: 172.20.0.17
      local ident (addr/mask/prot/port): (0.0.0.0/0.0.0.0/0/0)
     remote ident (addr/mask/prot/port): (192.168.132.0/255.255.255.0/0/0)
     local ident (addr/mask/prot/port): (::/0/0/0)
     remote ident (addr/mask/prot/port): (3001:db8::1/128/0/0)
     current peer: 10.135.1.8
      dynamic allocated peer ip: 0.0.0.0
     dynamic allocated peer ip(ipv6): 3001:db8::1
      #pkts encaps: 73723, #pkts encrypt: 73723, #pkts digest: 73723
      #pkts decaps: 78878, #pkts decrypt: 78878, #pkts verify: 78878
      #pkts compressed: 0, #pkts decompressed: 0
      #pkts not compressed: 73723, #pkts comp failed: 0, #pkts decomp failed: 0
      #send errors: 0, #recv errors: 0
     local crypto endpt.: 172.20.0.17, remote crypto endpt.: 10.135.1.8
     path mtu 1500, ipsec overhead 60, media mtu 1500
     current outbound spi: 3B6F6A35
    inbound esp sas:
      spi: 0xB32CF0BD (3006066877)
         transform: esp-3des esp-md5-hmac
         in use settings =\{RA, Tunnel, \}slot: 0, conn id: 4, crypto-map: def
         sa timing: remaining key lifetime (sec): 212
         IV size: 8 bytes
         replay detection support: Y
   outbound esp sas:
      spi: 0x3B6F6A35 (997157429)
         transform: esp-3des esp-md5-hmac
         in use settings =\{RA, Tunnel, \}slot: 0, conn id: 4, crypto-map: def
         sa timing: remaining key lifetime (sec): 212
         IV size: 8 bytes
         replay detection support: Y
ciscoasa(config)#
```

```
次に、グローバル コンフィギュレーション モードで、キーワード entry detail を使用
して IPsec SA を表示する例を示します。
```

```
ciscoasa(config)# show crypto ipsec sa entry detail
peer address: 10.132.0.21
    Crypto map tag: def, local addr: 172.20.0.17
      local ident (addr/mask/prot/port): (0.0.0.0/0.0.0.0/0/0)
      remote ident (addr/mask/prot/port): (10.132.0.21/255.255.255.255/0/0)
      local ident (addr/mask/prot/port): (::/0/0/0)
      remote ident (addr/mask/prot/port): (3000::1/128/0/0)
      current_peer: 10.132.0.21
      dynamic allocated peer ip: 90.135.1.5
      dynamic allocated peer ip(ipv6): 3000::1
      #pkts encaps: 0, #pkts encrypt: 0, #pkts digest: 0
      #pkts decaps: 1148, #pkts decrypt: 1148, #pkts verify: 1148
      #pkts compressed: 0, #pkts decompressed: 0
      #pkts not compressed: 0, #pkts comp failed: 0, #pkts decomp failed: 0
      #pkts no sa (send): 0, #pkts invalid sa (rcv): 0
      #pkts encaps failed (send): 0, #pkts decaps failed (rcv): 0
      #pkts invalid prot (rcv): 0, #pkts verify failed: 0
      #pkts invalid identity (rcv): 0, #pkts invalid len (rcv): 0
      #pkts replay rollover (send): 0, #pkts replay rollover (rcv): 0
      #pkts replay failed (rcv): 0
      #pkts internal err (send): 0, #pkts internal err (rcv): 0
      local crypto endpt.: 172.20.0.17, remote crypto endpt.: 10.132.0.21
      path mtu 1500, ipsec overhead 60, media mtu 1500
      current outbound spi: DC15BF68
    inbound esp sas:
      spi: 0x1E8246FC (511854332)
```

```
transform: esp-3des esp-md5-hmac
        in use settings ={RA, Tunnel, }
        slot: 0, conn id: 3, crypto-map: def
        sa timing: remaining key lifetime (sec): 322
        IV size: 8 bytes
        replay detection support: Y
    outbound esp sas:
     spi: 0xDC15BF68 (3692412776)
        transform: esp-3des esp-md5-hmac
        in use settings ={RA, Tunnel, }
        slot: 0, conn_id: 3, crypto-map: def
        sa timing: remaining key lifetime (sec): 322
        IV size: 8 bytes
        replay detection support: Y
peer address: 10.135.1.8
   Crypto map tag: def, local addr: 172.20.0.17
     local ident (addr/mask/prot/port): (0.0.0.0/0.0.0.0/0/0)
      remote ident (addr/mask/prot/port): (192.168.132.0/255.255.255.0/0/0)
     local ident (addr/mask/prot/port): (::/0/0/0)
     remote ident (addr/mask/prot/port): (3001:db8::1/128/0/0)
     current_peer: 10.135.1.8
     dynamic allocated peer ip: 0.0.0.0
     dynamic allocated peer ip(ipv6): 3001:db8::1
      #pkts encaps: 73831, #pkts encrypt: 73831, #pkts digest: 73831
      #pkts decaps: 78989, #pkts decrypt: 78989, #pkts verify: 78989
      #pkts compressed: 0, #pkts decompressed: 0
     #pkts not compressed: 73831, #pkts comp failed: 0, #pkts decomp failed: 0
      #pkts no sa (send): 0, #pkts invalid sa (rcv): 0
      #pkts encaps failed (send): 0, #pkts decaps failed (rcv): 0
      #pkts invalid prot (rcv): 0, #pkts verify failed: 0
      #pkts invalid identity (rcv): 0, #pkts invalid len (rcv): 0
      #pkts replay rollover (send): 0, #pkts replay rollover (rcv): 0
      #pkts replay failed (rcv): 0
      #pkts internal err (send): 0, #pkts internal err (rcv): 0
     local crypto endpt.: 172.20.0.17, remote crypto endpt.: 10.135.1.8
     path mtu 1500, ipsec overhead 60, media mtu 1500
     current outbound spi: 3B6F6A35
    inbound esp sas:
     spi: 0xB32CF0BD (3006066877)
        transform: esp-3des esp-md5-hmac
        in use settings ={RA, Tunnel, }
        slot: 0, conn id: 4, crypto-map: def
        sa timing: remaining key lifetime (sec): 104
        IV size: 8 bytes
        replay detection support: Y
    outbound esp sas:
      spi: 0x3B6F6A35 (997157429)
        transform: esp-3des esp-md5-hmac
        in use settings ={RA, Tunnel, }
        slot: 0, conn id: 4, crypto-map: def
        sa timing: remaining key lifetime (sec): 104
        IV size: 8 bytes
        replay detection support: Y
ciscoasa(config)#
次に、キーワード identity を使用した IPsec SA の例を示します。
ciscoasa(config)# show crypto ipsec sa identity
```

```
interface: outside2
   Crypto map tag: def, local addr: 172.20.0.17
      local ident (addr/mask/prot/port): (0.0.0.0/0.0.0.0/0/0)
      remote ident (addr/mask/prot/port): (10.132.0.21/255.255.255.255/0/0)
      local ident (addr/mask/prot/port): (::/0/0/0)
```
remote ident (addr/mask/prot/port): (3000::1/128/0/0) current\_peer: 10.132.0.21 dynamic allocated peer ip: 90.135.1.5 dynamic allocated peer ip(ipv6): 3000::1 #pkts encaps: 0, #pkts encrypt: 0, #pkts digest: 0 #pkts decaps: 1147, #pkts decrypt: 1147, #pkts verify: 1147 #pkts compressed: 0, #pkts decompressed: 0 #pkts not compressed: 0, #pkts comp failed: 0, #pkts decomp failed: 0 #send errors: 0, #recv errors: 0 local crypto endpt.: 172.20.0.17, remote crypto endpt.: 10.132.0.21 path mtu 1500, ipsec overhead 60, media mtu 1500 current outbound spi: DC15BF68 Crypto map tag: def, local addr: 172.20.0.17 local ident (addr/mask/prot/port): (0.0.0.0/0.0.0.0/0/0) remote ident (addr/mask/prot/port): (192.168.132.0/255.255.255.0/0/0) local ident (addr/mask/prot/port): (::/0/0/0) remote ident (addr/mask/prot/port): (3001:db8::1/128/0/0) current\_peer: 10.135.1.8 dynamic allocated peer ip: 0.0.0.0 dynamic allocated peer ip(ipv6): 3001:db8::1 #pkts encaps: 73756, #pkts encrypt: 73756, #pkts digest: 73756 #pkts decaps: 78911, #pkts decrypt: 78911, #pkts verify: 78911 #pkts compressed: 0, #pkts decompressed: 0 #pkts not compressed: 73756, #pkts comp failed: 0, #pkts decomp failed: 0 #send errors: 0, #recv errors: 0 local crypto endpt.: 172.20.0.17, remote crypto endpt.: 10.135.1.8 path mtu 1500, ipsec overhead 60, media mtu 1500 current outbound spi: 3B6F6A35

#### 次に、キーワード **identity** および **detail** を使用した IPsec SA の例を示します。

ciscoasa(config)# **show crypto ipsec sa identity detail** interface: outside2 Crypto map tag: def, local addr: 172.20.0.17 local ident (addr/mask/prot/port): (0.0.0.0/0.0.0.0/0/0) remote ident (addr/mask/prot/port): (10.132.0.21/255.255.255.255/0/0) local ident (addr/mask/prot/port): (::/0/0/0) remote ident (addr/mask/prot/port): (3000::1/128/0/0) current\_peer: 10.132.0.21 dynamic allocated peer ip: 90.135.1.5 dynamic allocated peer ip(ipv6): 3000::1 #pkts encaps: 0, #pkts encrypt: 0, #pkts digest: 0 #pkts decaps: 1147, #pkts decrypt: 1147, #pkts verify: 1147 #pkts compressed: 0, #pkts decompressed: 0 #pkts not compressed: 0, #pkts comp failed: 0, #pkts decomp failed: 0 #pkts no sa (send): 0, #pkts invalid sa (rcv): 0 #pkts encaps failed (send): 0, #pkts decaps failed (rcv): 0 #pkts invalid prot (rcv): 0, #pkts verify failed: 0 #pkts invalid identity (rcv): 0, #pkts invalid len (rcv): 0 #pkts replay rollover (send): 0, #pkts replay rollover (rcv): 0 #pkts replay failed (rcv): 0 #pkts internal err (send): 0, #pkts internal err (rcv): 0 local crypto endpt.: 172.20.0.17, remote crypto endpt.: 10.132.0.21 path mtu 1500, ipsec overhead 60, media mtu 1500 current outbound spi: DC15BF68 Crypto map tag: def, local addr: 172.20.0.17 local ident (addr/mask/prot/port): (0.0.0.0/0.0.0.0/0/0) remote ident (addr/mask/prot/port): (192.168.132.0/255.255.255.0/0/0) local ident (addr/mask/prot/port): (::/0/0/0) remote ident (addr/mask/prot/port): (3001:db8::1/128/0/0) current\_peer: 10.135.1.8 dynamic allocated peer ip: 0.0.0.0 dynamic allocated peer ip(ipv6): 3001:db8:1

#pkts encaps: 73771, #pkts encrypt: 73771, #pkts digest: 73771 #pkts decaps: 78926, #pkts decrypt: 78926, #pkts verify: 78926 #pkts compressed: 0, #pkts decompressed: 0 #pkts not compressed: 73771, #pkts comp failed: 0, #pkts decomp failed: 0 #pkts no sa (send): 0, #pkts invalid sa (rcv): 0 #pkts encaps failed (send): 0, #pkts decaps failed (rcv): 0 #pkts invalid prot (rcv): 0, #pkts verify failed: 0 #pkts invalid identity (rcv): 0, #pkts invalid len (rcv): 0 #pkts replay rollover (send): 0, #pkts replay rollover (rcv): 0 #pkts replay failed (rcv): 0 #pkts internal err (send): 0, #pkts internal err (rcv): 0 local crypto endpt.: 172.20.0.17, remote crypto endpt.: 10.135.1.8 path mtu 1500, ipsec overhead 60, media mtu 1500 current outbound spi: 3B6F6A35

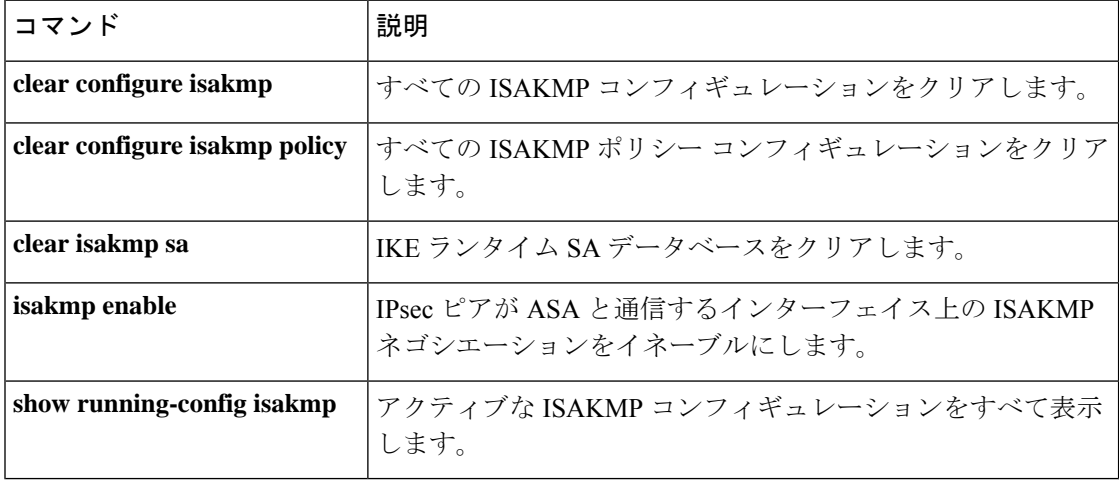

## **show crypto ipsec stats**

IPSec統計情報のリストを表示するには、グローバルコンフィギュレーションモードまたは特 権 EXEC モードで **show crypto ipsec stats** コマンドを使用します。

#### **show crypto ipsec stats**

構文の説明 このコマンドには、キーワードや変数はありません。

コマンド デフォルト デフォルトの動作や値はありません。

**コマンドモード** 次の表に、コマンドを入力できるモードを示します。

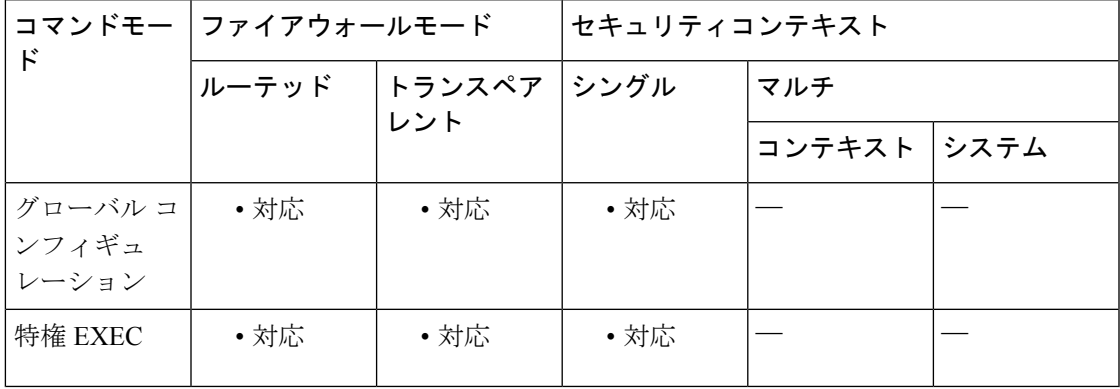

コマンド履歴 リリー 変更内容

ス

7.0(1) このコマンドが追加されました。

<sup>例</sup> 次の例をグローバル コンフィギュレーション モードで入力すると、IPSec 統計情報が 表示されます。

```
ciscoasa(config)# show crypto ipsec stats
IPsec Global Statistics
  -----------------------
Active tunnels: 2
Previous tunnels: 9
Inbound
    Bytes: 4933013
    Decompressed bytes: 4933013
    Packets: 80348
    Dropped packets: 0
    Replay failures: 0
    Authentications: 80348
    Authentication failures: 0
    Decryptions: 80348
    Decryption failures: 0
    Decapsulated fragments needing reassembly: 0
```

```
Outbound
    Bytes: 4441740
   Uncompressed bytes: 4441740
   Packets: 74029
   Dropped packets: 0
   Authentications: 74029
    Authentication failures: 0
   Encryptions: 74029
   Encryption failures: 0
 Fragmentation successes: 3
 Pre-fragmentation successes:2
 Post-fragmentation successes: 1
Fragmentation failures: 2
 Pre-fragmentation failures:1
 Post-fragmentation failures: 1
Fragments created: 10
 PMTUs sent: 1
PMTUs recvd: 2
Protocol failures: 0
Missing SA failures: 0
System capacity failures: 0
ciscoasa(config)#
```
#### 関連コマンド

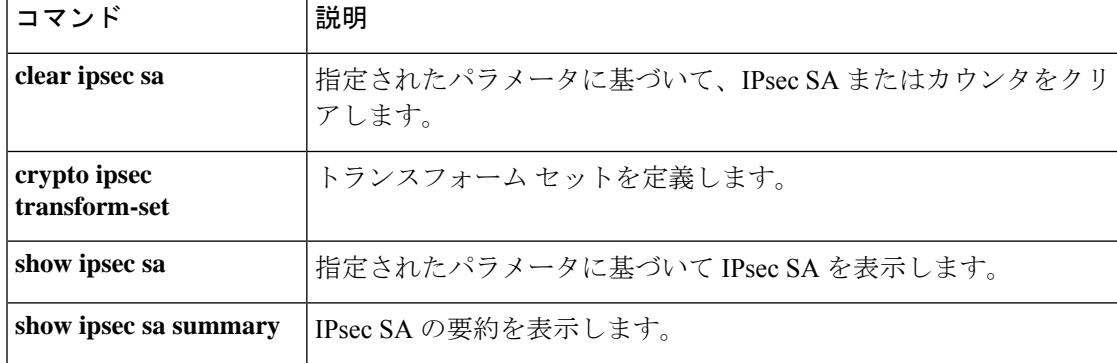

<sup>例</sup> 次の例をグローバルコンフィギュレーションモードで入力すると、ISAKMP統計情報 が表示されます。

```
ciscoasa(config)# show crypto isakmp stats
Global IKE Statistics
Active Tunnels: 132
Previous Tunnels: 132
In Octets: 195471
In Packets: 1854
In Drop Packets: 925
In Notifys: 0
In P2 Exchanges: 132
In P2 Exchange Invalids: 0
In P2 Exchange Rejects: 0
In P2 Sa Delete Requests: 0
Out Octets: 119029
Out Packets: 796
Out Drop Packets: 0
Out Notifys: 264
Out P2 Exchanges: 0
Out P2 Exchange Invalids: 0
Out P2 Exchange Rejects: 0
```

```
Out P2 Sa Delete Requests: 0
Initiator Tunnels: 0
Initiator Fails: 0
Responder Fails: 0
System Capacity Fails: 0
Auth Fails: 0
Decrypt Fails: 0
Hash Valid Fails: 0
No Sa Fails: 0
ciscoasa(config)#
```
### 関連コマンド

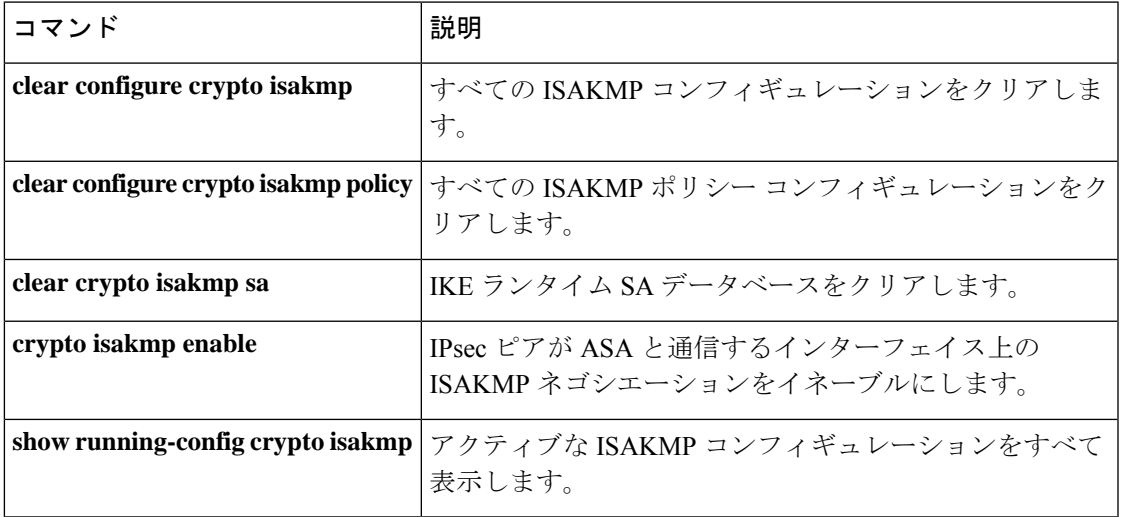

## **show crypto isakmp sa**

IKEランタイムSAデータベースを表示するには、グローバルコンフィギュレーションモード または特権 EXEC モードで **show crypto isakmp sa** コマンドを使用します。

**show crypto isakmp sa** [ **detail** ]

構文の説明 **detail** SAデータベースに関する詳細出力を表示します。

コマンドデフォルト デフォルトの動作や値はありません。

コマンドモード 次の表に、コマンドを入力できるモードを示します。

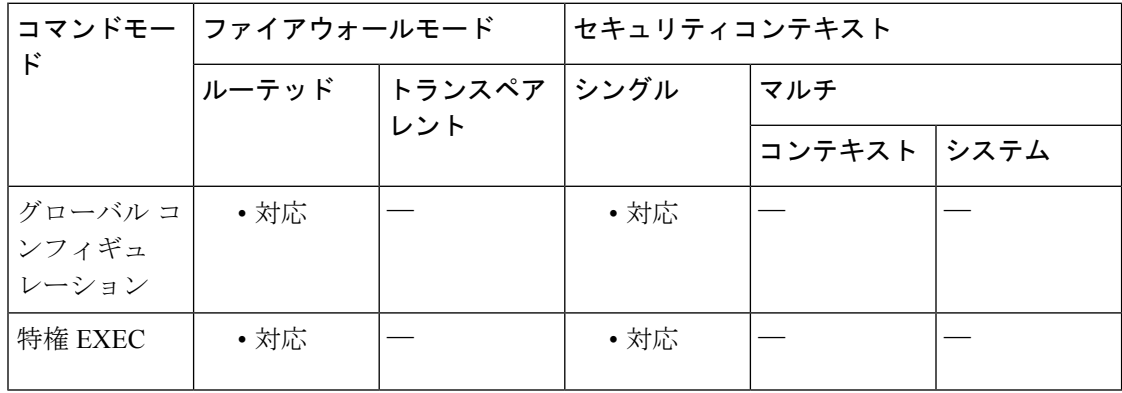

コマンド履歴 リリー 変更内容

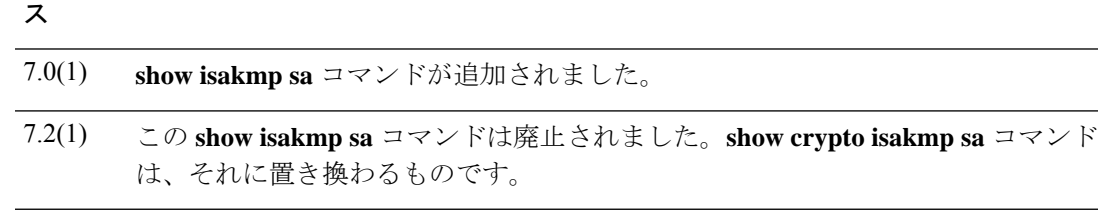

9.0(1) マルチ コンテキスト モードのサポートが追加されました。

使用上のガイドライン このコマンドの出力には、次のフィールドが含まれています。

#### **Detail not specified**

IKE Peer:209.165.200.225

Type:L2L または User

Dir: Init

Rky:NoまたはYes。Yesの場合は、キー再生成が発生しており、キー再生成が完了するまで、 2 番目に一致する SA は異なる状態になります。

Role:Initiator または Responder State。SA のステート マシンの現在の状態を示します。

State:トンネルがアップしデータが受け渡しされている場合、値は MM\_ACTIVE または AM\_ACTIVE のいずれかになります。その他のアクティブ状態は、MM\_BLD\_MSG4、 MM\_BLD\_MSG6、MM\_FREE、MM\_SND\_MSG6\_H、MM\_START、

MM\_TM\_INIT\_MODECFG\_H、MM\_TM\_PEND\_QM、MM\_WAIT\_DELETE、MM\_WAIT\_MSG3、 MM\_WAIT\_MSG5 などです。

#### **Detail specified**

IKE Peer:209.165.200.225

Type:L2L または User

Dir: Init

Rky:NoまたはYes。Yesの場合は、キー再生成が発生しており、キー再生成が完了するまで、 2 番目に一致する SA は異なる状態になります。

Role:Initiator または Responder State。SA のステート マシンの現在の状態を示します。トンネ ルがアップしデータが受け渡しされている場合、値は MM\_ACTIVE または AM\_ACTIVE のい ずれかになります。

State:MM\_ACTIVEまたはAM\_ACTIVE以外。その他のアクティブ状態は、MM\_BLD\_MSG4、 MM\_BLD\_MSG6、MM\_FREE、MM\_SND\_MSG6\_H、MM\_START、 MM\_TM\_INIT\_MODECFG\_H、MM\_TM\_PEND\_QM、MM\_WAIT\_DELETE、MM\_WAIT\_MSG3、 MM\_WAIT\_MSG5 などです。

Encrypt:3des

Hash: md5

Auth: preshrd

Lifetime:86400

<sup>例</sup> 次の例をグローバル コンフィギュレーション モードで入力すると、SA データベース に関する詳細情報が表示されます。

#### ciscoasa(config)# **show crypto isakmp sa detail** IKE Peer Type Dir Rky State Encrypt Hash Auth Lifetime 1 209.165.200.225 User Resp No AM\_Active 3des SHA preshrd 86400 IKE Peer Type Dir Rky State Encrypt Hash Auth Lifetime 2 209.165.200.226 User Resp No AM ACTIVE 3des IKE Peer Type Dir Rky State Encrypt Hash Auth Lifetime 3 209.165.200.227 User Resp No AM\_ACTIVE 3des SHA preshrd 86400 IKE Peer Type Dir Rky State Encrypt Hash Auth Lifetime 4 209.165.200.228 User Resp No AM\_ACTIVE 3des SHA preshrd 86400 ciscoasa(config)#

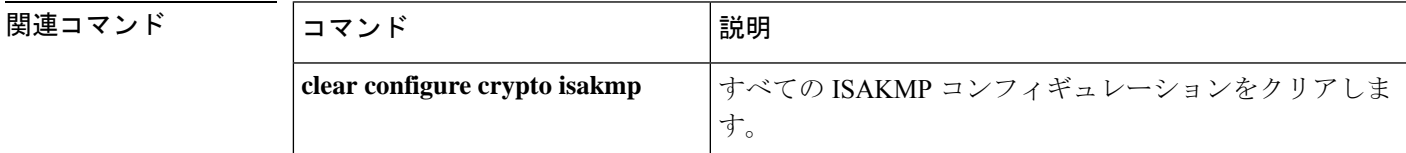

I

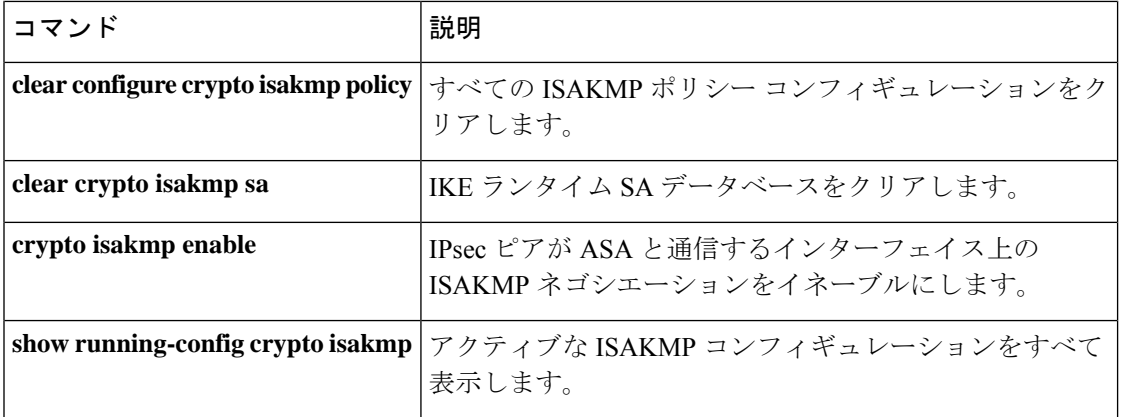
# **show crypto isakmp stats**

実行時統計情報を表示するには、グローバルコンフィギュレーションモードまたは特権EXEC モードで **show crypto isakmp stats** コマンドを使用します。

#### **show crypto isakmp stats**

構文の説明 このコマンドには引数またはキーワードはありません。

コマンド デフォルト デフォルトの動作や値はありません。

コマンドモード 次の表に、コマンドを入力できるモードを示します。

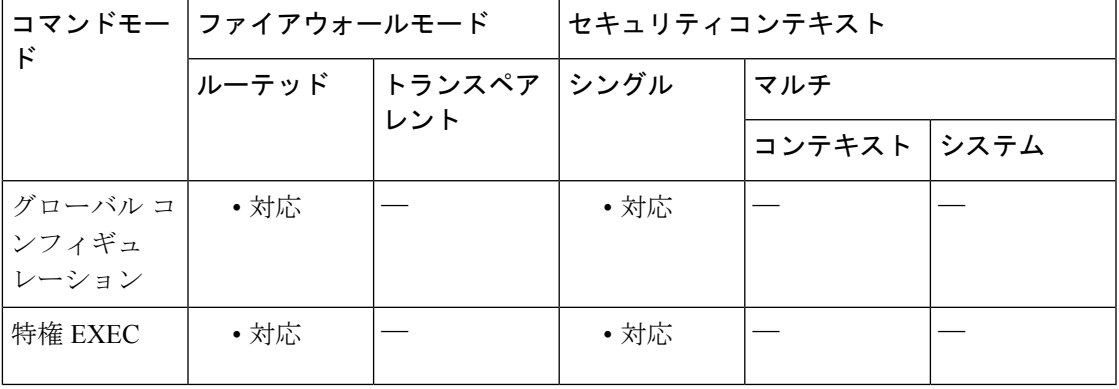

コマンド履歴 リリー 変更内容

ス

7.0(1) **show isakmp stats** コマンドが追加されました。

**show isakmp stats** コマンドが廃止されました。**show crypto isakmp stats** コマンド は、それに置き換わるものです。 7.2(1)

使用上のガイドライン このコマンドの出力には、次のフィールドが含まれています。

- Global IKE Statistics
- Active Tunnels
- In Octets
- In Packets
- In Drop Packets
- In Notifys
- In P2 Exchanges
- In P2 Exchange Invalids
- In P2 Exchange Rejects
- In P2 Sa Delete Requests
- Out Octets
- Out Packets
- Out Drop Packets
- Out Notifys
- Out P2 Exchanges
- Out P2 Exchange Invalids
- Out P2 Exchange Rejects
- Out P2 Sa Delete Requests
- Initiator Tunnels
- Initiator Fails
- Responder Fails
- System Capacity Fails
- Auth Fails
- Decrypt Fails
- Hash Valid Fails
- No Sa Fails

<sup>例</sup> 次の例をグローバルコンフィギュレーションモードで入力すると、ISAKMP統計情報 が表示されます。

```
ciscoasa(config)# show crypto isakmp stats
Global IKE Statistics
Active Tunnels: 132
Previous Tunnels: 132
In Octets: 195471
In Packets: 1854
In Drop Packets: 925
In Notifys: 0
In P2 Exchanges: 132
In P2 Exchange Invalids: 0
In P2 Exchange Rejects: 0
In P2 Sa Delete Requests: 0
Out Octets: 119029
Out Packets: 796
Out Drop Packets: 0
Out Notifys: 264
Out P2 Exchanges: 0
Out P2 Exchange Invalids: 0
Out P2 Exchange Rejects: 0
Out P2 Sa Delete Requests: 0
Initiator Tunnels: 0
```
Initiator Fails: 0 Responder Fails: 0 System Capacity Fails: 0 Auth Fails: 0 Decrypt Fails: 0 Hash Valid Fails: 0 No Sa Fails: 0 ciscoasa(config)#

 $\mathbf{r}$ 

### 関連コマンド

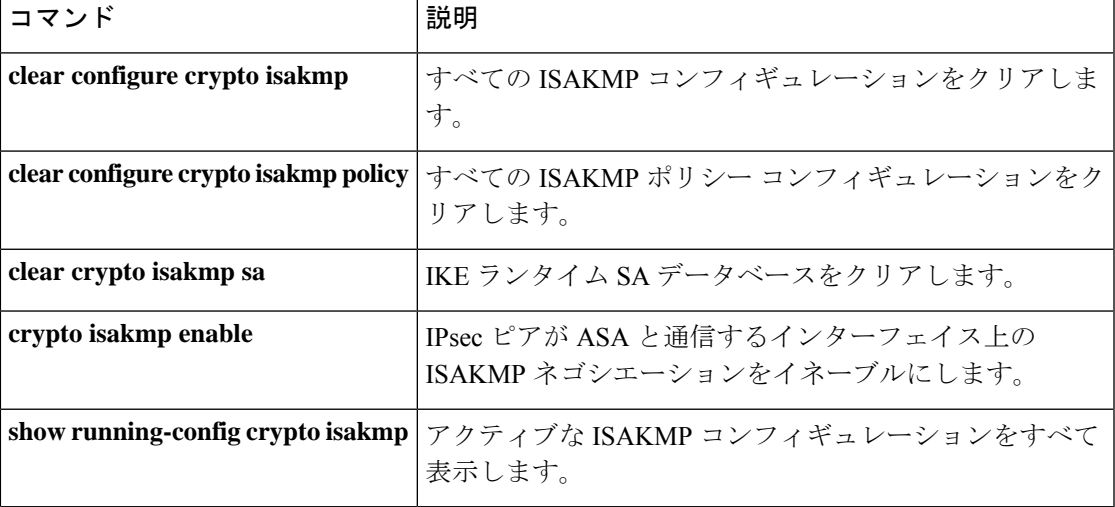

# **show crypto key mypubkey**

デフォルトのキー(「mypubkey」と呼ばれる)とそのキーに関する情報を表示するには、特権 EXEC モードで **show crypto key mypubkey** コマンドを使用します。

**show crypto key mypubkey** { **ecdsa** | **eddsa** | **rsa** }

構文の説明 **ecdsa** キータイプとしてECDSAを指定します。

**eddsa** キータイプとしてEDDSAを指定します。

**rsa** キータイプとして RSA を指定します。

**コマンド モード** の表に、コマンドを入力できるモードを示します。

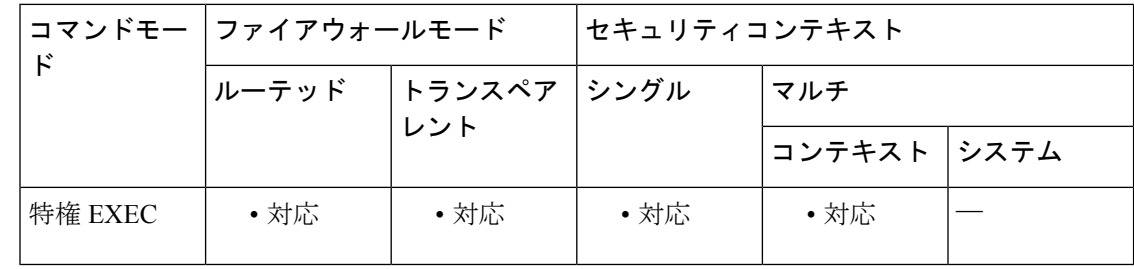

コマンド履歴 リリー 変更内容

ス

- 7.0(1) このコマンドが追加されました。
- 9.0(1) ECDSA キーのサポートが追加されました。
- 9.16(1) EDDSAキーのサポートが追加されました。

関連コマンド

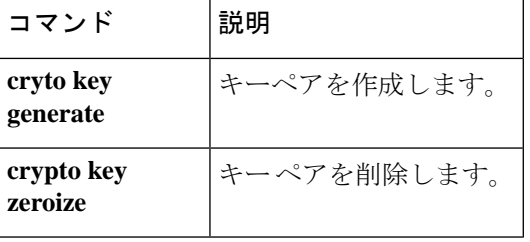

# **show crypto protocol statistics**

クリプトアクセラレータ MIB 内のプロトコル固有の統計情報を表示するには、グローバル コ ンフィギュレーション モードまたは特権 EXEC モードで **show crypto protocol statistics** コマン ドを使用します。

**show crypto protocol statistics** *protocol*

構文の説明 *protocol 統*計情報を表示するプロトコルの名前を指定します。プロトコルの選択肢は次のとお りです。 **ikev1**:インターネット キー エクスチェンジ バージョン 1。 **ipsec**:IP セキュリティフェーズ 2 プロトコル。 **ssl**:セキュアソケットレイヤ。 **other**:新規プロトコル用に予約済み。 **all**:現在サポートされているすべてのプロトコル。

コマンド デフォルト・デフォルトの動作や値はありません。

コマンド モード 次の表に、コマンドを入力できるモードを示します。

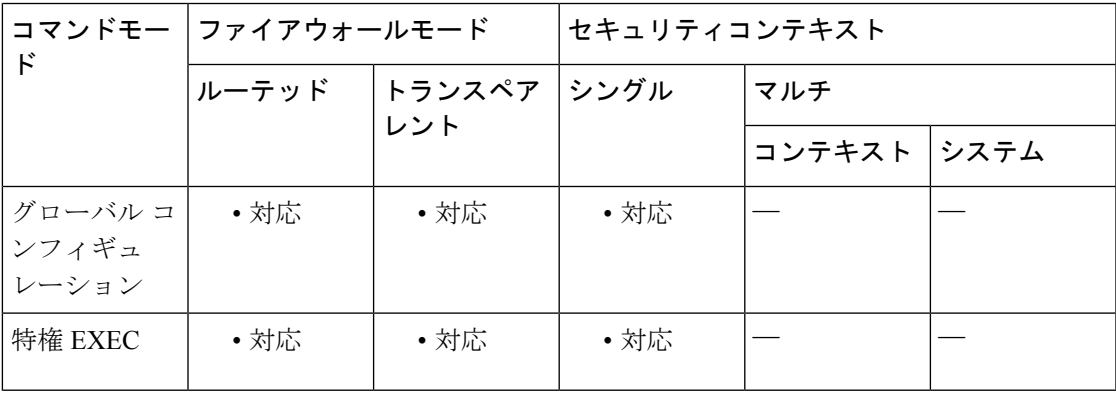

#### コマンド履歴 リリー 変更内容

ス

7.0(1) このコマンドが追加されました。

例 次に、グローバルコンフィギュレーションモードで、指定したプロトコルに関するク リプト アクセラレータ統計情報を表示する例を示します。

> ciscoasa #

```
show crypto protocol statistics ikev1
[IKEv1 statistics]
   Encrypt packet requests: 39
   Encapsulate packet requests: 39
   Decrypt packet requests: 35
   Decapsulate packet requests: 35
   HMAC calculation requests: 84
   SA creation requests: 1
   SA rekey requests: 3
SA deletion requests: 2
   Next phase key allocation requests: 2
   Random number generation requests: 0
Failed requests: 0
ciscoasa
 #
show crypto protocol statistics ipsec
[IPsec statistics]
   Encrypt packet requests: 700
   Encapsulate packet requests: 700
   Decrypt packet requests: 700
   Decapsulate packet requests: 700
   HMAC calculation requests: 1400
   SA creation requests: 2
   SA rekey requests: 0
   SA deletion requests: 0
   Next phase key allocation requests: 0
   Random number generation requests: 0
   Failed requests: 0
ciscoasa
 #
 show crypto protocol statistics ssl
[SSL statistics]
  Encrypt packet requests: 0
   Encapsulate packet requests: 0
   Decrypt packet requests: 0
   Decapsulate packet requests: 0
   HMAC calculation requests: 0
   SA creation requests: 0
   SA rekey requests: 0
   SA deletion requests: 0
   Next phase key allocation requests: 0
   Random number generation requests: 0
   Failed requests: 0
ciscoasa
 #
 show crypto protocol statistics other
[Other statistics]
   Encrypt packet requests: 0
   Encapsulate packet requests: 0
   Decrypt packet requests: 0
   Decapsulate packet requests: 0
   HMAC calculation requests: 0
   SA creation requests: 0
   SA rekey requests: 0
   SA deletion requests: 0
   Next phase key allocation requests: 0
   Random number generation requests: 99
   Failed requests: 0
ciscoasa
 #
 show crypto protocol statistics all
```
[IKEv1 statistics] Encrypt packet requests: 46 Encapsulate packet requests: 46 Decrypt packet requests: 40 Decapsulate packet requests: 40 HMAC calculation requests: 91 SA creation requests: 1 SA rekey requests: 3 SA deletion requests: 3 Next phase key allocation requests: 2 Random number generation requests: 0 Failed requests: 0 [IKEv2 statistics] Encrypt packet requests: 0 Encapsulate packet requests: 0 Decrypt packet requests: 0 Decapsulate packet requests: 0 HMAC calculation requests: 0 SA creation requests: 0 SA rekey requests: 0 SA deletion requests: 0 Next phase key allocation requests: 0 Random number generation requests: 0 Failed requests: 0 [IPsec statistics] Encrypt packet requests: 700 Encapsulate packet requests: 700 Decrypt packet requests: 700 Decapsulate packet requests: 700 HMAC calculation requests: 1400 SA creation requests: 2 SA rekey requests: 0 SA deletion requests: 0 Next phase key allocation requests: 0 Random number generation requests: 0 Failed requests: 0 [SSL statistics] Encrypt packet requests: 0 Encapsulate packet requests: 0 Decrypt packet requests: 0 Decapsulate packet requests: 0 HMAC calculation requests: 0 SA creation requests: 0 SA rekey requests: 0 SA deletion requests: 0 Next phase key allocation requests: 0 Random number generation requests: 0 Failed requests: 0 [SSH statistics are not supported] [SRTP statistics are not supported] [Other statistics] Encrypt packet requests: 0 Encapsulate packet requests: 0 Decrypt packet requests: 0 Decapsulate packet requests: 0 HMAC calculation requests: 0 SA creation requests: 0 SA rekey requests: 0

SA deletion requests: 0

```
Next phase key allocation requests: 0
  Random number generation requests: 99
  Failed requests: 0
ciscoasa #
```
### **| 関連コマンド**

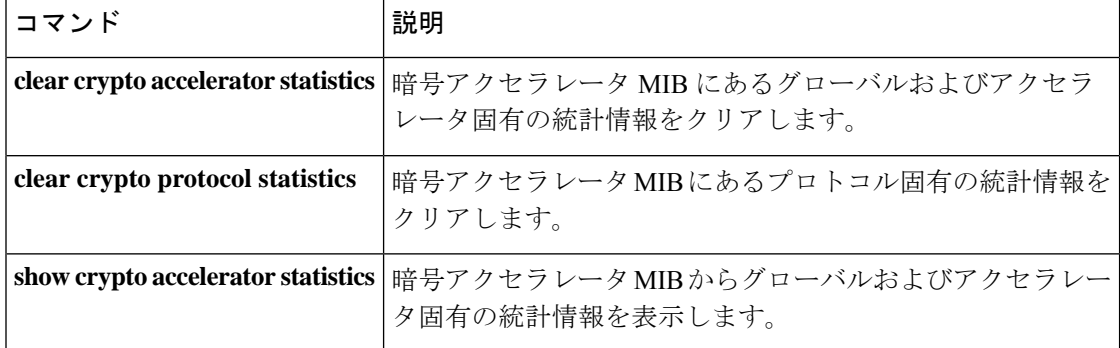

# **show crypto sockets**

暗号セキュアソケット情報を表示するには、グローバル コンフィギュレーション モードまた は特権 EXEC モードで **show crypto sockets** コマンドを使用します。

#### **show crypto sockets**

構文の説明 このコマンドには、キーワードや変数はありません。

コマンドデフォルト デフォルトの動作や値はありません。

コマンドモード 次の表に、コマンドを入力できるモードを示します。

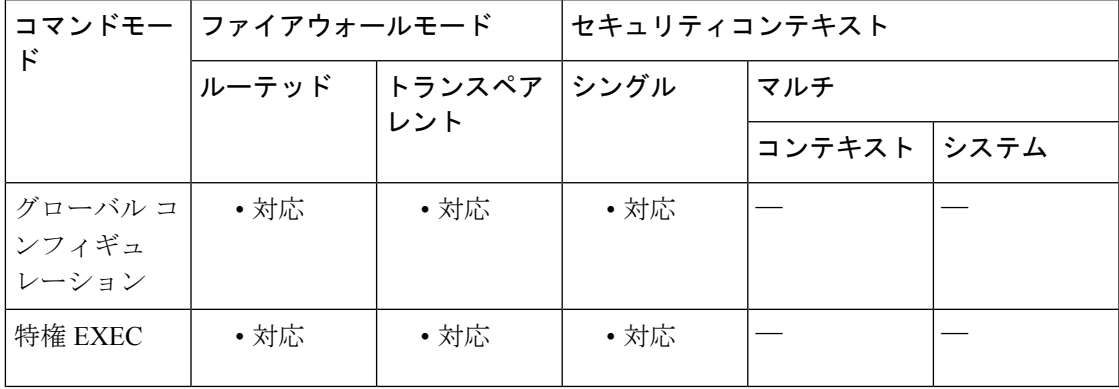

コマンド履歴 リリー 変更内容

ス

7.0(1) このコマンドが追加されました。

例 ツリング バス・グローバル コンフィギュレーション モードで、暗号セキュア ソケット情報を 表示する例を示します。

> ciscoasa(config)# **show crypto sockets** Number of Crypto Socket connections 1 Gi0/1 Peers: (local): 2001:1::1 (remote): :: Local Ident (addr/plen/port/prot): (2001:1::1/64/0/89) Remote Ident (addr/plen/port/prot): (::/0/0/89) IPsec Profile: "CSSU-UTF" Socket State: Open Client: "CSSU\_App(UTF)" (Client State: Active) Crypto Sockets in Listen state:

次の表で、**show crypto sockets** コマンド出力のフィールドについて説明します。

I

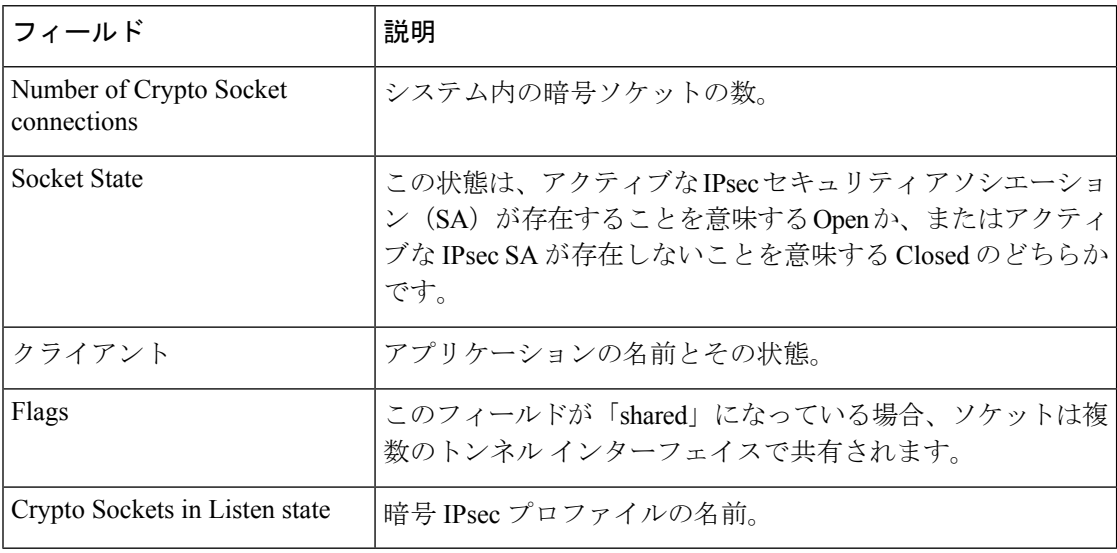

### **コンスト** 関連コマンド

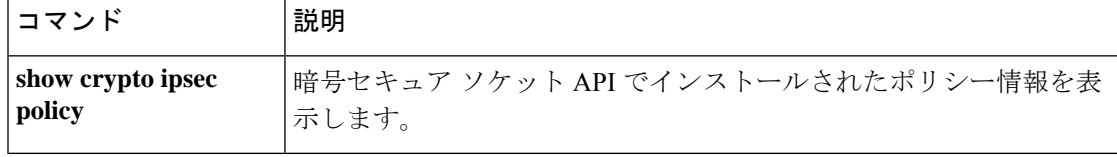

# **show csc node-count**

CSC SSM がスキャンしたトラフィックのノード数を表示するには、特権 EXEC モードで **show csc node-count** コマンドを使用します。

**show csc node-count** [ **yesterday** ]

構文の説明 yesterday (任意) CSC SSM が前日の 24 時間 (午前 0 時から翌日の午前 0 時まで) スキャン したトラフィックのノード数を表示します。 **yesterday**

コマンドデフォルト デフォルトで表示されるノード カウントは、午前0時からスキャンされたノード数です。

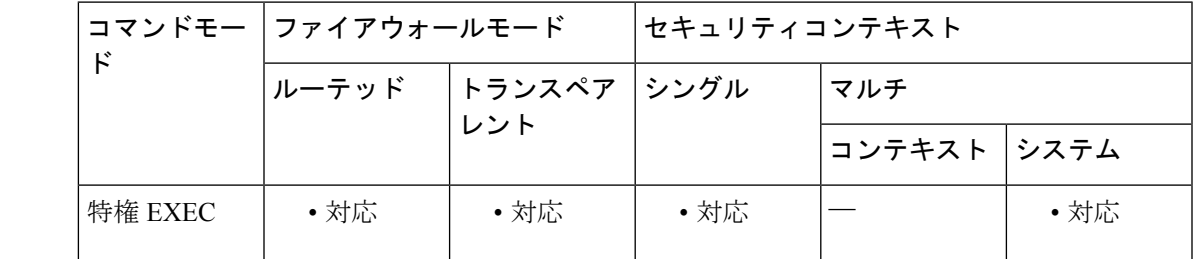

コマンド履歴 リリー 変更内容 ス

7.0(1) このコマンドが追加されました。

使用上のガイドライン ノードとは、固有の送信元 IP アドレス、または ASA により保護されているネットワーク上の デバイスのアドレスです。ASAは、毎日のノードカウントを追跡し、ユーザーライセンスの強 制のために CSC SSM に伝えます。

<sup>例</sup> 次に、CSC SSM が午前 <sup>0</sup> 時以降にスキャンしたノードの数を表示する **show csc node-count** コマンドの出力例を示します。

> ciscoasa# **show csc node-count** Current node count is 1

次に、CSC SSM が過去 24 時間(午前0時から翌日の午前0時まで)にスキャンした トラフィックのノード数を表示する **show csc node-count** コマンドの出力例を示しま す。

ciscoasa(config)# **show csc node-count yesterday** Yesterday's node count is 2

L

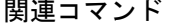

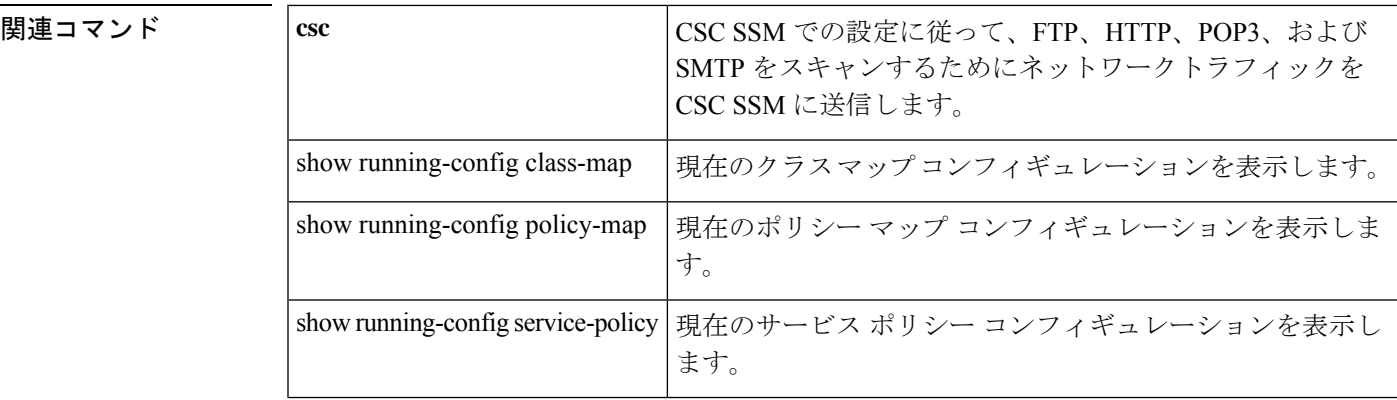

## **show ctiqbe**

ASA を越えて確立された CTIQBE セッションの情報を表示するには、特権 EXEC モードで **show ctiqbe** コマンドを使用します。

#### **show ctiqbe**

構文の説明 このコマンドには引数またはキーワードはありません。

コマンド デフォルト・デフォルトの動作や値はありません。

コマンド モード 次の表に、コマンドを入力できるモードを示します。

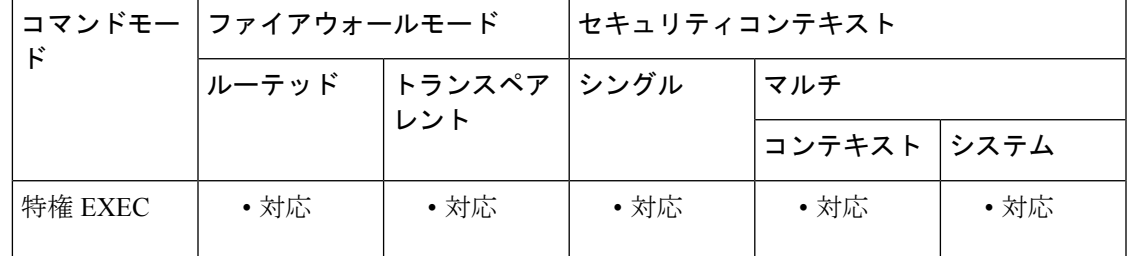

コマンド履歴 リリー 変更内容

ス

7.0(1) このコマンドが追加されました。

使用上のガイドライン **showctiqbe**コマンドはASAを越えて確立されたCTIQBEセッションの情報を表示します**debug ctiqbe** や **show local-host** とともに、このコマンドは、CTIQBE インスペクションエンジンの問 題のトラブルシューティングに使用されます。

# $\mathscr{P}$

**show ctiqbe** コマンドを使用する前に **pager** コマンドを設定することを推奨します。多く の CTIQBE セッションが存在し、**pager** コマンドが設定されていない場合、**show ctiqbe** コマンドの出力が最後まで到達するには、しばらく時間がかかることがあります。 (注)

<sup>例</sup> 次に、次の条件における**showctiqbe**コマンドの出力例を示します。ASAを越えてセッ トアップされているアクティブ CTIQBE セッションは 1 つだけです。そのセッション は、ローカル アドレス 10.0.0.99 の内部 CTI デバイス(たとえば、Cisco IP SoftPhone) と 172.29.1.77 の外部 Cisco CallManager の間で確立されています。ここで、TCP ポート 2748 は、Cisco CallManager です。このセッションのハートビート間隔は 120 秒です。

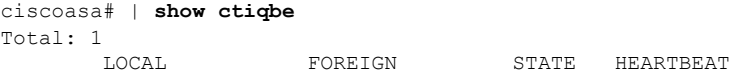

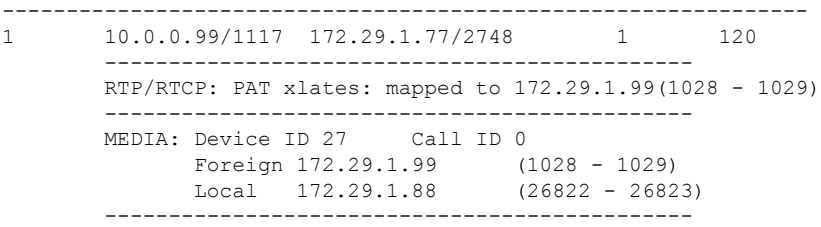

CTIデバイスは、すでにCallManagerに登録されています。デバイスの内部アドレスお よび RTP 受信ポートは 172.29.1.99 の UDP ポート 1028 に PAT 変換されています。 RTCP 受信ポートは UDP 1029 に PAT 変換されています。

RTP/RTCP: PAT xlates: で始まる行は、内部 CTI デバイスが外部 CallManager に登録さ れ、CTI デバイスのアドレスとポートがその外部インターフェイスに PAT 変換されて いる場合に限り表示されます。この行は、CallManagerが内部インターフェイス上に位 置する場合、または内部CTIデバイスのアドレスとポートが、CallManagerが使用して いるのと同じ外部インターフェイスにNAT変換されている場合は、表示されません。

この出力は、コールがこの CTI デバイスと 172.29.1.88 にある別の電話機の間に確立さ れていることを示します。他の電話機の RTP および RTCP 受信ポートは、UDP 26822 および26823です。ASAは2番目の電話機とCallManagerに関連するCTIQBEセッショ ンレコードを維持できないので、他の電話機は、CallManagerと同じインターフェイス 上にあります。CTIデバイス側のアクティブコールレッグは、Device ID27およびCall ID 0 で確認できます。

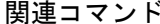

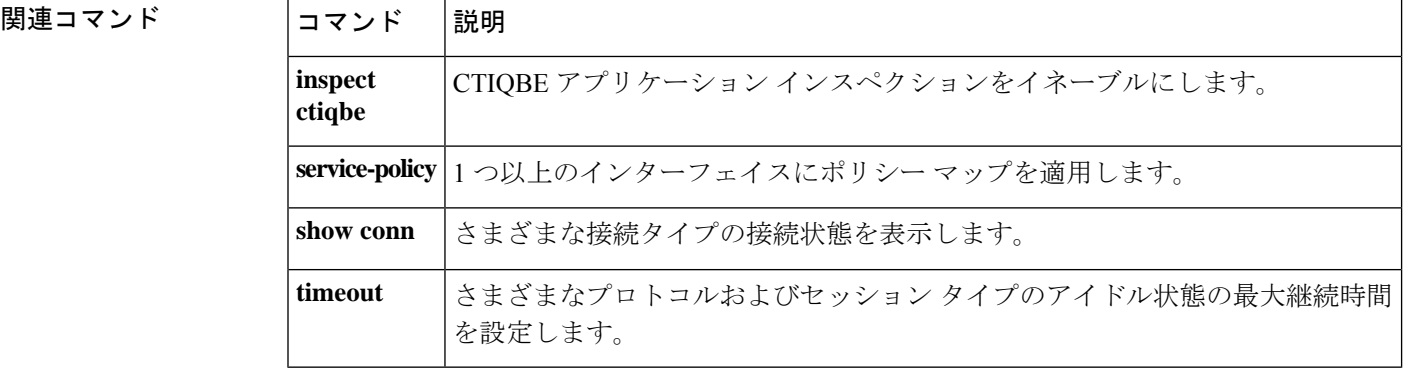

### **show ctl-file**

電話プロキシで使用されるCTLファイルの内容を表示するには、グローバルコンフィギュレー ション モードで **show ctl-file** コマンドを使用します。

**show ctl-file** *filename* [ **parsed** ]

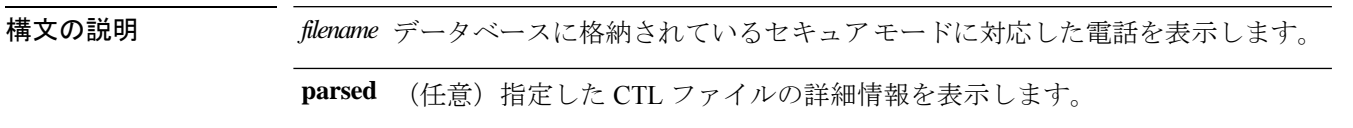

コマンドデフォルト<sup>デフォルトの動作や値はありません。</sup>

コマンド モード 次の表に、コマンドを入力できるモードを示します。

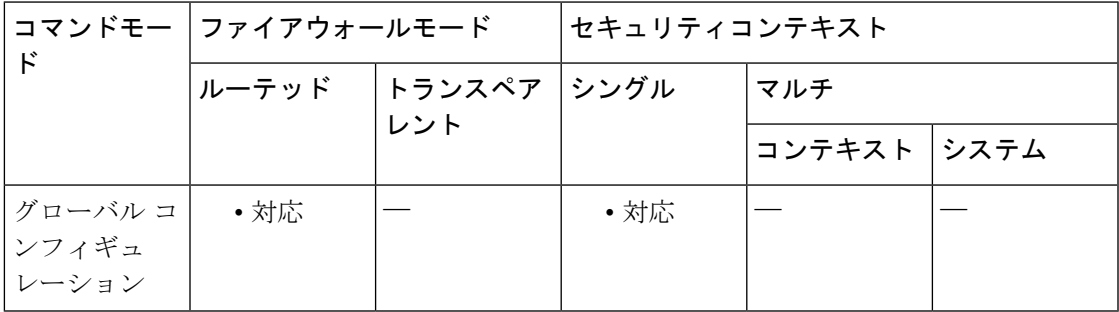

コマンド履歴 リリー 変更内容 ス 8.2(1) コマンドが追加されました。

使用上のガイドライン フラッシュメモリに格納されている CTL ファイルのファイル名を指定する場合は、ディスク 番号、ファイル名、および拡張を disk0:/testctl.tlv のように指定します。**show ctl-file** コマンド を使用すると、電話プロキシインスタンスの設定時のデバッグに役立ちます。

<sup>例</sup> 次に、**showctl-file**コマンドを使用して、CTLファイルの一般情報を表示する例を示し ます。

```
ciscoasa# show ctl-file
disk0:/ctlfile.tlv
Total Number of Records: 1
CTL Record Number 1
  Subject Name:
    serialNumber=JMX1215L2TX+hostname=ciscoasa
  Issuer Name:
     serialNumber=JMX1215L2TX+hostname=ciscoasa
  Function:
     cucm
```

```
IP Address:
     192.168.52.102
  Associated Trustpoint:
     cucm_primary
The following example shows the use of the show ctl-file
command to show detailed information about the CTL file:
ciscoasa# show ctl-file
disk0:/ctlfile.tlv
parsed
TAG 0x01: Version: Maj 1, Min 2
TAG 0x02: Header Len: Len 288
TAG 0x03: Signer ID: Len 103
TAG 0x04: Signer Name: Len 45 Name: <cn= internal myctl SAST 0,ou=STG,o=Cisco Inc>
TAG 0x05: Cert SN: Len 4 SN: c43c9048
TAG 0x06: CA Name: Len 45 Name: <cn= internal myctl SAST 0, ou=STG, o=Cisco Inc>
TAG 0x07: Signature: Len 15
TAG 0x08: Digest Alg: Len 1 Name: SHA-1
TAG 0x09: Sig Alg Info: Len 8
TAG 0x0A: Sig Alg: Len 1 Name: RSA
TAG 0x0B: Modulus: Len 1 Name: 1024
TAG 0x0C: Sig Block: Len 128 Signature:
    521debcf b7a77ea8 94eba5f7 f3c8b0d8 3337a9fa 267ce1a7 202b2c8b 2ac980d3
    9608f64d e7cd82df e205e5bf 74a1d9c4 fae20f90 f3d2746a e90f439e ef93fca7
    d4925551 72daa414 2c55f249 ef7e6dc2 bcb9f9b5 39be8238 5011eecb ce37e4d1
    866e6550 6779c3fd 25c8bab0 6e9be32c 7f79fe34 5575e3af ea039145 45ce3158
TAG 0x0E: File Name: Len 12 Name: <CTLFile.tlv>
TAG 0x0F: Timestamp: Len 4 Timestamp: 48903cc6
### CTL RECORD No. 1 ###TAG 0x01: Rcd Len: Len 731
TAG 0x03: Sub Name: Len 43 Sub Name: <serialNumber=JMX1215L2TX+hostname=ciscoasa>
TAG 0x04: Function: Len 2 Func: CCM
TAG 0x05: Cert Issuer: Len 43 Issuer Name: <serialNumber=JMX1215L2TX+hostname=ciscoasa>
TAG 0x06: Cert SN: Len 4 Cert SN: 15379048
TAG 0x07: Pub Key: Len 140 Pub Key:
    30818902 818100ad a752b4e6 89769a49 13115e52 1209b3ef 96a179af 728c29d7
    af7fed4e c759d0ea cebd7587 dd4f7c4c 322da86b 3a677c08 ce39ce60 2525f6d2
    50fe87cf 2aea60a5 690ec985 10706e5a 30ad26db e6fdb243 159758ed bb487525
    f901ef4a 658445de 29981546 3867d2d1 ce519ee4 62c7be32 51037c3c 751c0ad6
    040bedbb 3e984502 03010001
TAG 0x09: Cert: Len 469 X.509v3 Cert:
    308201d1 3082013a a0030201 02020415 37904830 0d06092a 864886f7 0d010104
    0500302d 312b3012 06035504 05130b4a 4d583132 31354c32 54583015 06092a86
    4886f70d 01090216 08636973 636f6173 61301e17 0d303830 37333030 39343033
    375a170d 31383037 32383039 34303337 5a302d31 2b301206 03550405 130b4a4d
   58313231 354c3254 58301506 092a8648 86f70d01 09021608 63697363 6f617361
    30819f30 0d06092a 864886f7 0d010101 05000381 8d003081 89028181 00ada752
   b4e68976 9a491311 5e521209 b3ef96a1 79af728c 29d7af7f ed4ec759 d0eacebd
    7587dd4f 7c4c322d a86b3a67 7c08ce39 ce602525 f6d250fe 87cf2aea 60a5690e
    c9851070 6e5a30ad 26dbe6fd b2431597 58edbb48 7525f901 ef4a6584 45de2998
    15463867 d2d1ce51 9ee462c7 be325103 7c3c751c 0ad6040b edbb3e98 45020301
   0001300d 06092a86 4886f70d 01010405 00038181 005d82b7 ac45dbf8 bd911d4d
    a330454a a2784a4b 5ef898b1 482e0bbf 4a86ed86 9019820b 00e80361 fd7b2518
    9efa746c b98b1e23 fcc0793c de48de6d 6b1a4998 cd6f4e66 ba661d3a d200739a
    ae679c7c 94f550fb a6381b94 1eae389e a9ec4b11 30ba31f3 33cd184e 25647174
    ce00231d 102d5db3 c9c111a6 df37eb43 66f3d2d5 46
TAG 0x0A: IP Addr: Len 4 IP Addr: 192.168.52.102
```
### 関連コマンド

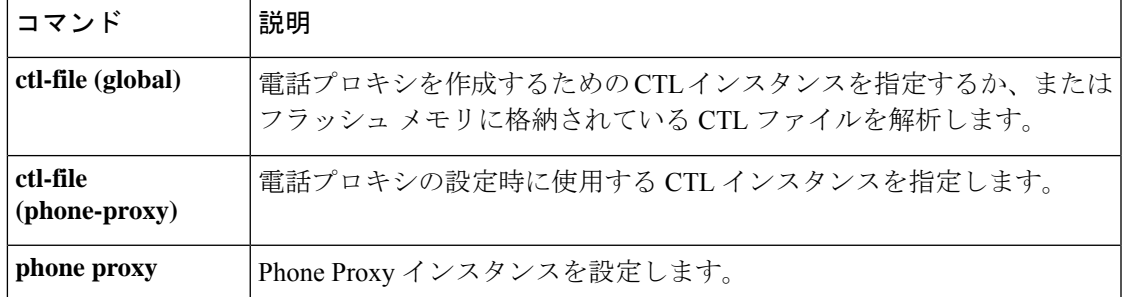

# **show ctl-provider**

ユニファイド コミュニケーションで使用される CTL プロバイダーの設定を表示するには、特 権 EXEC モードで **show ctl-provider** コマンドを使用します。

**show ctl-provider** [ *name* ]

構文の説明 *name* (オプション)この CTL プロバイダーのみの情報を表示します。

**コマンドモード** 次の表に、コマンドを入力できるモードを示します。

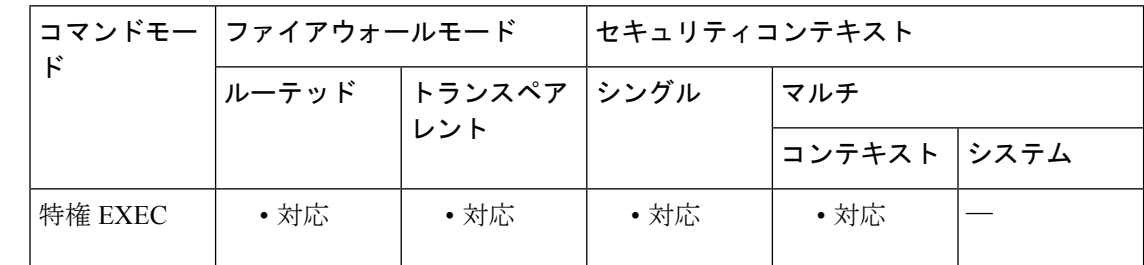

コマンド履歴 リリー 変更内容

ス

8.2(1) このコマンドが追加されました。

例 みちゃく ことに プロバイダーの設定を表示する例を示します。

ciscoasa# **show ctl-provider**

```
!
ctl-provider my-ctl
client interface inside address 192.168.1.55
client interface inside address 192.168.1.56
client username admin password gWe.oMSKmeGtelxS encrypted
export certificate ccm-proxy
!
```
関連コマンド

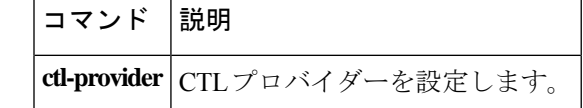

## **show cts environment-data**

ASA に Cisco TrustSec の環境データのリフレッシュ処理のヘルス状態とステータスを表示する には、特権 EXEC モードで **show cts environment-data** コマンドを使用します。

#### **show cts environment-data**

構文の説明 このコマンドには引数またはキーワードはありません。

コマンド デフォルト・デフォルトの動作や値はありません。

コマンドモード 次の表に、コマンドを入力できるモードを示します。

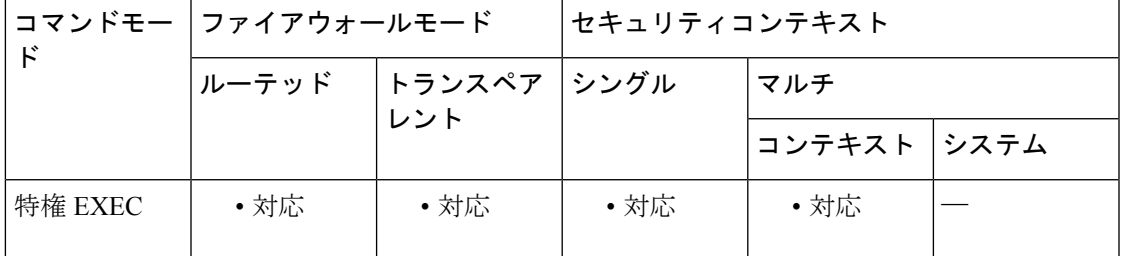

コマンド履歴 リリー 変更内容

ス

9.0(1) このコマンドが追加されました。

使用上のガイドライン このコマンドは、フェールオーバーコンフィギュレーションのスタンバイ状態のデバイスでは サポートされません。スタンバイ状態のデバイスでこのコマンドを入力すると、次のエラー メッセージが表示されます。

ERROR: This command is only permitted on the active device.

このコマンドは、クラスタリング コンフィギュレーションのマスター ユニットでのみサポー トされます。スレーブ ユニットでこのコマンドを入力すると、次のエラー メッセージが表示 されます。

This command is only permitted on the master device.

<sup>例</sup> 次に、**show cts environment-data** コマンドの出力例を示します。

ciscoasa# **show cts environment-data** CTS Environment Data ==================== Status: Active Last download attempt: Successful Environment Data Lifetime: 1200 secs Last update time: 18:12:07 EST Feb 27 2012

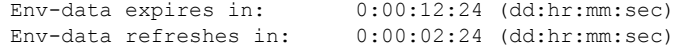

### **コマンド**

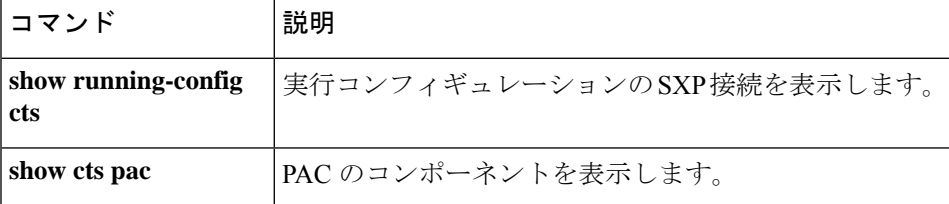

# **show cts environment-data sg-table**

ASA に Cisco TrustSec の常駐セキュリティ グループ テーブルを表示するには、特権 EXEC モー ドで **show cts environment-data sg-table** コマンドを使用します。

**show cts environment-data sg-table**

構文の説明 このコマンドには引数またはキーワードはありません。

コマンド デフォルト・デフォルトの動作や値はありません。

コマンドモード 次の表に、コマンドを入力できるモードを示します。

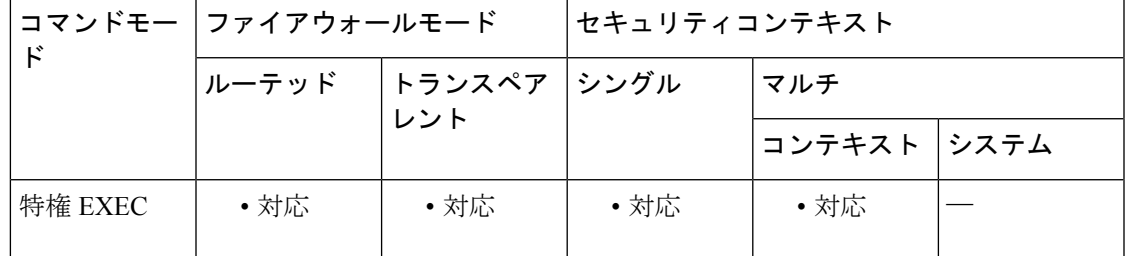

コマンド履歴 リリー 変更内容

ス

9.0(1) このコマンドが追加されました。

使用上のガイドライン このコマンドは、フェールオーバーコンフィギュレーションのスタンバイ状態のデバイスでは サポートされません。スタンバイ状態のデバイスでこのコマンドを入力すると、次のエラー メッセージが表示されます。

ERROR: This command is only permitted on the active device.

このコマンドは、クラスタリング コンフィギュレーションのマスター ユニットでのみサポー トされます。スレーブ ユニットでこのコマンドを入力すると、次のエラー メッセージが表示 されます。

This command is only permitted on the master device.

<sup>例</sup> 次に、**show cts environment-data sg-table** コマンドの出力例を示します。

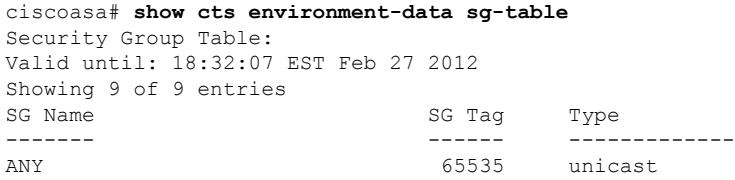

I

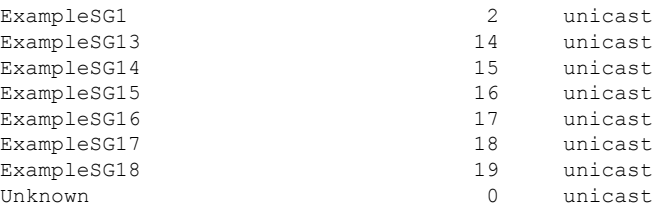

### **コンス**

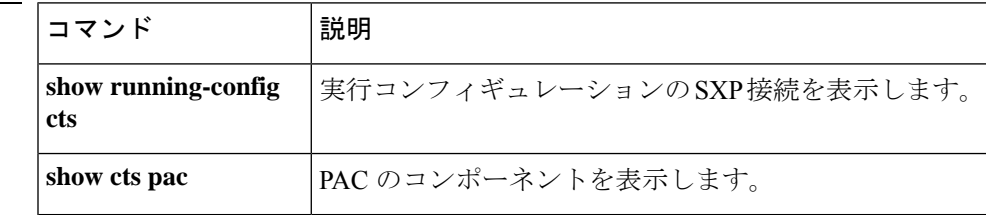

# **show cts pac**

ASA に Cisco TrustSec の Protected Access Credential (PAC) のコンポーネントを表示するには、 特権 EXEC モードで **show cts pac** コマンドを使用します。

#### **show cts pac**

構文の説明 このコマンドには引数またはキーワードはありません。

コマンド デフォルト・デフォルトの動作や値はありません。

コマンド モード 次の表に、コマンドを入力できるモードを示します。

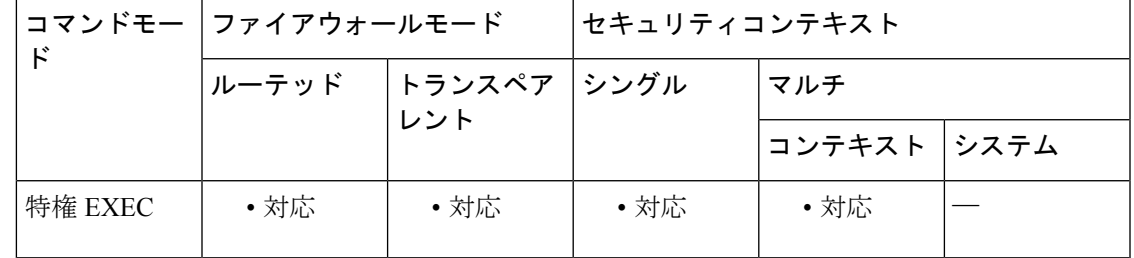

コマンド履歴 リリー 変更内容

ス

9.0(1) このコマンドが追加されました。

使用上のガイドライン **show cts pac** コマンドは、PAC 情報(有効期間など)を表示します。PAC のライフタイムが経 過すると ASA がセキュリティ グループ テーブルの更新を取得できなくなるため、有効期間は 重要です。管理者は、Identity Services Engine のセキュリティ グループ テーブルとの同期を保 つために、古い PAC の期限が切れる前に新しい PAC を要求する必要があります。

> このコマンドは、フェールオーバーコンフィギュレーションのスタンバイ状態のデバイスでは サポートされません。スタンバイ状態のデバイスでこのコマンドを入力すると、次のエラー メッセージが表示されます。

ERROR: This command is only permitted on the active device.

このコマンドは、クラスタリング コンフィギュレーションのマスター ユニットでのみサポー トされます。スレーブ ユニットでこのコマンドを入力すると、次のエラー メッセージが表示 されます。

This command is only permitted on the master device.

<sup>例</sup> 次に、**show cts pac** コマンドの出力例を示します。

ciscoasa# **show cts pac**

PAC-Info: Valid until: Jul 28 2012 08:03:23<br>AID: 6499578bc0240a3d8bd6 AID: 6499578bc0240a3d8bd6591127ab270c I-ID: BrianASA36 A-ID-Info: Identity Services Engine<br>PAC-type: Cisco Trustsec Cisco Trustsec PAC-Opaque: 000200b000030001000400106499578bc0240a3d8bd6591127ab270c00060094000301 00d75a3f2293ff3b1310803b9967540ff7000000134e2d2deb00093a803d227383e2b9 7db59ed2eeac4e469fcb1eeb0ac2dd84e76e13342a4c2f1081c06d493e192616d43611 8ff93d2af9b9135bb95127e8b9989db36cf1667b4fe6c284e220c11e1f7dbab91721d1 00e9f47231078288dab83a342ce176ed2410f1249780882a147cc087942f52238fc9b4 09100e1758

#### 関連コマンド

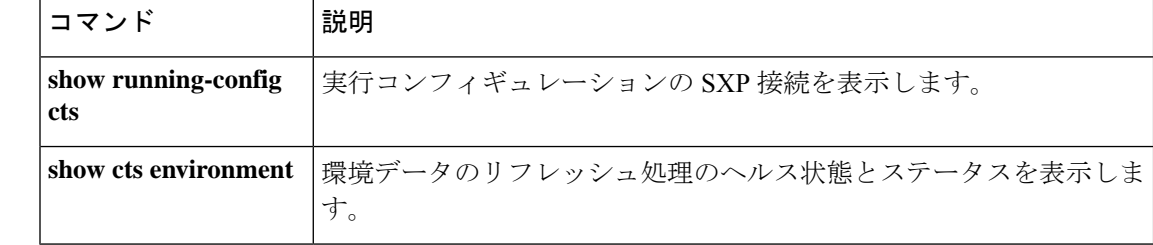

# **show cts sgt-map**

制御パスのIPアドレスセキュリティグループテーブルマネージャエントリを表示するには、 特権 EXEC モードで **show cts sgt-map** コマンドを使用します。

**show cts sgt-map** [ **sgt** *sgt* ][ **address** *ip4* [/ *mask* ]| **address** *ipv6* [/ *prefix* ] **| ipv4 | ipv6** ][ **name** ][ **brief | detail** ]

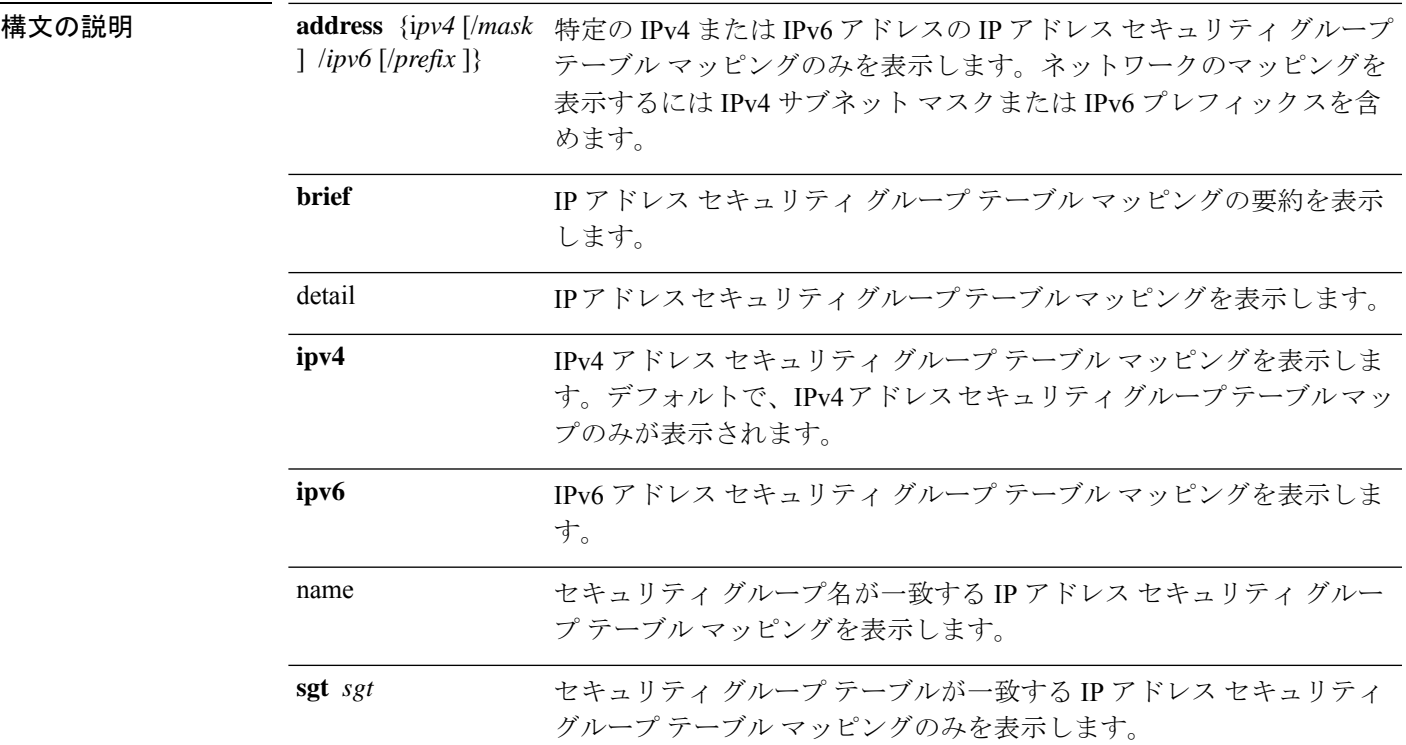

コマンドデフォルト デフォルトの動作や値はありません。

### **コマンドモード** 次の表に、コマンドを入力できるモードを示します。

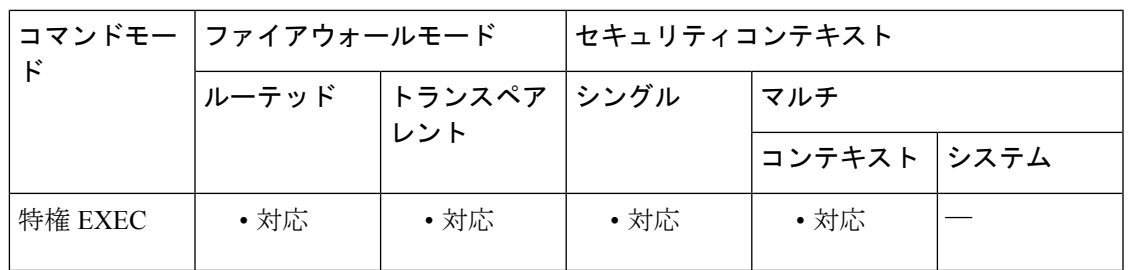

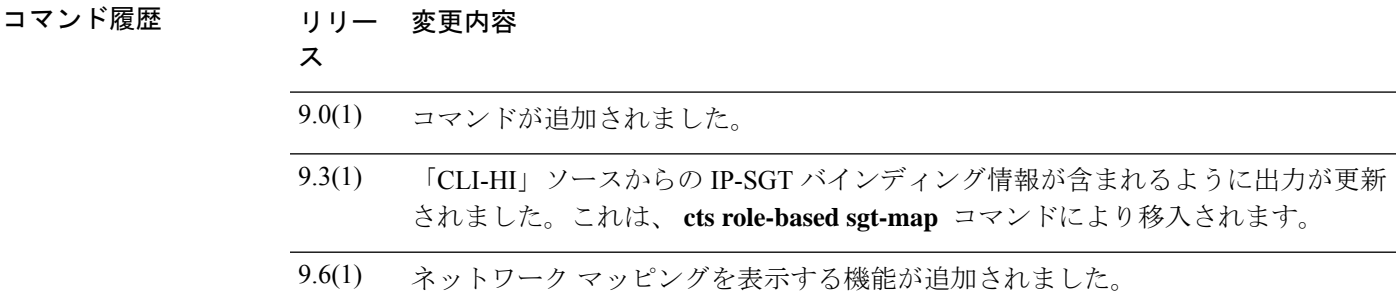

使用上のガイドライン このコマンドは、制御パスの IP アドレス セキュリティ グループ テーブル マネージャ エント リを表示します。

<sup>例</sup> 次に、 **show cts sgt-map** コマンドの出力例を示します。

ciscoasa# **show cts sgt-map** Active IP-SGT Bindings Information IP Address SGT Source ============================================ 1.1.1.1 7 CLI-HI 10.10.10.1 7 CLI-HI 10.10.10.10 3 LOCAL 10.10.100.1 7 CLI-HI 198.26.208.31 7 SXP IP-SGT Active Bindings Summary ============================================ Total number of LOCAL bindings = 1 Total number of CLI-HI bindings = 3 Total number of SXP bindings = 1 Total number of active bindings = 5

次に、いくつかのネットワークバインドを指定した **show cts sgt-map** コマンドの出力 例を示します。

```
ciscoasa# show cts sgt-map
```
Active IP-SGT Bindings Information IP Address SGT Source ============================================ 10.1.1.1 7 CLI-HI 10.252.10.0/24 7 CLI-HI 10.252.10.10 3 LOCAL<br>10.252.100.1 7 CLI-HI  $10.252.100.1$ 172.26.0.0/16 7 SXP IP-SGT Active Bindings Summary ============================================ Total number of LOCAL bindings = 1 Total number of CLI-HI bindings = 3 Total number of SXP bindings = 1 Total number of active bindings = 5

次に、 **show cts sgt-map ipv6** コマンドの出力例を示します。

ciscoasa# **show cts sgt-map ipv6** Active IP-SGT Bindings Information IP Address SGT Source

============================================================ 3330::1 17 SXP<br>FE80::A8BB:CCFF:FE00:110 17 SXP FE80::A8BB:CCFF:FE00:110 17 SXP IP-SGT Active Bindings Summary ============================================ Total number of SXP bindings = 2 Total number of active bindings = 2 次に、 **show cts sgt-map ipv6 detail** コマンドの出力例を示します。 ciscoasa# **show cts sgt-map ipv6 detail** Active IP-SGT Bindings Information IP Address Security Group Source Source ========================================================================= 3330::1 2345 SXP 1280::A8BB:CCFF:FE00:110 Security Tech Business Unit(12345) SXP IP-SGT Active Bindings Summary =================================== Total number of SXP bindings  $= 2$ Total number of active bindings = 2 次に、 **show cts sgt-map ipv6 brief** コマンドの出力例を示します。 ciscoasa# **show cts sgt-map ipv6 brief** Active IP-SGT Bindings Information IP-SGT Active Bindings Summary ==================================== Total number of SXP bindings  $= 2$ Total number of active bindings = 2 次に、 **show cts sgt-map address** コマンドの出力例を示します。 ciscoasa# **show cts sgt-map address 10.10.10.5** Active IP-SGT Bindings Information IP Address SGT Source ============================================================ 10.10.10.5 1234 SXP

Total number of SXP bindings = 1 Total number of active bindings = 1

============================================

IP-SGT Active Bindings Summary

#### 関連コマンド

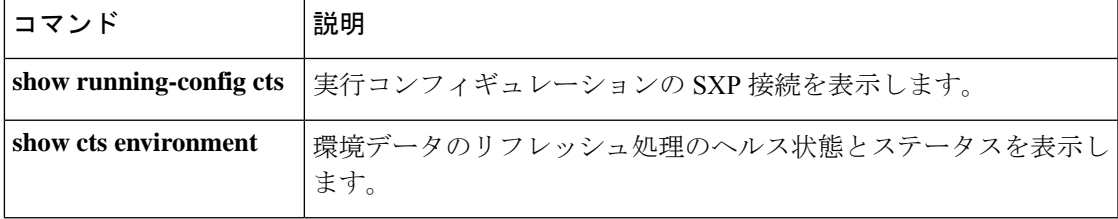

# **show cts sxp connections**

ASA に Security eXchange Protocol(SXP)接続を表示するには、特権 EXEC モードで **show cts sxp connections** コマンドを使用します。

show cts sxp connections [ peer peer addr ] [ local local addr ] [ ipv4 | ipv6 ] [ status { on | off | **delete-hold-down | pending-on** }][ **mode** { **speaker | listener** }][ **brief** ]

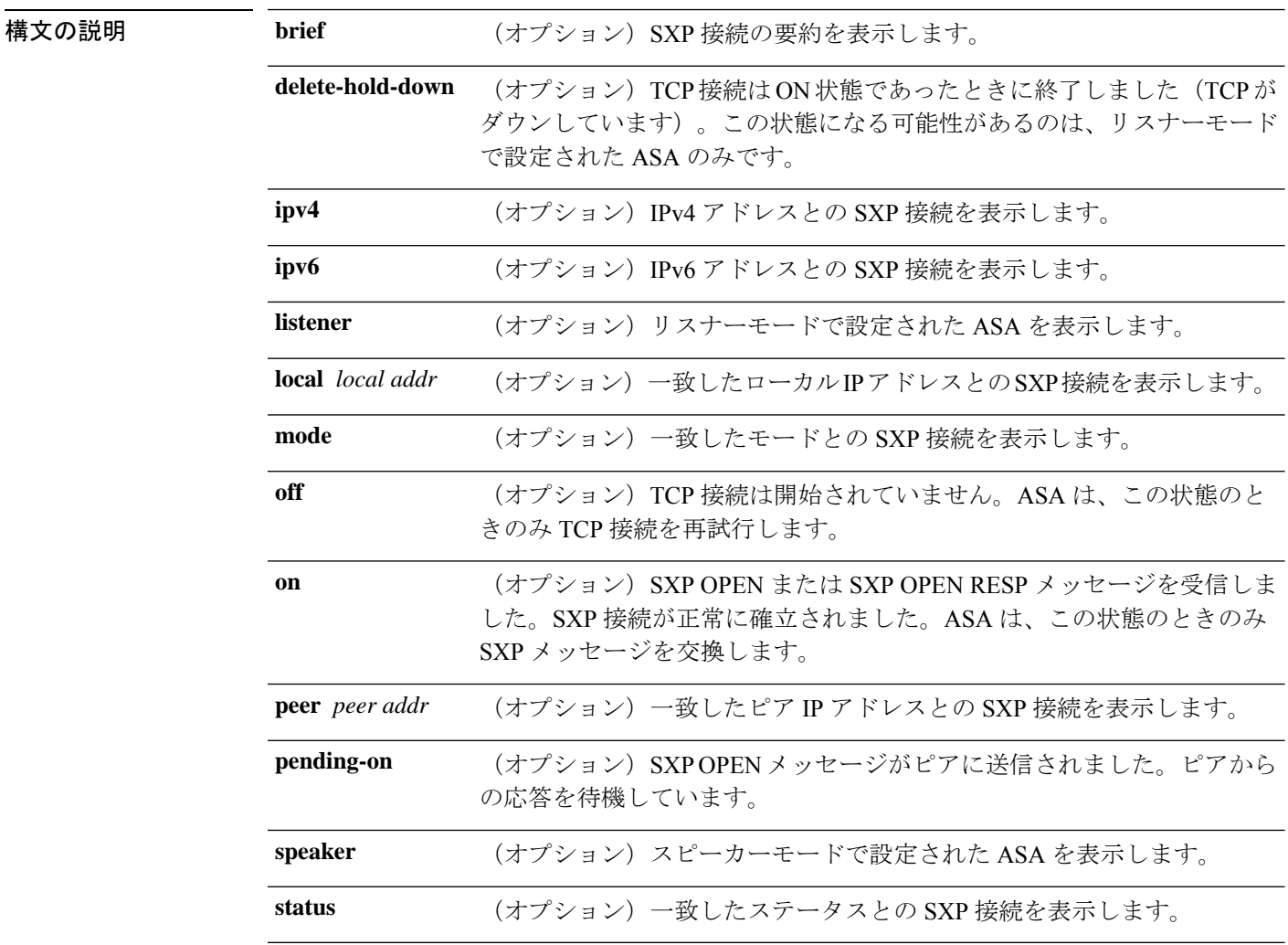

コマンドデフォルトデフォルトの動作や値はありません。

コマンド モード 次の表に、コマンドを入力できるモードを示します。

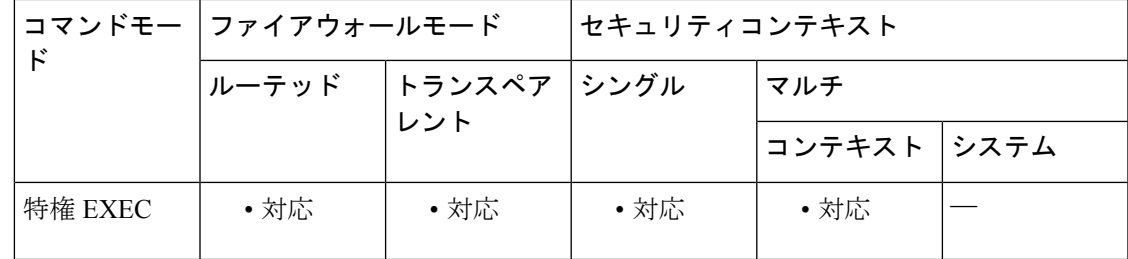

#### コマンド履歴 リリー 変更内容

ス

9.0(1) コマンドが追加されました。

使用上のガイドライン 次の条件に該当する場合、SXP 状態が変わります。

- ピアが SXP の設定を解除したり、SXP をディセーブルにしたために、SXP リスナーがそ の SXP 接続をドロップした場合、SXP リスナーは OFF 状態に移行します。
- ピアがクラッシュしたり、インターフェイスがシャットダウンしたために、SXPリスナー がその SXP 接続をドロップした場合、SXP リスナーは DELETE\_HOLD\_DOWN 状態に移 行します。
- 最初の 2 つの条件のいずれかが発生すると、SXP スピーカーは OFF 状態に移行します。

このコマンドは、フェールオーバー モードのアクティブなデバイスとマスター ユニット クラ スタのみでサポートされます。

<sup>例</sup> 次に、 **show cts sxp connections** コマンドの出力例を示します。

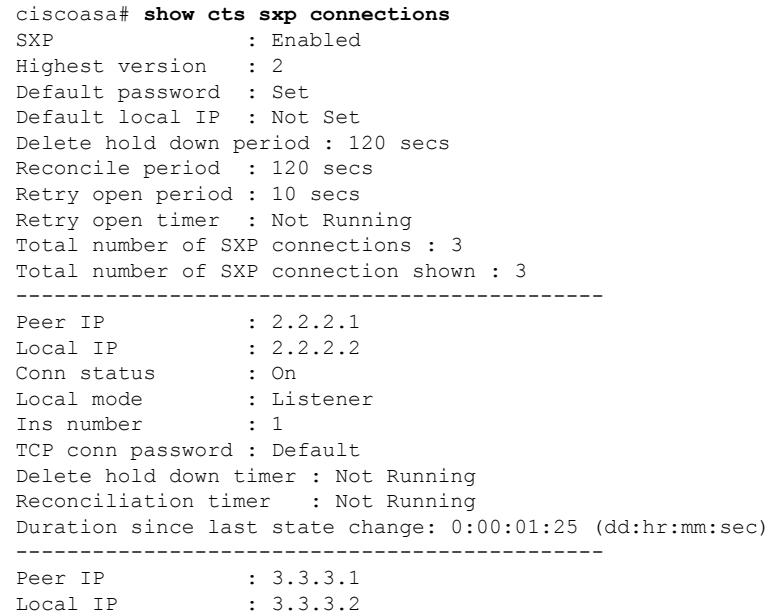

```
Conn status
Local mode : Listener<br>
Ins number : 2
             : On<br>: Lis<br>: 2
TCP conn password : None
Delete hold down timer : Not Running
Reconciliation timer : Not Running
Duration since last state change: 0:01:02:20 (dd:hr:mm:sec)
----------------------------------------------
Peer IP : 4.4.4.1
Local IP : 4.4.4.2<br>Conn status : On
Conn status
Local mode : Speaker<br>
Ins number : 1
Ins number
TCP conn password : Set
Delete hold down timer : Not Running
Reconciliation timer : Not Running
Duration since last state change: 0:03:01:20 (dd:hr:mm:sec)
```

```
関連コマンド
```
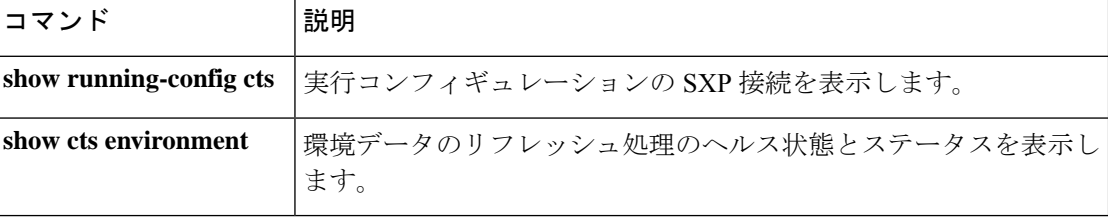

# **show cts sxp sgt-map**

ASA に、Cisco TrustSec の Security eXchange Protocol (SXP) モジュール内の現在の IP アドレス セキュリティ グループ テーブル マッピング データベース エントリを表示するには、特権 EXEC モードで **show cts sxp sgt-map** コマンドを使用します。

**show cts sxp sgt-map** [ **peer** *peer\_addr* ][ **sgt** *sgt* ][ **address** *ipv4* [/ *mask* ]| **address** *ipv6* [/ *prefix* ] **| ipv4 | ipv6** ][ **name** ][ **brief | detail** ][ **status** ]

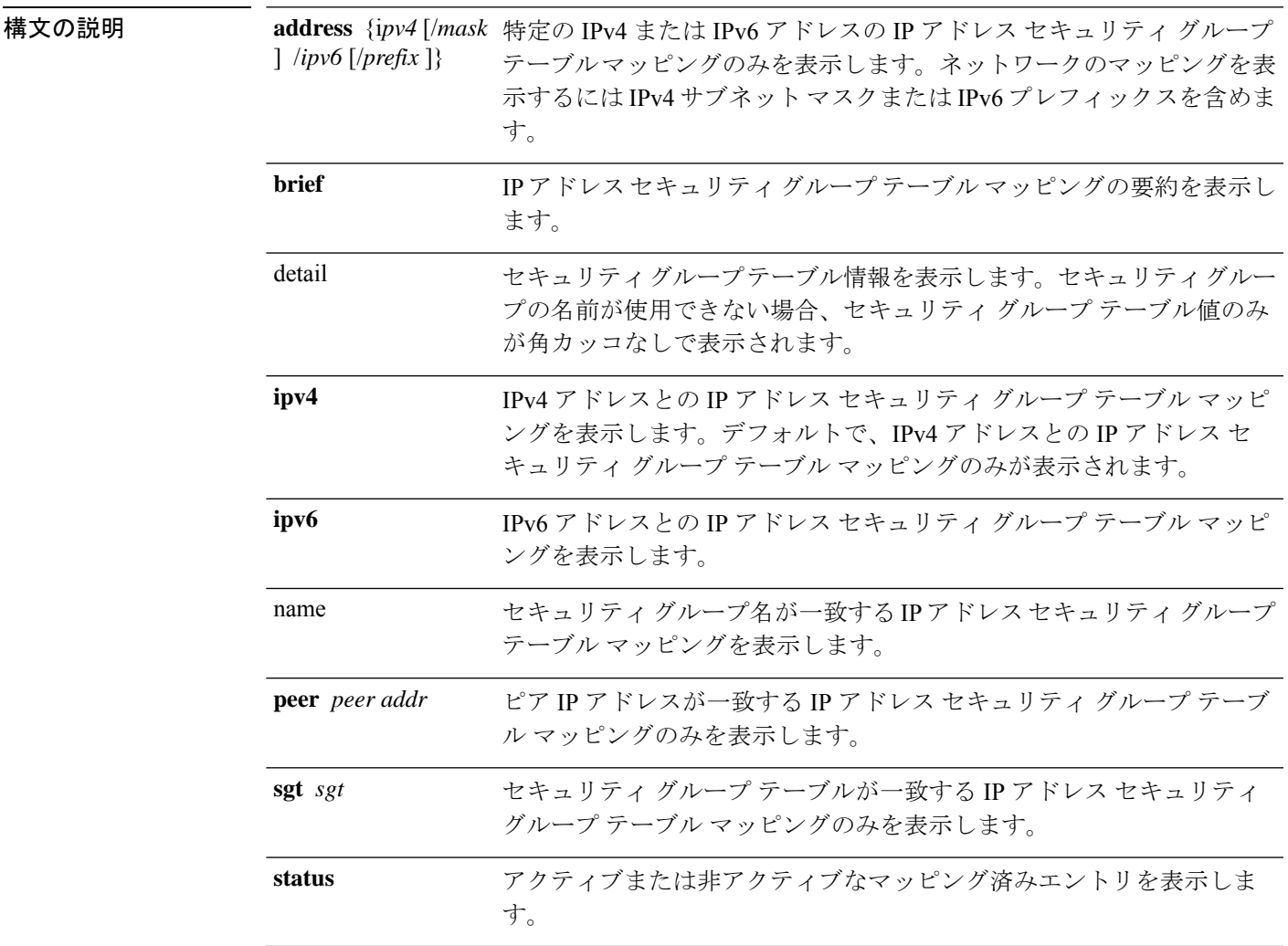

コマンドデフォルトデフォルトの動作や値はありません。

コマンドモード 次の表に、コマンドを入力できるモードを示します。

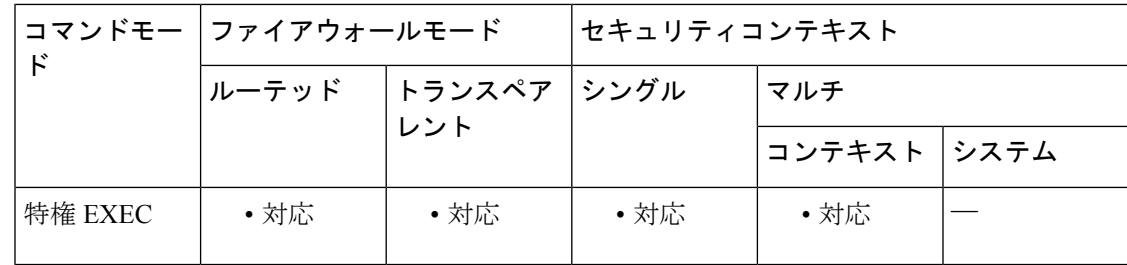

#### コマンド履歴 リリー 変更内容

ス

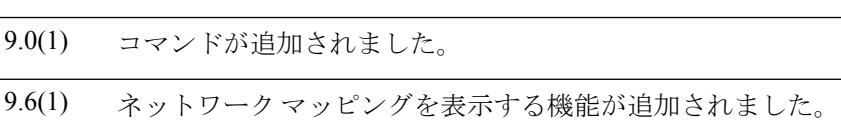

使用上のガイドライン このコマンドは、SXP から統合されたアクティブな IP アドレス セキュリティ グループ テーブ ルのマッピング済みエントリを表示します。

> このコマンドは、フェールオーバーコンフィギュレーションのスタンバイ状態のデバイスでは サポートされません。クラスタでは、マスター ユニットでコマンドを入力します。

<sup>例</sup> 次に、 **show cts sxp sgt-map** コマンドの出力例を示します。

```
ciscoasa# show cts sxp sgt-map
Total number of IP-SGT mappings : 3
SGT : 7
IPv4 : 2.2.2.1<br>Peer IP : 2.2.2.1
          : 2.2.2.1Ins Num : 1
SGT : 7
IPv4 : 2.2.2.0
Peer IP : 3.3.3.1<br>Ins Num : 1
Ins Num
SGT : 7
IPv6 : FE80::A8BB:CCFF:FE00:110
Peer IP : 2.2.2.1
Ins Num : 1
```
次に、 **show cts sxp sgt-map detail** コマンドの出力例を示します。

```
ciscoasa# show cts sxp sgt-map detail
Total number of IP-SGT mappings : 3
SGT : STBU(7)
IPv4 : 2.2.2.1
Peer IP : 2.2.2.1
Ins Num : 1
Status : Active
SGT : STBU(7)<br>
IPv4 : 2.2.2.0
          : 2.2.2.0Peer IP : 3.3.3.1
Ins Num : 1
Status : Inactive
SGT : 6<br>IPv6 : 12
          : 1234::A8BB:CCFF:FE00:110
```
Peer IP : 2.2.2.1 Ins Num : 1<br>Status : Ac : Active

次に、 **show cts sxp sgt-map brief** コマンドの出力例を示します。一部のマッピングは ネットワークに繋がります。

ciscoasa# **show cts sxp sgt-map brief** Total number of IP-SGT mappings : 3 SGT, IPv4: 7, 2.2.2.0/24 SGT, IPv4: 7, 3.3.3.3 SGT, IPv6: 7, FE80::0/64

### 関連コマンド コマンド 説明

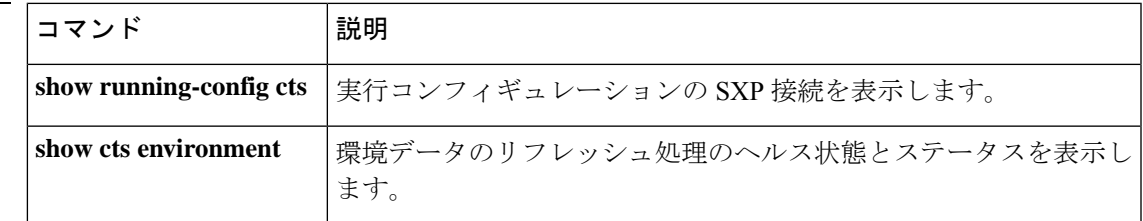

### **show curpriv**

現在のユーザー特権を表示するには、**show curpriv** コマンドを使用します。

#### **show curpriv**

- 構文の説明 このコマンドには引数またはキーワードはありません。
- コマンド デフォルトの動作や値はありません。
- **コマンドモード** 次の表に、コマンドを入力できるモードを示します。

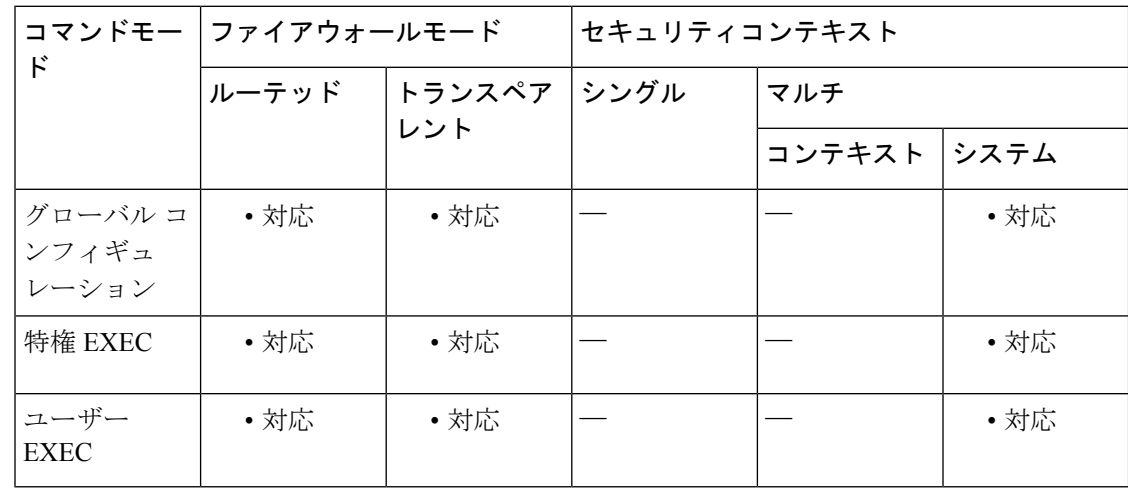

#### コマンド履歴 リリー 変更内容

ス

7.0(1) CLIガイドラインに準拠するように変更されました。

使用上のガイドライン **showcurpriv**コマンドは、現在の特権レベルを表示します。特権レベルの数値が小さいほど、 特権レベルが低いことを示しています。

<sup>例</sup> 次に、enable\_15 という名前のユーザーが異なる特権レベルにある場合の **show curpriv** コマンドの出力例を示します。ユーザー名は、ユーザーがログインしたときに入力し た名前を示しています。P\_PRIV は、ユーザーが **enable** コマンドを入力したことを示 しています。P\_CONF は、ユーザーが **config terminal** コマンドを入力したことを示し ます。

> ciscoasa(config)# **show curpriv** Username : enable\_15 Current privilege level : 15 Current Mode/s : P\_PRIV P\_CONF ciscoasa(config)# exit ciscoasa(config)# **show curpriv**

```
Username : enable_15
Current privilege level : 15
Current Mode/s : P_PRIV
ciscoasa(config)# exit
ciscoasa(config)# show curpriv
Username : enable_1
Current privilege level : 1
Current Mode/s : P_UNPR
ciscoasa(config)#
```
次に、既知の動作の例を示します。イネーブルモードからディセーブルモードに移行 した場合、最初にログインしたユーザー名が enable\_1 に置き換わります。

```
ciscoasa(config)# show curpriv
Username : enable_15
Current privilege level : 15
Current Mode/s : P_PRIV P_CONF
ciscoasa(config)# exit
ciscoasa# show curpriv
Username : enable_15
Current privilege level : 15
Current Mode/s : P_PRIV
ciscoasa# exit
Logoff
Type help or '?' for a list of available commands.
ciscoasa# show curpriv
Username : enable_1
Current privilege level : 1
Current Mode/s : P_UNPR
ciscoasa#
```
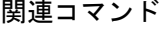

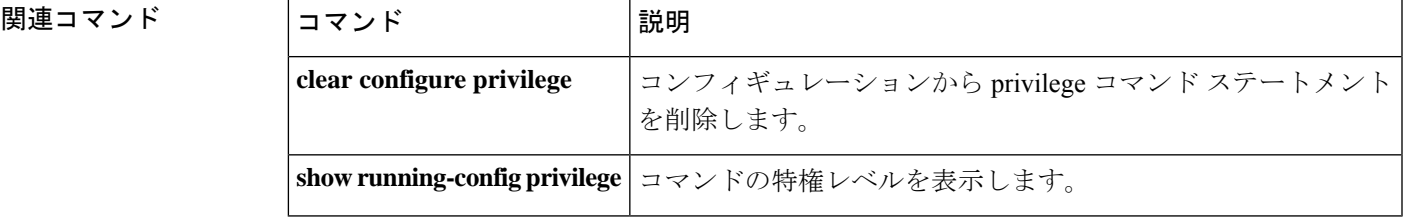

 $\mathbf{l}$
翻訳について

このドキュメントは、米国シスコ発行ドキュメントの参考和訳です。リンク情報につきましては 、日本語版掲載時点で、英語版にアップデートがあり、リンク先のページが移動/変更されている 場合がありますことをご了承ください。あくまでも参考和訳となりますので、正式な内容につい ては米国サイトのドキュメントを参照ください。